#### **Universidad de Sancti Spíritus**

#### **"José Martí Pérez"**

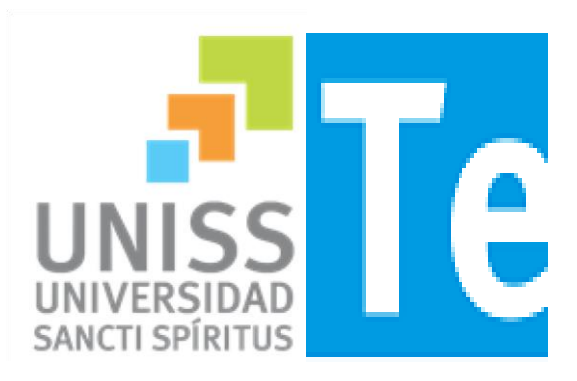

#### **Facultad de Ciencias Técnicas**

**Carrera de Ingeniería Informática** 

**Trabajo de Diploma para optar por el título de Ingeniería en Informática.**

#### **APLICACIÓN WEB PARA LA ADMINISTRACIÓN DEL CAPITAL HUMANO EN LA EMPRESA DE CONSTRUCCIÓN Y MONTAJE DE SANCTI SPÍRITUS.**

**Autor:** 

**Humberto Pérez Toledo.** 

**Tutora:** 

**Ing. Jessie Guillemí Martín.** 

**Sancti - Spíritus, Cuba**

**Junio, 2016**

## **Pensamiento:**

Porque nadie puede saber por ti. Nadie puede crecer por ti. Nadie puede buscar por ti. Nadie puede hacer por ti lo que tú mismo debes hacer. La existencia no admite representantes.

Jorge Bucay

## **Dedicatoria:**

A toda mi familia, en especial a mis padres y novia que me han apoyado en todo, para ellos todo mi agradecimiento.

## **Agradecimientos:**

- A mi tutora Jessie por su ayuda, apoyo y paciencia.
- A mi familia que todos a su forma me ayudaron a culminar esta etapa tan importante en mi vida.
- A todas mis amistades y a mi novia.

### **Resumen**

En la Empresa de Construcción y Montaje de Sancti Spíritus (ECMSS) la información referente al Capital Humano se almacena en expedientes laborales. Todo este proceso se realiza de forma manual por parte de las personas capacitadas del departamento de Recursos Humanos, los cuales se encargan de registrar la información referente a cada empleado en papeles. Esta forma de gestión de la información dificulta la categorización, búsqueda y control de los datos almacenados, lo que se torna un obstáculo a la hora hacer consultas y crear resúmenes. Además ocurre la pérdida o deterioro de estos documentos con frecuencia. Por estas razones se desarrolló una aplicación para la Administración del Capital Humano de esta institución, utilizando tecnologías web. Para el desarrollo de este sistema se utilizó la metodología XP (eXtreme Programming) y UML (Lenguaje Unificado de Modelado).En la implementación de esta aplicación se utilizó el framework de desarrollo Symfony, los lenguajes de programación PHP y HTML y el gestor de base de datos seleccionado fue MySQL.

### **Abstract**

In the Enterprise of Construction and Assembly of Sancti Spíritus (ECMSS) the information regarding the Human Capital is kept store in labor files. All this process is handmade by the qualified people of the department of Human Resources, who are in charge of registering the information related to each employee. This form of processing the information difficult the categorization, search and control of the data stored, which becomes an obstacle when consulting it and making summaries. Moreover these documents are frequently lost and damaged. That is why an application for the Management of the Human Capital in this institution, using web technologies. XP methodology (extreme Programming) and UML (Unified Modeling Language) were used to develop this system. In the implementation of this application the development framework Symfony was used, the programming languages PHP and HTML and the Data Base Management System selected was MySQL.

# **Índice**

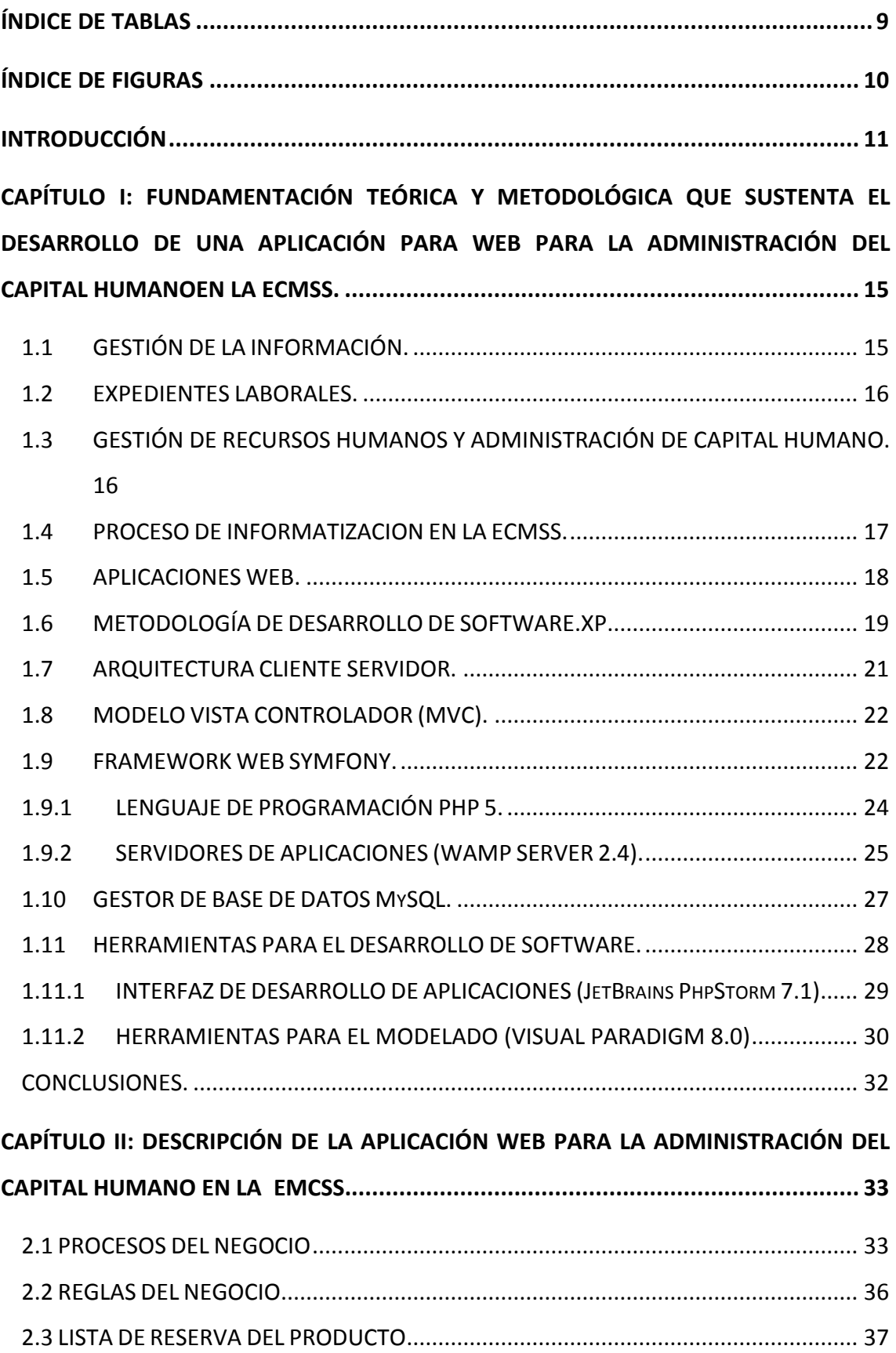

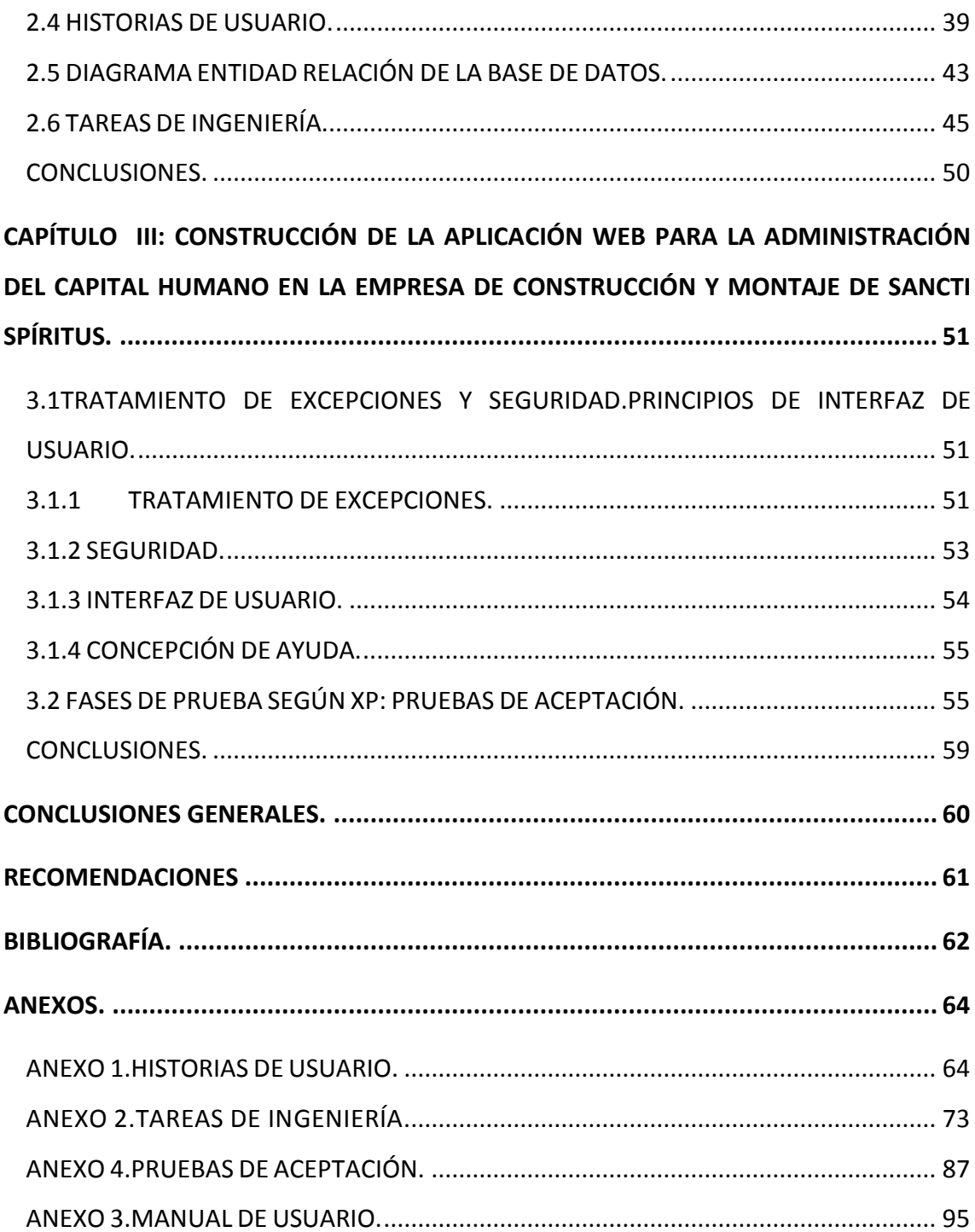

## <span id="page-8-0"></span>ÍNDICE DE TABLAS

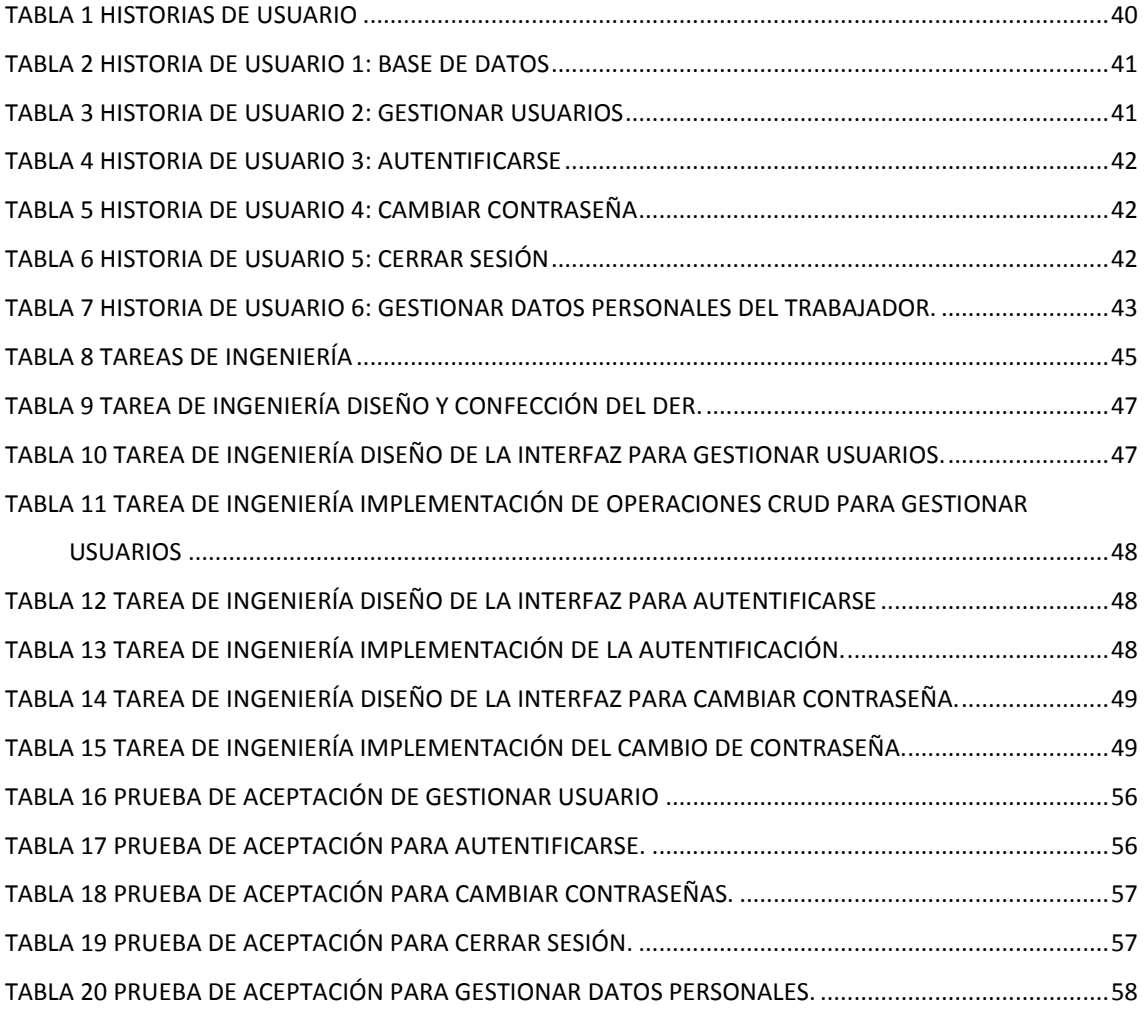

## <span id="page-9-0"></span>ÍNDICE DE FIGURAS

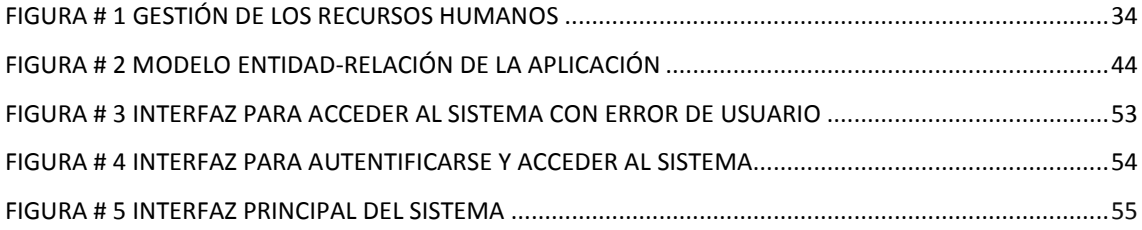

### <span id="page-10-0"></span>INTRODUCCIÓN

Debido a los vertiginosos avances que en los últimos años se han dado en el ámbito de las Tecnologías de la Información y las Comunicaciones (TIC), continuamente existe una mayor preocupación en todo el mundo por incrementar su uso y aprovechamiento y, con ello, tratar de que se beneficie toda la sociedad. Basándose en esto, hoy en día, prácticamente en todos los países existen programas nacionales que buscan incentivar el acceso generalizado de todos los individuos a este tipo de tecnologías, en donde sólo los grupos mejor posicionados, son los que tienen acceso a ellas.

En general, es claro identificar que día con día existe una mayor inmersión de las sociedades en el uso de las TIC y, paralelamente, una mayor inmersión de estas tecnologías en la vida cotidiana de las sociedades. Gracias a ello, es posible contar con un sin fin de aplicaciones de estas tecnologías, principalmente las relacionadas con el uso del Internet; las cuales al ser cada vez más accesibles para las sociedades en general facilitan a los individuos la posibilidad de tener un mayor acceso a todo tipo de información de cualquier parte del mundo. Esto les permita fortalecer su desarrollo intelectual y productivo, contribuyendo positivamente a la gestión dela información.

En Cuba como en gran parte de los países del mundo se ha ido implantando el uso de las TIC, atendiendo a las grandes ventajas que posee el uso de estas. A pesar de las dificultades económicas, el Estado cubano no ha frenado sus proyectos de desarrollo tecnológico, para de esta forma tener acceso incremental a estas nuevas tecnologías. Esta decisión quedó expresada en los lineamientos aprobados durante el VI Congreso del Partido, pues se planteó la necesidad de sostener los resultados en la Industria del Software y el proceso de informatización de la sociedad, así como otros servicios científicos y tecnológicos de alto valor.

Precisamente, la ECMSS no ha quedado atrás con la implementación de las TIC para realizar de forma eficiente y eficaz las principales tareas que allí tienen lugar. Gran parte de estas tareas han sido sustituidas o apoyadas paulatinamente por aplicaciones informáticas.

Actualmente, uno de los objetivos principales de esta institución es facilitar a los trabajadores del departamento de Recursos Humanos una herramienta para la gestión de la información relacionada con el control de la fuerza de trabajo, específicamente, lo relacionado con la Administración del Capital Humano, una de las actividades claves de la gestión de los Recursos Humanos.

Toda la información referente a los trabajadores se almacena en los expedientes laborales, estos son utilizados de forma general para almacenar un conjunto de experiencias laborales y vivenciales que determinan la calidad de los servicios prestados por la persona, y además obtener los datos necesarios para el cálculo de salarios de los trabajadores y otros reportes que son utilizados en los distintos niveles.

En estos momentos llevar un control de toda la información de los trabajadores es una tarea engorrosa pues todos los trámites relacionados se realizan mediante documentos Office Word, Excel y papeles, lo que trae consigo difícil acceso a los datos, redundancia en la información y problemas en cuanto a integridad.

De la situación problemática planteada anteriormente, se deriva el siguiente **problema de investigación:**

¿Cómo facilitar la Administración del Capital Humano en la Empresa de Construcción y Montaje de Sancti Spíritus?

Para dar solución a la problemática planteada se plantea como **objetivo general** de la investigación: Desarrollar una aplicación web para facilitar la Administración del Capital Humano en la Empresa de Construcción y Montaje de Sancti Spíritus.

Tomando como base las ventajas de las aplicaciones web, entre las que se encuentran: menos requerimientos de hardware, acceso inmediato, múltiples usuarios concurrentes, información más segura, facilidad de actualización; el departamento de Informática de la ECMSS, solicita que la solución de la problemática planteada sea a través de una aplicación web.

Para alcanzar el objetivo general propuesto, dirigir la investigación y dar solución al problema de investigación se formularon las siguientes **preguntas de investigación:**

- 1. ¿Cuáles son los fundamentos teórico metodológicos que sustentan la elaboración de una aplicación para facilitar la Administración del Capital Humano?
- 2. ¿Cómo diseñar una aplicación web para facilitar la Administración del Capital Humano en la Empresa de Construcción y Montaje de Sancti Spíritus?
- 3. ¿Cómo implementar aplicación web para facilitar la Administración del Capital Humano en la Empresa de Construcción y Montaje de Sancti Spíritus?

Para dar cumplimiento a las preguntas, se desarrollaron las siguientes **tareas de investigación:** 

- 1. Determinar los fundamentos teóricos metodológicos que sustentan la elaboración de una aplicación para facilitar la Administración del Capital Humano.
- 2. Diseñar una aplicación web para facilitarla Administración del Capital Humano en la Empresa de Construcción y Montaje de Sancti Spíritus.
- 3. Implementar una aplicación web para facilitar la Administración del Capital Humano en la Empresa de Construcción y Montaje de Sancti Spíritus.

El presente trabajo está estructurado en: Introducción, tres capítulos, que incluyen todo lo relacionado con el trabajo investigativo, así como el diseño e implementación del sistema, Conclusiones Generales, Recomendaciones, Bibliografía y Anexos.

### **CAPÍTULO I: FUNDAMENTACIÓN TEÓRICA Y METODOLÓGICA QUE SUSTENTA EL DESARROLLO DE UNA APLICACIÓN WEB PARA LA ADMINISTRACIÓN DEL CAPITAL HUMANO EN LA EMPRESA DE CONSTRUCCIÓN Y MONTAJE DE SANCTI SPÍRITUS**.

En este capítulo se abordará lo referente a los elementos teóricos y metodológicos que soportan la investigación, se presentan las tecnologías, herramientas y lenguajes de programación que se utilizan en el desarrollo del trabajo, fundamentando su selección en base al estudio realizado.

### **CAPÍTULO II: DESCRIPCIÓN DE LA APLICACIÓN WEB PARA LA ADMINISTRACIÓN DEL CAPITAL HUMANO EN LA EMPRESA DE CONSTRUCCIÓN Y MONTAJE DE SANCTI SPÍRITUS.**

En este capítulo se realizan a partir de la metodología eXtreme Programming (XP) las historias de usuarios generadas por los requerimientos funcionales del sistema, el plan de entrega, iteraciones, reuniones diarias, las tarjetas CRC y el diagrama de clases persistentes pertenecientes a la fase de planificación y diseño brindando así una visión más clara del producto y una mejor comprensión del negocio.

### **CAPÍTULOIII: CONSTRUCCION DE LA APLICACIÓN WEB PARA LA ADMINISTRACIÓN DEL CAPITAL HUMANO EN LA EMPRESA DE CONSTRUCCIÓN Y MONTAJE DE SANCTI SPÍRITUS.**

En este capítulo se realizarán las tareas de programación por iteraciones en las cuales se analiza el tiempo real de programación por Bundle y las tareas de programación por historias de usuarios. También se realizan las pruebas de aceptación al sistema para verificar el funcionamiento óptimo del mismo.

# <span id="page-14-0"></span>CAPÍTULO I: FUNDAMENTACIÓN TEÓRICA Y METODOLÓGICA QUE SUSTENTA EL DESARROLLO DE UNA APLICACIÓN PARA WEB PARA LA ADMINISTRACIÓN DEL CAPITAL HUMANOEN LA ECMSS.

El presente capítulo contiene la fundamentación teórica sobre el tema a desarrollar y describe los conceptos asociados al problema. Además, se realiza un estudio sobre las tecnologías, lenguajes y herramientas existentes determinando cuáles van a ser las utilizadas en el desarrollo del sistema.

#### <span id="page-14-1"></span>1.1GESTIÓN DE LA INFORMACIÓN.

Por primera vez en la historia de la civilización un bien intangible como es la información es capaz de generar resultados visibles y objetivos para una organización. La información es objeto de mercadeo, se compra y se vende, y puede proporcionar a aquellos que la poseen unos beneficios reales y efectivos. Esta evidencia es tan latente que los líderes de las principales empresas han diseñado políticas para gestionar este recurso en beneficio de los intereses de su entidad.

La finalidad de la Gestión de la información es ofrecer mecanismos que permitieran a la organización adquirir, producir y transmitir, al menor coste posible, datos e informaciones con una calidad, exactitud y actualidad suficientes para servir a los objetivos de la organización. En términos perfectamente entendibles sería conseguir la información adecuada, para la persona que lo necesita, en el momento que lo necesita, al mejor precio posible para toma la mejor de las decisiones.[\(Arévalo 2007\)](#page-61-1)

La Gestión de la información se puede definir como el conjunto de actividades realizadas con el fin de controlar, almacenar y, posteriormente, recuperar adecuadamente la información producida, recibida o retenida por cualquier organización en el desarrollo de sus actividades.[\(Ruesta and Iglesias 2001\)](#page-62-0)

Se define también a la Gestión de la información como la denominación convencional de un conjunto de procesos por los cuales se controla el ciclo de vida de la información, desde su obtención (por creación o captura), hasta su disposición final (su archivo o eliminación). Tales procesos también comprenden la extracción, combinación, depuración y distribución de la información a los interesados. El objetivo de la Gestión de la información es garantizar la integridad, disponibilidad y confidencialidad de la información.[\(Belly 2000\)](#page-61-2)

Los criterios expuestos anteriormente demuestran que para la óptima administración, organización y eficiencia es imprescindible la Gestión de la Información ya que ésta es capaz de elevar de forma notable el resultado obtenido en un trabajo.

#### <span id="page-15-0"></span>1.2 EXPEDIENTES LABORALES.

Un expediente laborales el conjunto de documentos que incorporan los actos de la vida administrativa del personal de una empresa (historial, certificaciones, informes, nombramientos, ceses, etc.). Su número de identificación es el mismo del carnet de identidad. Se elabora y controla por los departamentos de Recursos Humanos o personal de las instituciones. El titular tiene derecho a conocer su expediente, a acceder libremente, así como pedir certificación de los datos que se contienen y copias cotejadas de los documentos que forman parte.[\(Scarcela 2005\)](#page-62-1)

En el presente trabajo se denomina expediente laboral al documento donde se guarda toda la información referente a la vida laboral de cada trabajador de la ECMSS.

### <span id="page-15-1"></span>1.3GESTIÓN DE RECURSOS HUMANOS Y ADMINISTRACIÓN DE CAPITAL HUMANO.

La gestión de recursos humanos (GRH), puede decirse que es responsabilidad de todos aquellos que tienen personal a su cargo. La GRH es aquella parte de la gestión de dirección que incluye la planificación de las necesidades de personal (incluyendo selección, contratación y formación), la promoción de los trabajos y su transferencia de unos departamentos a otros, los despidos y las jubilaciones. También incluye áreas tales como seguridad en el trabajo, bienestar, administración de salarios, negociación colectiva y gestión de la mayoría de los aspectos de las relaciones industriales.

La GRH es aquella parte del proceso de dirección que se encarga del mantenimiento de las relaciones entre los diversos grupos que componen la organización y que asegura el bienestar físico de los trabajadores, para que éstos a su vez trabajen de forma eficiente. Por tanto, está muy relacionado con el proceso de dirección global o total, esto es, es esencial que el director de cada departamento tenga en cuenta los principios de la GRH y mantenga una relación cercana al Departamento de Recursos Humanos.[\(Fuertes 1994\)](#page-61-3)

La Administración de Capital Humano está estrechamente relacionada y juega un papel fundamental dentro de la GRH ya que este es el proceso administrativo aplicado al acercamiento y conservación del esfuerzo, las experiencias, la salud, los conocimientos, las habilidades, etc., de los miembros de la organización, en beneficio del individuo, de la propia organización y del país en general.

Muchas veces la Administración del Capital humano es basada según las teorías que predominan, ya que no todas las empresas tienen la misma forma de administrar al capital humano, algunas organizaciones manejan una administración cerrada y autocrática, mientras que otras manejan un sistema participativo, y con visión hacia los futuros cambios que se presenten.[\(Dessler](#page-61-4)  [1996\)](#page-61-4)

#### <span id="page-16-0"></span>1.4 PROCESO DE INFORMATIZACION EN LA ECMSS.

La ECMSS, por su misión, de acuerdo al enfoque estratégico y programático que mantiene, requiere de un constante flujo informativo que permita mantener un alto nivel de conocimiento de cada una de las actividades que se realizan desde la base hasta el nivel central. Su organización y conducción, requiere de personal capacitado que intervenga en los procesos de dirección y toma de decisiones en la asistencia e investigación, en función de la gestión de información que se requiere para garantizar la satisfacción de estas necesidades.[\(Ledo and GIL 2008\)](#page-62-2)

La ECMSS enfrenta la convergencia tecnológica en la informática, la microelectrónica y las telecomunicaciones, a través de un proceso de informatización que pretende socializar estas tecnologías, en cuyo reto están comprometidas todas sus unidades. Unido a ello, el desarrollo de los sistemas de Gestión de la información y el conocimiento, requieren tecnologías de la información y las comunicaciones (TIC), y por ende, profesionales capaces de dirigirlas.

En los últimos años se aprecia un crecimiento y expansión cuantitativa de los recursos informáticos y sus bondades que se reflejan en la mejora de la calidad de los procesos relacionados en dicha entidad.

#### <span id="page-17-0"></span>1.5 APLICACIONES WEB.

Se ha hablado anteriormente que este proyecto gira en torno a una aplicación Web, pero… ¿Qué es eso exactamente? A continuación se explica de forma breve y concisa:

Son aquellas aplicaciones que los usuarios pueden utilizar accediendo a un servidor Web a través de Internet o de una intranet mediante un navegador. En otras palabras, es una aplicación software que se codifica en un lenguaje soportado por los navegadores Web en la que se confía la ejecución al navegador.

La arquitectura de una aplicación Web, explicada por encima, es la siguiente: normalmente se encuentra estructurada como una aplicación de tres-capas. En su forma más común, el navegador Web ofrece la primera capa y un motor capaz de usar alguna tecnología Web dinámica (ejemplo: PHP o Ruby on Rails) constituye la capa de en medio. Por último, una base de datos constituye la tercera y última capa. El navegador Web manda peticiones a la capa de en medio que ofrece servicios valiéndose de consultas y actualizaciones a la base de datos y a su vez proporciona una interfaz de usuario.[\(Hernández., Cantero.](#page-61-5)  [et al. 2011\)](#page-61-5)

Desde la aparición del World Wide Web a finales de los 80 se ha producido un incremento espectacular del número de sitios web. Así, un reciente estudio estima que existen 3.6 millones de sitios en la World Wide Web, de los cuales 2.2 millones son de acceso libre y con un contenido de casi 300 millones de páginas.[\(Mateos., Mena. et al. 2000\)](#page-62-3)

Una característica de las aplicaciones que merece mencionarse es el hecho de que ya no se limita a la plataforma PC. Dave Stutz, que durante mucho tiempo fue desarrollador de Microsoft, en su recomendación de despedida de Microsoft señaló que el software útil escrito sin circunscribirse a un solo dispositivo proporcionará altos márgenes durante mucho tiempo. Por supuesto, cualquier aplicación web se puede considerar software no limitado a un solo dispositivo. Después de todo, incluso la aplicación web más simple implica por lo menos a dos ordenadores: el que hospeda el servidor web y el que alberga el navegador. Y, como hemos comentado, el desarrollo de la web como plataforma extiende esta idea a aplicaciones sintéticas compuestas de servicios proporcionados por múltiples ordenadores.[\(O´Reilly 2005\)](#page-62-4)

Partiendo de lo expresado anteriormente por estos autores se puede decir que las aplicaciones Web permiten la interacción de los usuarios con la información, están dotadas de una interfaz gráfica que debe ser lo más agradable posible, un motor de búsqueda y una base de datos que debe guardar la información.

El desarrollo de una aplicación web resulta una tarea compleja desde el punto de vista de la tecnología y la ingeniería. Como consecuencia es necesario el uso de metodologías que guíen el proceso de desarrollo de software durante todo el ciclo de vida, permitiendo la obtención de un producto con calidad que satisfaga las necesidades del cliente.

#### <span id="page-18-0"></span>1.6 METODOLOGÍA DE DESARROLLO DE SOFTWARE.XP

El desarrollo de software no es una tarea fácil. Prueba de ello es que existen numerosas propuestas metodológicas que inciden en distintas dimensiones del proceso de desarrollo. Por una parte tenemos aquellas propuestas más tradicionales que se centran especialmente en el control del proceso, estableciendo rigurosamente las actividades involucradas, los artefactos que se deben producir, y las herramientas y notaciones que se usarán. Estas propuestas han demostrado ser efectivas y necesarias en un gran número de proyectos, pero también han presentado problemas en otros muchos. Una posible mejora es incluir en los procesos de desarrollo más actividades, más artefactos y más restricciones, basándose en los puntos débiles detectados. Sin embargo, el resultado final sería un proceso de desarrollo más complejo que puede incluso limitar la propia habilidad del equipo para llevar a cabo el proyecto. Otra aproximación es centrarse en otras dimensiones, como por ejemplo el factor humano o el producto software. Esta es la filosofía de las metodologías ágiles, las cuales dan mayor valor al individuo, a la colaboración con el cliente y al desarrollo incremental del software con iteraciones muy cortas. Este enfoque está mostrando su efectividad en proyectos con requisitos muy cambiantes y cuando se exige reducir drásticamente los tiempos de desarrollo pero manteniendo una alta calidad. Las metodologías ágiles están revolucionando la manera de producir software, y a la vez generando un amplio debate entre sus seguidores y quienes por escepticismo o convencimiento no las ven como alternativa para las metodologías tradicionales.

XP es una metodología ágil centrada en potenciar las relaciones interpersonales como clave para el éxito en desarrollo de software, promoviendo el trabajo en equipo, preocupándose por el aprendizaje de los desarrolladores, y propiciando un buen clima de trabajo. XP se basa en realimentación continua entre el cliente y el equipo de desarrollo, comunicación fluida entre todos los participantes, simplicidad en las soluciones implementadas y coraje para enfrentar los cambios. XP se define como especialmente adecuada para proyectos con requisitos imprecisos y muy cambiantes, y donde existe un alto riesgo técnico. [\(Letelier. and Panadés.](#page-62-5)  [2010\)](#page-62-5)

Esta es una de las metodologías ágiles más exitosas de los tiempos recientes. La metodología propuesta en XP está diseñada para entregar el software que los clientes necesitan en el momento en que lo necesitan. XP alienta a los desarrolladores a responder a los requerimientos cambiantes de los clientes, aún en fases tardías del ciclo de vida del desarrollo. La metodología también enfatiza el trabajo en equipo. Tanto gerentes como clientes y desarrolladores son parte del mismo equipo dedicado a entregar software de calidad.

En este trabajo de tesis se selecciona esta metodología como herramienta de desarrollo por las ventajas expuestas anteriormente.

#### <span id="page-20-0"></span>1.7 ARQUITECTURA CLIENTE SERVIDOR.

Todos los servicios que ofrece Internet, y por supuesto entre ellos el servicio web, se basan en la denominada relación cliente/servidor. El comprender bien esta relación es esencial para entender el funcionamiento posterior de lenguajes como PHP. En Internet se pueden encontrar dos tipos de equipos conectados:

- Servidores: ordenadores que ofrecen sus servicios al resto de equipos conectados. Suelen tener una presencia estable en la red, lo que se concreta en tener asignadas direcciones IP permanentes. En ellos es donde están alojadas, por ejemplo, las páginas web.
- Clientes: equipos que los usuarios individuales utilizan para conectarse a la red y solicitar servicios a los servidores. Durante el tiempo de conexión tienen presencia física en la red. Normalmente los proveedores de acceso a Internet asignan a estos equipos una dirección IP durante su conexión, pero esa dirección es variable, es decir, cambia de unas conexiones a otras (IP dinámica).

Los conceptos de cliente y servidor se suelen utilizar con dos significados diferentes, en referencia al hardware el sentido es el indicado anteriormente, el servidor hace referencia al equipo remoto al que se realiza la conexión y el cliente sería el equipo local utilizado para efectuar dicha conexión.[\(Cobo.,](#page-61-6)  [Gómez. et al. 2005\)](#page-61-6).

Por otra parte se plantea que en este tipo de distribución el software se reparte entre un servidor y un conjunto de clientes. En el servidor se instala la parte principal del sistema gestor de base de datos (SGBD), la que gestiona la base de datos y en los clientes se instala la parte que van a utilizar los usuarios.

Esta división de funciones puede hacerse incluso en la misma máquina, separando los programas que hacen la función de servidor con los programas que hacen de cliente pero la máxima ventaja de esta distribución se obtiene cuando el servidor y el cliente están en máquinas diferentes. Así cada parte queda descargada de tareas que no le corresponden y se aprovechan eficazmente todos los recursos.[\(Zambrano. 2008\)](#page-62-6)

#### <span id="page-21-0"></span>1.8 MODELO VISTA CONTROLADOR (MVC).

Para comprender como trabajan los frameworks Web existentes es imprescindible conocer el patrón MVC. El patrón Modelo-Vista-Controlador es una guía para el diseño de arquitecturas de aplicaciones que ofrezcan una fuerte interactividad con usuarios. Este patrón organiza la aplicación en tres componentes separados, el primero es un modelo que representa los datos de la aplicación y sus reglas de negocio, el segundo es un conjunto de vistas que representa los formularios de entrada y salida de información, el tercero es un conjunto de controladores que procesa las peticiones de los usuarios y controla el flujo de ejecución del sistema. La mayoría, por no decir todos, de los frameworks para Web implementan este patrón. [\(Gutiérrez. 2012\)](#page-61-7)

Por otra parte podemos citar que los procesos de desarrollo de software constituyen una tarea compleja, llevada a cabo en muchos casos por un equipo de desarrollo. Por otro lado un sistema informático consta, normalmente, de tres componentes separables de acuerdo a su funcionalidad: la vista del sistema, la lógica del dominio o negocio y los datos. MVC fue descrito por primera vez en 1979 por Trygve Reenskaug e introducido como parte de la versión Smalltalk-80 del lenguaje de programación Smalltalk.

Fue diseñado para reducir el esfuerzo de programación necesario en la implementación de sistemas informáticos. La separación del Modelo, las Vistas y los Controladores como entidades hace que cualquier cambio producido en el Modelo se refleje automáticamente en cada una de las Vistas.

La implementación del patrón MVC fue una característica que se tomó en cuenta en la selección de las tecnologías para desarrollar la propuesta de la presente investigación.

#### <span id="page-21-1"></span>1.9 FRAMEWORK WEB SYMFONY.

El concepto framework se emplea en muchos ámbitos del desarrollo de sistemas software, no solo en el ámbito de aplicaciones Web. Se pueden encontrar frameworks para el desarrollo de aplicaciones médicas, de visión por computador, para el desarrollo de juegos, y para cualquier ámbito que se pueda pensar. En general, el término framework, se refiere a una estructura software compuesta de componentes personalizables e intercambiables para el desarrollo de una aplicación. En otras palabras, un framework se puede considerar como una aplicación genérica incompleta y configurable a la que podemos añadirle las últimas piezas para construir una aplicación concreta.

Los objetivos principales que persigue un framework son: acelerar el proceso de desarrollo, reutilizar código ya existente y promover buenas prácticas de desarrollo como el uso de patrones. Un framework Web, por tanto, puede definirse como un conjunto de componentes que componen un diseño reutilizable que facilita y agiliza el desarrollo de sistemas Web.[\(Gutiérrez. 2012\)](#page-61-7)

Symfony es un completo framework diseñado para optimizar, gracias a sus características, el desarrollo de las aplicaciones web. Para empezar, separa la lógica de negocio, la lógica de servidor y la presentación de la aplicación web. Proporciona varias herramientas y clases encaminadas a reducir el tiempo de desarrollo de una aplicación web compleja. Además, automatiza las tareas más comunes, permitiendo al desarrollador dedicarse por completo a los aspectos específicos de cada aplicación. El resultado de todas estas ventajas es que no se debe reinventar la rueda cada vez que se crea una nueva aplicación web.

Symfony está desarrollado completamente con PHP 5. Ha sido probado en numerosos proyectos reales y se utiliza en sitios web de comercio electrónico de primer nivel. Symfony es compatible con la mayoría de gestores de bases de datos, como MySQL, PostgreSQL, Oracle y SQL Server de Microsoft. Se puede ejecutar tanto en plataformas \*nix (Unix, Linux, etc.) como en plataformas Windows. A continuación se muestran algunas de sus características.[\(Potencier and Zaninotto 2008\)](#page-62-7)

Symfony se diseñó para que se ajustara a los siguientes requisitos:[\(Potencier](#page-62-7)  [and Zaninotto 2008\)](#page-62-7)

- Fácil de instalar y configurar en la mayoría de plataformas (y con la garantía de que funciona correctamente en los sistemas Windows y \*nix estándares).
- Independiente del sistema gestor de bases de datos.
- Sencillo de usar en la mayoría de casos, pero lo suficientemente flexible como para adaptarse a los casos más complejos.
- Basado en la premisa de *"*convenir en vez de configurar*"*, en la que el desarrollador solo debe configurar aquello que no es convencional.
- Sigue la mayoría de mejores prácticas y patrones de diseño para la web.
- Preparado para aplicaciones empresariales y adaptables a las políticas y arquitecturas propias de cada empresa, además de ser lo suficientemente estable como para desarrollar aplicaciones a largo plazo.
- Código fácil de leer que incluye comentarios de php Documentor y que permite un mantenimiento muy sencillo
- Fácil de extender, lo que permite su integración con librerías desarrolladas por terceros.

Por lo declarado anteriormente se seleccionó Symfony como framework para el desarrollo de la aplicación web de esta investigación.

#### <span id="page-23-0"></span>1.9.1 LENGUAJE DE PROGRAMACIÓN PHP 5.

PHP es el heredero de un producto anterior, llamado PHP/FI. PHP/FI fue creado por Rasmus Lerdorf en 1995, inicialmente como un simple conjunto de scripts de Perl para controlar los accesos a su trabajo online. Llamó a ese conjunto de scripts 'Personal Home Page Tools'. Según se requería más funcionalidad, Rasmus fue escribiendo una implementación C mucho mayor, que era capaz de comunicarse con bases de datos, y permitía a los usuarios desarrollar sencillas aplicaciones Web dinámicas. Rasmus eligió liberar el código fuente de PHP/FI para que cualquiera pudiese utilizarlo, así como errores y mejorar el código. PHP/FI, que se mantuvo para páginas personales y como intérprete de formularios, incluía algunas de las funcionalidades básicas de PHP tal y como lo conocemos hoy. Tenía variables como las de Perl, interpretación automática de variables de formulario y sintaxis embebida HTML. La sintaxis por sí misma era similar a la de Perl, aunque mucho más limitada, simple y algo inconsistente.[\(Ferrol 2008\)](#page-61-8)

El 13 de julio de 2004, fue lanzado PHP 5, utilizando el motor Zend Engine II. La versión más reciente de PHP es la 5.2.6 (1 de Mayo de 2008), que incluye todas las ventajas que provee el nuevo Zend Engine 2 como: [\(Ferrol 2008\)](#page-61-8)

- Mejor soporte para la Programación Orientada a Objetos, que en versiones anteriores era extremadamente rudimentario, con PHP Data Objects.
- Mejoras de rendimiento.
- Mejor soporte para MySQL con extensión completamente reescrita.
- Mejor soporte a XML (XPath, DOM).
- Soporte nativo para SQLite.
- Soporte integrado para SOAP.
- Iteradores de datos.
- Manejo de excepciones.

#### <span id="page-24-0"></span>1.9.2 SERVIDORES DE APLICACIONES (WAMP SERVER 2.4).

Un aspecto inherente a las aplicaciones Web lo constituye su arquitectura distribuida conocida como cliente-servidor. En este epígrafe se describirá brevemente que es un servidor de aplicaciones y dentro de estos el seleccionado para el desarrollo de este trabajo, Wamp Server 2.4.

Los servidores web son los encargados de recibir las peticiones referidas a páginas o elementos de la web a través del protocolo http o https, y de devolver el resultado de la petición, que suele ser un recurso alojado en el servidor. Normalmente es el navegador el que pide al servidor web el recurso que desea el usuario, para finalmente recibir dicho recurso (si fue válida la petición) y traducirle si es necesario a su forma legible por el usuario, es decir la traducción de HTML la hace el navegador. Los servidores web sólo tienen la capacidad comentada: resolver peticiones de elementos web. Pero no se molestan en descifrar el código de estos elementos. Esa tarea la dejan en manos del cliente que hizo la petición, normalmente un navegador web.

La cuestión es que cuando necesitamos crear elementos más complejos, las páginas y otros elementos que almacena el servidor, contendrán código que debe ser resuelto antes de entregarlo al cliente. Ahí es donde entra el servidor de aplicaciones. Un servidor de aplicaciones es el software que es capaz de traducir las instrucciones y además comunicar con otros servidores como por ejemplo los servidores de bases de datos, para extraer información de la empresa que se necesita para resolver la petición. Los servidores de aplicaciones trabajan en conjunto con los servidores web para que el proceso se haga de forma transparente al usuario; es decir el usuario pide el servicio a través, normalmente, de su navegador y el servidor web atiende la petición y pide al servidor de aplicaciones la traducción de la aplicación contenida a fin mostrar al usuario el resultado de forma entendible por su navegador, es decir en formato HTML.[\(Asenjo 2012\)](#page-61-9)

Teniendo en cuenta la compatibilidad con el sistema operativo elegido durante el desarrollo de la aplicación web se decide utilizar el paquete de servidores Wamp Server(acrónimo formado por Windows, Apache, MySQL y PHP), el cual permite instalar fácilmente un servidor Apache con soporte PHP.

Dentro de las características y bondades a destacar de Wamp Server se encuentran:[\(Martz 2010\)](#page-62-8)

- Pre visualizar sitios web localmente.
- Instalar un servidor web en Windows.
- Administrar configuraciones de servidores Apache.
- Crear aplicaciones web.
- Gestionar bases de datos MySQL.
- Utilizar lenguaje PHP.
- Ejecutar archivos .php localmente.
- Realizar pruebas con sitios PHP antes de subirlos a Internet.

La configuración del servidor web es una de las tareas importantes que puede repercutir en el funcionamiento del sitio web en producción. Lo expresado anteriormente unido al mal manejo y configuración del sistema gestor de base de datos constituyen una de las fuentes más comunes para la ineficiencia en aplicaciones Web.

#### <span id="page-26-0"></span>1.10 GESTOR DE BASE DE DATOS MySQL.

Una base de datos es un conjunto organizado de información. Podemos utilizar una base de datos para algo tan simple como llevar una agenda personal o para algo tan difícil cómo la gestión de una empresa. Las bases de datos aparecen en la década de los 70. Anteriormente, los programas debían crear y manipular unos sistemas de ficheros o archivos, mediante los cuales se almacenaba la información de forma estructurada.

Los sistemas gestores de bases de datos, en adelante SGBD, aparecen cómo una capa intermedia entre los programas que el usuario final utiliza y el sistema operativo. Los SGBD son, por tanto, el sistema encargado de establecer la comunicación entre estos dos sistemas. Ya que antes de aparecerlas bases de datos y los SGBD, las aplicaciones eran las encargadas de definir su propio sistema de ficheros para almacenar datos de forma que, cada vez que cambiara la aplicación, era necesario cambiar la estructura de todos los ficheros y al contrario. Con el nacimiento de los SGBD cómo un sistema intermedio entre las bases de datos y las aplicaciones, se evitan todos estos inconvenientes.[\(Zambrano. 2008\)](#page-62-6)

MySQL es un sistema gestor de bases de datos muy conocido y ampliamente usado por su simplicidad y notable rendimiento. Aunque carece de algunas características avanzadas disponibles en otros SGBD del mercado, es una opción atractiva tanto para aplicaciones comerciales, como de entretenimiento precisamente por su facilidad de uso y tiempo reducido de puesta en marcha. Esto y su libre distribución en Internet bajo licencia GPL le otorgan como beneficios adicionales (no menos importantes) contar con un alto grado de estabilidad y un rápido desarrollo.

MySQL es un SGBD que ha ganado popularidad por una serie de atractivas características:[\(Santillan., Ginestá. et al.\)](#page-62-9)

- Está desarrollado en C/C++.
- Se distribuyen ejecutables para cerca de diecinueve plataformas diferentes.
- La API se encuentra disponible en C, C++, Eiffel, Java, Perl, PHP, Python, Ruby y TCL.
- Está optimizado para equipos de múltiples procesadores.
- Es muy destacable su velocidad de respuesta.
- Se puede utilizar como cliente-servidor o incrustado en aplicaciones.
- Cuenta con un rico conjunto de tipos de datos.
- Soporta múltiples métodos de almacenamiento de las tablas, con prestaciones y rendimiento diferentes para poder optimizar el SGBD a cada caso concreto.
- Su administración se basa en usuarios y privilegios.
- Se tiene constancia de casos en los que maneja cincuenta millones de registros, sesenta mil tablas y cinco millones de columnas.
- Sus opciones de conectividad abarcan TCP/IP, sockets UNIX y sockets NT, además de soportar completamente ODBC.
- Los mensajes de error pueden estar en español y hacer ordenaciones correctas con palabras acentuadas o con la letra 'ñ'.
- Es altamente confiable en cuanto a estabilidad se refiere.

Es por estas bondades que para la realización de este trabajo fue seleccionado el gestor de bases de datos MySQL.

#### <span id="page-27-0"></span>1.11 HERRAMIENTAS PARA EL DESARROLLO DE SOFTWARE.

Durante el desarrollo de software es necesario la utilización de herramientas que asistan al equipo de desarrollo en todas las fases por las que transita una aplicación informática. Una fase vital lo constituye la fase de codificación de la propuesta donde se manejan una gran cantidad de archivos, se escribe código de forma que en reiteradas ocasiones tienen estructura similar. Con el objetivo de facilitar el trabajo de los programadores se crearon los Ambientes de desarrollo integrado (IDE acrónimo del inglés *Integrated Develop Environments*). Los IDE permiten gestionar la estructura de archivos del proyecto, cuentan con funcionalidades como el completamiento de código que asiste al programador en la utilización de estructuras de código preestablecidas por el lenguaje de desarrollo seleccionado.

Por otro lado la utilización de una metodología de desarrollo de software implica que durante su ciclo de vida se generan continuamente un número considerable de artefactos donde la mayoría son documentos de texto plano y gráficos donde se recoge desde el modelo del dominio hasta el diseño del sistema. Debido al volumen de documentos y al carácter iterativo e incremental de la mayoría de las metodologías de desarrollo es útil contar con una herramienta que permita la gestión de todos estos artefactos. Con este objetivo emergen las herramientas de modelado como Visual Paradigm.

A continuación se refieren las herramientas para la codificación y el modelado, describiendo las características que determinaron su selección para el desarrollo de la aplicación web propuesta en este trabajo.

## <span id="page-28-0"></span>1.11.1 INTERFAZ DE DESARROLLO DE APLICACIONES (JetBrains PhpStorm 7.1)

La herramienta IDE seleccionada para el trabajo fue JetBrains PhpStorm 7.1, ya que es perfecta para trabajar con Symfony, Drupal, WordPress, Zend Framework, laravel, Magento, CakePHP, Yii, y otros marcos. El editor consigue el código y entiende profundamente su estructura, y se distingue por el apoyo a todas las características del lenguaje PHP para proyectos modernos y antiguos. Proporciona las mejores finalizaciones de código, refactorizaciones, y prevención en la marcha de error. Todas las características de WebStorm se incluyen en PhpStorm, además de soporte completo para PHP y bases de datos de tipo SQL. Gracias a la asistencia de codificación inteligente cientos de inspecciones se encargan de verificar el código a medida que escribe. Apoyo PHPDoc, código de (re) arreglista y formateador, soluciones rápidas, y otras características ayudan a escribir código limpio que es fácil de mantener. También incluye la refactorización de código de forma fiable con seguro renombrar, mover, eliminar, extraer método**,** y muchas otras, todas con el fin de realizar cambios en todo el proyecto en cuestión de unos pocos clics. [\(Jetbrains](#page-62-10)  [2015\)](#page-62-10)

De forma general se destaca por las refactorizaciones, completado de código sobre la marcha de análisis de código y la productividad de codificación. Ofrece un editor de código rico e inteligente para PHP con resaltado de sintaxis, configuración de formato de código extendido, sobre la marcha de la comprobación de errores, y la finalización de código inteligente. Finaliza clases, métodos, nombres de variables y palabras clave de PHP, además de los nombres de uso común para los campos y las variables en función de su tipo. Proporciona sugerencias de finalización de código apropiadas basadas en property, method y anotaciones var. Permite usar el motor de plantillas Smart y ofrece funciones de productividad para trabajar con archivos .tpl. [\(Jetbrains](#page-62-11)  [2014\)](#page-62-11)

#### <span id="page-29-0"></span>1.11.2 HERRAMIENTAS PARA EL MODELADO (VISUAL PARADIGM 8.0)

Visual Paradigm for UML es una herramienta CASE que soporta el modelado mediante UML y proporciona asistencia a los analistas, ingenieros de software y desarrolladores, durante todos los pasos del Ciclo de Vida de desarrollo de un Software.[\(Villareal 2014\)](#page-62-12)

Además se define que como toda herramienta CASE, permite la representación de los modelos en todas las dimensiones que UML abarca, y como todo programa computacional posee sus propios comandos de uso.[\(Bustos](#page-61-10)  [Mayo,2010\)](#page-61-10).

Las ventajas que proporciona Visual Paradigm for UML son: [\(Villareal 2014\)](#page-62-12)

- Dibujo. Facilita el modelado de UML, ya que proporciona herramientas específicas para ello. Esto también permite la estandarización de la documentación, ya que la misma se ajusta al estándar soportado por la herramienta.
- Corrección sintáctica: Controla que el modelado con UML sea correcto.
- Coherencia entre diagramas: Al disponer de un repositorio común, es posible visualizar el mismo elemento en varios diagramas, evitando duplicidades.
- Integración con otras aplicaciones: Permite integrarse con otras aplicaciones, como herramientas ofimáticas, lo cual aumenta la productividad.
- Trabajo multiusuario: Permite el trabajo en grupo, proporcionando herramientas de compartición de trabajo.
- Reutilización: Facilita la reutilización, ya que se dispone de una herramienta centralizada donde se encuentran los modelos utilizados para otros proyectos.
- Generación de código: Permite generar código de forma automática, reduciendo los tiempos de desarrollo y evitando errores en la codificación del software.
- Generación de informes: Permite generar diversos informes a partir de la información introducida en la herramienta.

Por lo expuesto anteriormente se decidió utilizar la aplicación Visual Paradigm ya que es una herramienta profesional que soporta el ciclo de vida completo del desarrollo del software y además soporta la mayoría de los diagramas especificados por UML facilitando la construcción de aplicaciones de calidad.

#### <span id="page-31-0"></span>CONCLUSIONES.

En este capítulo se determinaron los fundamentos teóricos-metodológicos para el desarrollo de una aplicación web para la Administración del Capital Humano en la ECMSS. Como punto de partida se tomó el proceso de la gestión de la información y se hizo un breve análisis del expediente laboral disciplinario para poder comprender mejor el negocio. Se abordaron temas como la gestión de Recursos Humanos y dentro de esta la Administración de Capital Humano, el proceso de informatización en la ECMSS y se definen brevemente las aplicaciones web. Se decidió utilizar la metodología de desarrollo XP ya que resalta por su corto tiempo de duración, un equipo reducido y gran cantidad de información disponible y aceptación. Luego de analizar los Framework web, fue elegido Symfony por ser rápido, seguro y profesional. Además se utiliza el patrón de arquitectura Modelo-Vista-Controlador y el lenguaje de programación PHP5.Se determinó utilizar MySQL como sistema gestor de base de datos, ya que proporciona el diseño de una base de datos robusta y segura. Su integración con el servidor web Wamp Server a través de phpmyadmin permite la ejecución de aplicaciones web en una máquina con escasos recursos.

## <span id="page-32-0"></span>CAPÍTULO II: DESCRIPCIÓN DE LA APLICACIÓN WEB PARA LA ADMINISTRACIÓN DEL CAPITAL HUMANO EN LA EMCSS.

Este capítulo tiene como propósito desarrollar las fases de Planificación y Diseño de la aplicación web para la ECMSS, para ello es necesario modelar el negocio existente y luego el sistema propuesto. Utilizando para ello las herramientas y diagramas necesarios que establece la metodología XP.

#### <span id="page-32-1"></span>2.1 PROCESOS DEL NEGOCIO

La Empresa de Construcción y Montaje de Sancti Spíritus (ECMSS) se subordina al OSDE (Organismo Superior de Dirección Empresarial) de Construcción y Montaje perteneciente al Ministerio de la Construcción (MICONS). Luego de un proceso de reordenamiento aprobado por la dirección del país según la Resolución No. 893 de fecha 23 de diciembre de 2013 se fusionan las antiguas empresas que pertenecían al Grupo Empresarial de la Construcción de Sancti Spíritus y se autoriza la reorganización aprobándose el cambio de denominación por la de Empresa de Construcción y Montaje de Sancti Spíritus.

#### **Dentro de sus principales objetivos está:**

- Brindar servicios de construcción civil y montaje de nuevas obras, edificaciones e instalaciones; de demolición, desmontaje, remodelación, restauración, reconstrucción y rehabilitación de edificaciones, instalaciones y otros objetivos existentes y de reparación y mantenimiento y mantenimiento constructivo.
- Producir y comercializar elementos prefabricados de hormigón, hormigones asfálticos e hidráulicos, morteros y otros materiales y productos para la construcción.

La empresa cuenta con una amplia estructura que soporta los servicios de construcción y montaje prestados por la entidad así como el funcionamiento de sus procesos de apoyo. Está compuesta por seis brigadas constructoras, seis unidades básicas de logística y una escuela de capacitación, con un total de 2391 trabajadores.

En el proceso de gestión de los Recursos Humanos el principal objetivo es: Implementar y certificar el Sistema Integrado de Gestión de Capital Humano. Donde el principal responsable de esta actividad es el director de Capital Humano.

La Figura 1 ilustra cómo se desarrolla el proceso de Gestión de los Recursos Humanos.

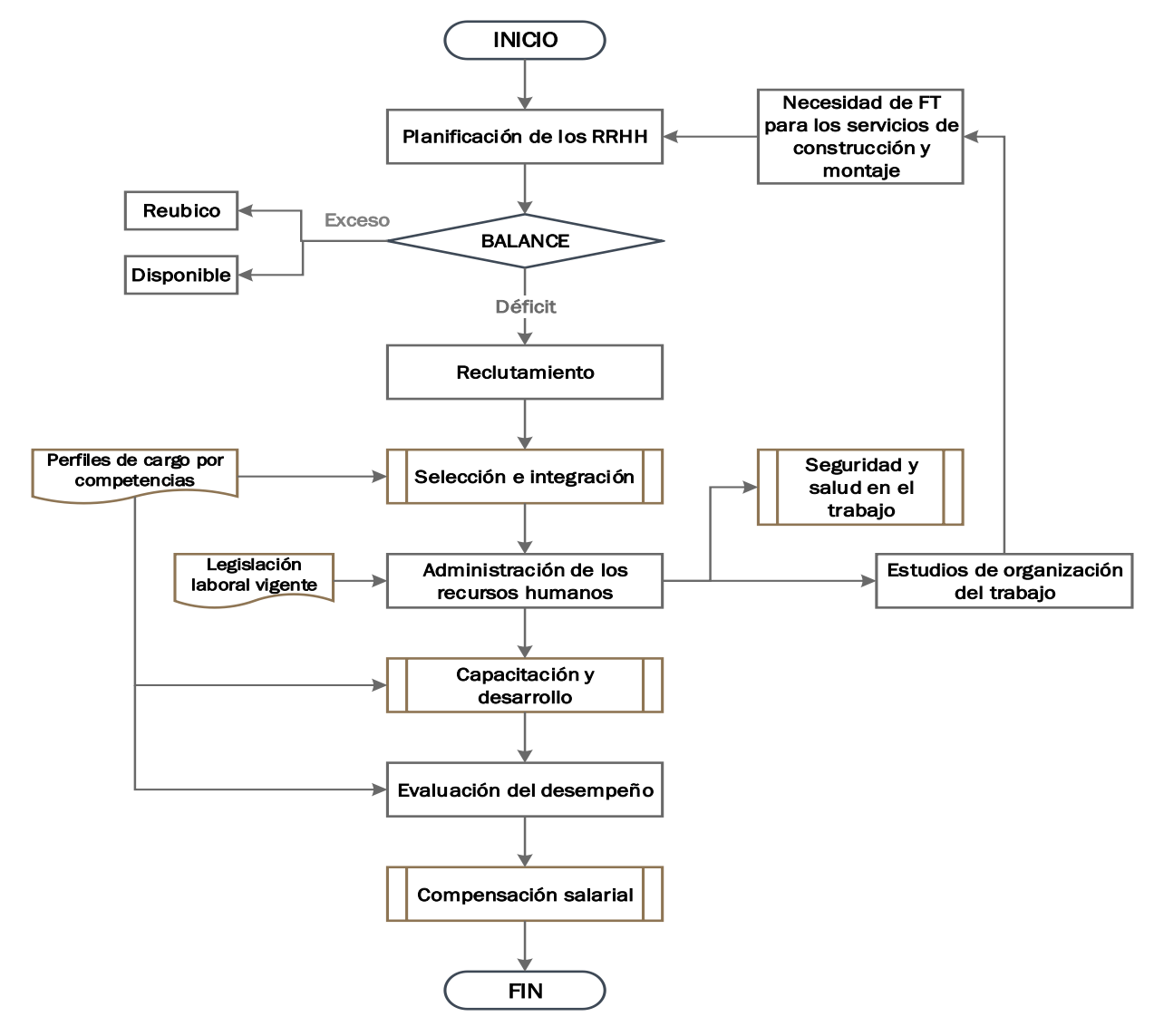

**Figura # 1 Gestión de los Recursos Humanos**

<span id="page-33-0"></span>El presente trabajo centra sus objetivos en la Administración de los Recursos Humanos, en este proceso desde que se capta un trabajador ya se está administrando ya que se controlan todos los datos referentes a la vida laboral y personal. Todos los procesos que aquí se desarrollan están arraigados a la legislación laboral vigente y el hombre es el actor principal por lo que la tarea fundamental del departamento es encargarse de integrar o unir al personal, de motivarlo, formarlos y ampliar sus conocimientos y habilidades.

El proceso comienza cuando se contrata un trabajador para ocupar una plaza determinada. Se captan todos sus datos personales y laborales, que serán recopilados en su expediente laboral. Estos datos son: nombre, apellidos, carnet de identidad, sexo, edad, estado civil, color de piel, lugar de procedencia (municipio, provincia, país), dirección particular, nivel de escolaridad, años de antigüedad en el MICONS, situación en la defensa, si está o ha estado de misión internacionalista, tipo de contrato, plaza que ocupa, categoría ocupacional, grupo escala salarial, cargo (si tiene alguno), fecha en que ocupó el cargo, salario básico correspondiente, si está vinculado directa o indirectamente a la producción, centro o UEB a la que pertenece, fecha de alta y de baja (en caso que sea jubilado), si se mantiene albergado por trabajo, y otros oficios que ha ocupado relacionado con la construcción. Todos estos datos son utilizados para el cálculo del salario final de los trabajadores y para realizar un conjunto de reportes que serán de ayuda a los directivos en la toma de decisiones concernientes a la Gestión de Capital Humano, para la entrega de informes al nivel nacional y como mecanismo de control de la fuerza de trabajo existente en la Empresa.

El salario de los trabajadores se calcula teniendo en cuenta el salario básico según grupo escala y plaza que ocupan, cargo en el que se desempeñen, si tienen algún plus (Maestría o Doctorado), la antigüedad en el MICONS, que se paga en dependencia del tiempo laborado: desde el 1er año cumplido y hasta los 4 años se suma al salario un 5% del mismo, y de 4 en adelante un 10 %. Cuando un trabajador que se incorpora a una de las unidades proviene de desempeñar oficios propios de la construcción se les tiene en cuenta ese tiempo contando como años de antigüedad. Además, existe el PAP (Pago Adicional de Perfeccionamiento) que varía según los trabajadores sean técnicos u operarios. Los reportes antes mencionados son: reporte de datos del trabajador; reporte de trabajadores vinculados directa o indirectamente a la producción; reporte de trabajadores agrupados por composición étnica, categoría ocupacional y sexo; reporté de trabajadores por UEB; reporte del número de trabajadores activos en la empresa; reporte del número de trabajadores no activos en la empresa; reporte de trabajadores por cargos; reporte de trabajadores por edad; y reporte de trabajadores por grado de escolaridad.

Finalmente, los únicos autorizados a manipular, actualizar o consultar la información existente en los expedientes laborales de los trabajadores, son los Especialistas de Capital Humano de la ECMSS o de las UEB subordinadas. Estas últimas deben actualizar quincenalmente sus datos al nivel central.

#### <span id="page-35-0"></span>2.2 REGLAS DEL NEGOCIO

Las reglas del negocio ofrecen una poderosa herramienta para simplificar los procesos del negocio a analistas y desarrolladores. Estas facilitan la comunicación con los clientes y regulan y describen las principales políticas que deben cumplirse para el adecuado funcionamiento del negocio. A continuación se presentan las que fueron identificadas:

- La información del estado de los expedientes solo puede ser consultada por el personal autorizado.
- Los expedientes solo pueden ser modificados por el personal autorizado.
- Cuando se incorpora un nuevo empleado a la entidad y proviene de desempeñar oficios propios de la construcción se les continúa pagando los años de antigüedad correspondientes.
- El pago de la antigüedad varia de la siguiente manera, a partir del año cumplido y hasta el cuarto de trabajo en la entidad se comienza a pagar el 5% y a partir del cuarto se paga el 10%.
- El PAP (Pago Adicional de Perfeccionamiento) varía según la condición de técnicos, operarios o cuadros.
- Todos los trabajadores no devengan el mismo salario.
- El estado de los trabajadores de la empresa se actualizara quincenalmente.
# 2.3 LISTA DE RESERVA DEL PRODUCTO

La Lista de Reserva del Producto es un documento que posee una lista priorizada que define el trabajo que se va a realizar en el proyecto. Esta lista puede crecer y modificarse a medida que se obtiene más conocimiento acerca del producto.[\(Domenech., Abad. et al. 2013\)](#page-61-0)

Apariencia o Interfaz externa:

- El Software tendrá una interfaz sencilla para el usuario, de esa forma se facilita la interacción con el mismo.
- La interfaz estará diseñada de modo tal que el usuario pueda ir de punto a punto del sistema con facilidad, estando visibles todas las opciones del producto.

### Usabilidad:

 La aplicación web podrá ser usada por usuarios que no tengan experiencia en el uso de la computadora, sólo necesitarían un ligero entrenamiento sobre el funcionamiento de los principales elementos en el ambiente de los Sistemas Operativos Windows o Linux (uso del mouse, manejo de menús, botones, cuadros de texto, entre otros.)

## Seguridad:

- La información del software sólo podrá ser modificada por especialistas en la materia. El sistema utiliza la política de impedir accesos no autorizados que pudieran introducir errores en la información original.
- Debe garantizar la conectividad e integridad de los datos almacenados a través de la red usando el protocolo de comunicación HTTPS y el SGBD respectivamente.
- El producto está orientado para ser usado por tres tipos de usuarios, el especialista que puede hacer uso de la mayoría de las funcionalidades de la aplicación, con excepción de la gestión de usuario, la cual solo

puede ser utilizada por el administrador del sistema; y por otro lado el usuario consultor.

## Rendimiento**:**

 No se requiere de una capacidad de procesamiento alta, pues la aplicación no ejecutará algoritmos complejos.

# Integridad**:**

 La información manejada está protegida contra la corrupción y los estados inconsistentes pues los mecanismos de validación y el administrador del sistema se encargará de que los datos entrados sean confiables, de calidad y salvado para los casos de errores.

## Software:

Del lado del Servidor:

Se requiere una computadora que cuente con un servidor web (Apache) con soporte para PHP. Además, se requiere de un gestor de base de datos (phpMyAdmin).El sistema operativo puede ser Windows o Linux. Todo lo anterior para una eficiencia óptima.

Del lado del cliente:

Por parte del cliente se requiere un navegador que interprete las funciones básicas de JavaScript, recomendado Mozilla Firefox 25 o superior.

Confiabilidad**:**

 La aplicación en caso de fallos debe garantizar que las pérdidas de información sean mínimas y los datos almacenados no se pierdan, para ello todos los datos quedaran almacenados en la base de datos del sistema.

Requerimientos de hardware:

Cliente:

Las computadoras situadas en los puestos de trabajo de los usuarios requerirán como mínimo un procesador Pentium III, 128 Mb de memoria RAM. Estas máquinas deben estar conectadas en red con el servidor.

Administrador:

Una máquina que funcione como servidor, la cual debe tener como mínimo un Procesador Pentium III con 1 GHz de frecuencia o superior ,512 Mb de Memoria RAM y 40 GB de Disco Duro.

Restricciones en el diseño y la implementación**:**

- La interfaz del sistema debe ser a través de una página web, con determinadas características de acuerdo al tipo de usuario que acceda al sistema.
- Utilización del lenguaje de programación PHP
- Empleo de herramientas de diseño, programación y documentación como Symfony.
- Empleo de la metodología de desarrollo de software XP.

# 2.4 HISTORIAS DE USUARIO.

Las historias de usuario expresan el problema que el sistema o producto software debe resolver, son un enfoque de requerimientos ágil que se focaliza en establecer conversaciones acerca de las necesidades de los clientes. Son descripciones cortas y simples de las funcionalidades del sistema, narradas desde la perspectiva de la persona que desea dicha funcionalidad, usualmente un usuario. La parte más importante de las historias de usuario es la conversación que se genera entorno a las mismas, estas notas representan los requerimientos del cliente. Las historias de usuario deben tener el detalle mínimo como para que los programadores puedan realizar una estimación poco riesgosa del tiempo que llevará su desarrollo. Cuando llegue el momento

de la implementación, los desarrolladores dialogarán directamente con el cliente para obtener todos los detalles necesarios.[\(Izaurralde Córdoba, Febrero](#page-61-1)  [de 2013\)](#page-61-1)

A continuación se muestra el listado y descripción de las 21 Historias de Usuario identificadas:

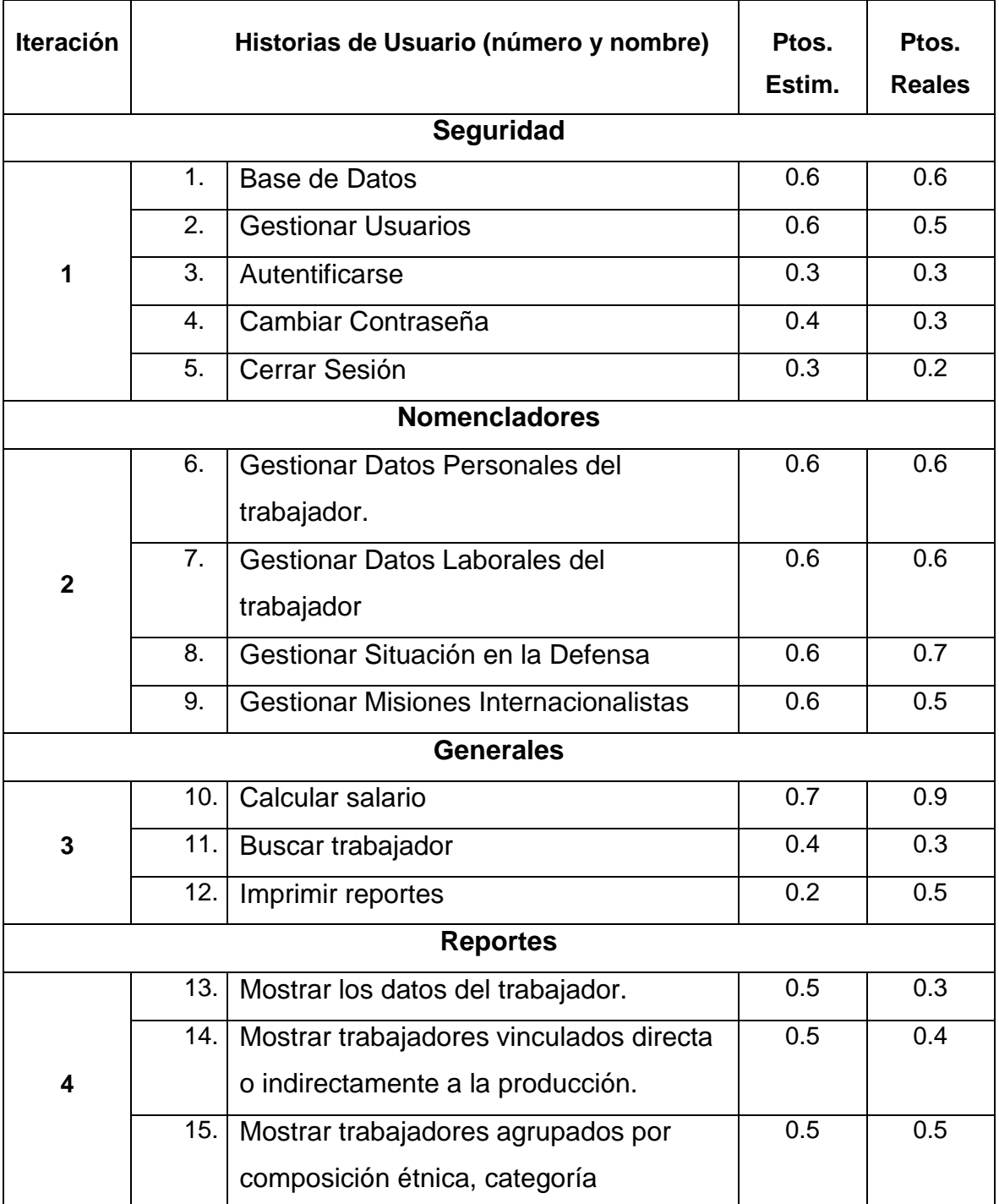

#### **Tabla 1 Historias de Usuario**

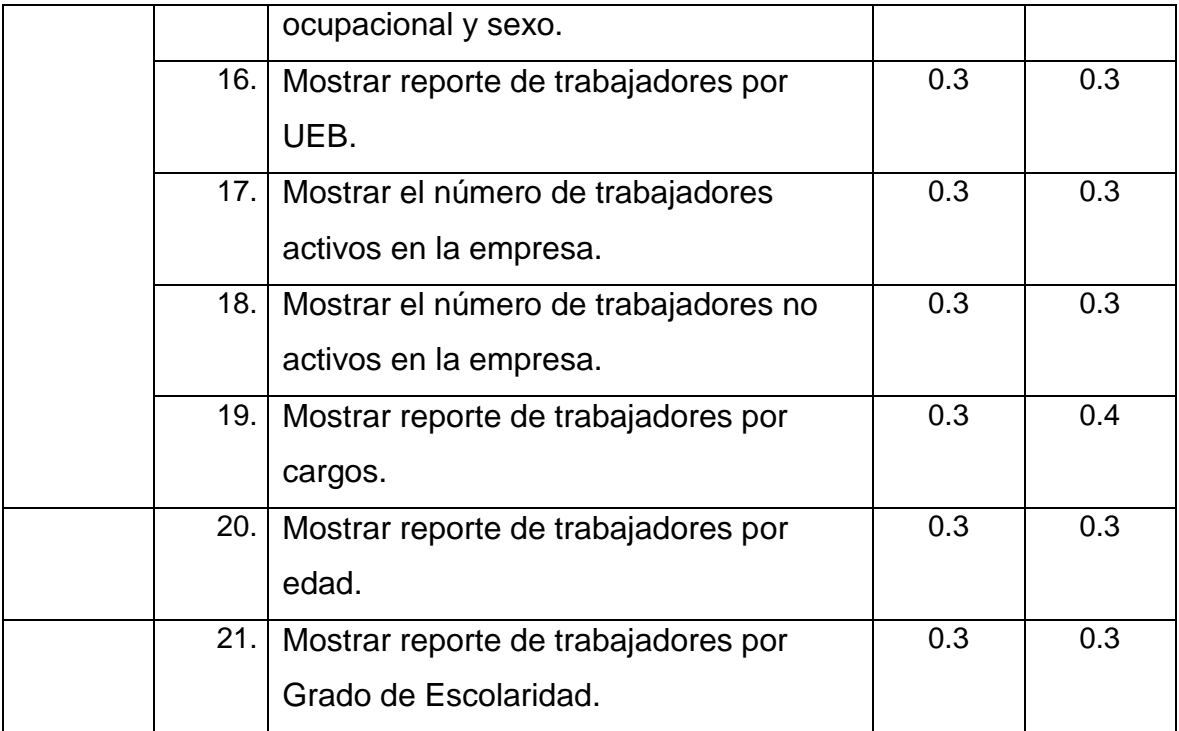

### **Tabla 2 Historia de Usuario 1: Base de datos**

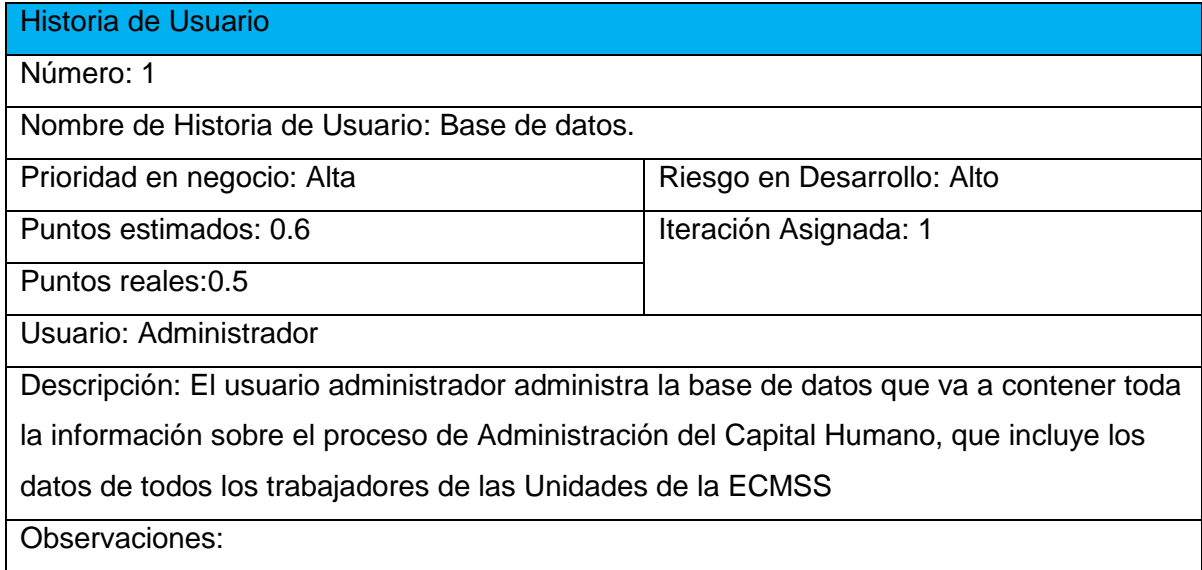

### **Tabla 3 Historia de Usuario 2: Gestionar Usuarios**

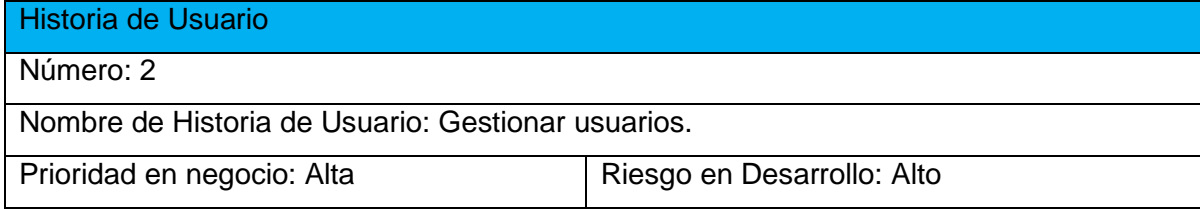

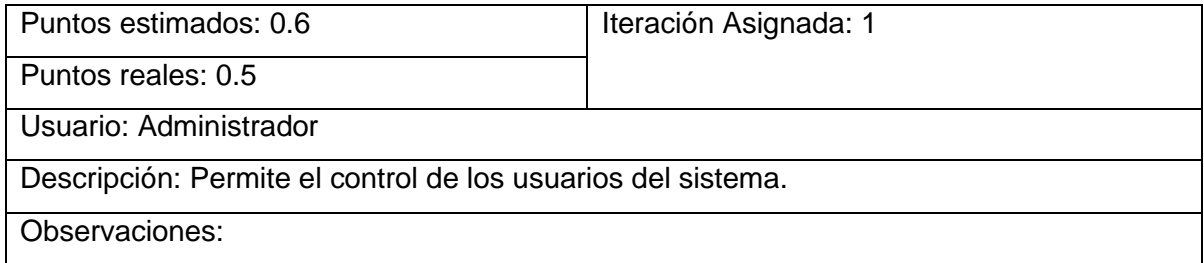

#### **Tabla 4 Historia de Usuario 3: Autentificarse**

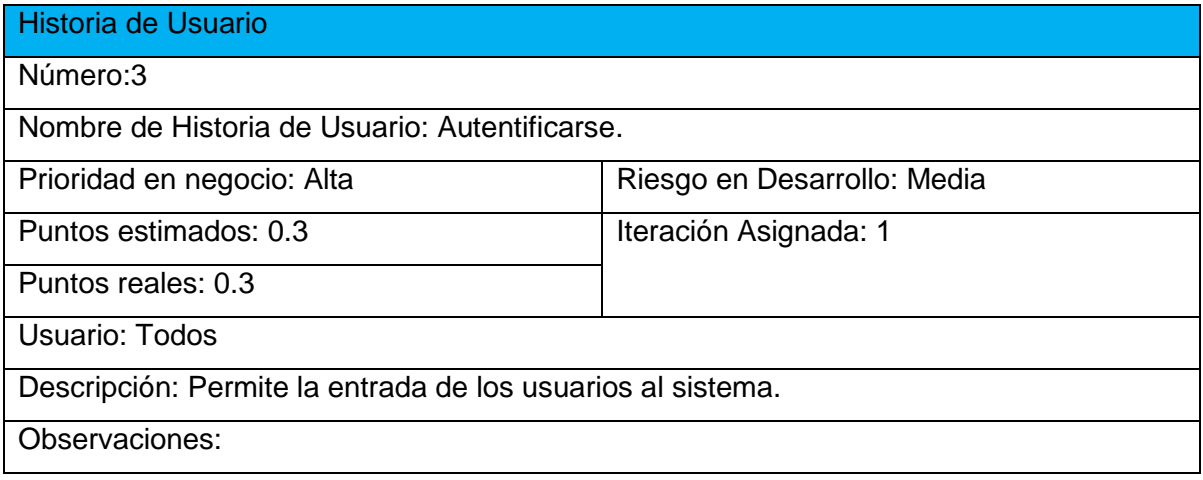

### **Tabla 5 Historia de Usuario 4: Cambiar Contraseña**

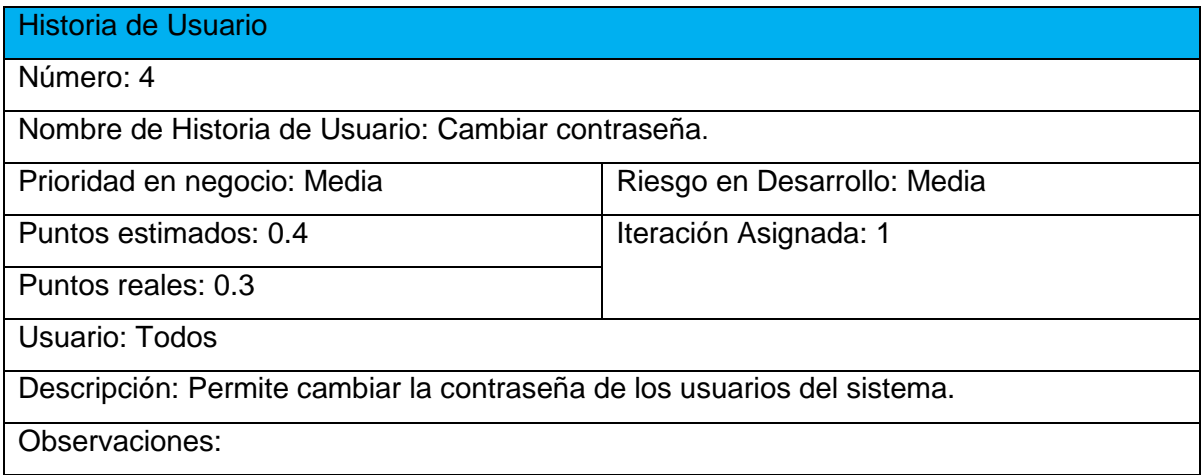

#### **Tabla 6 Historia de Usuario 5: Cerrar Sesión**

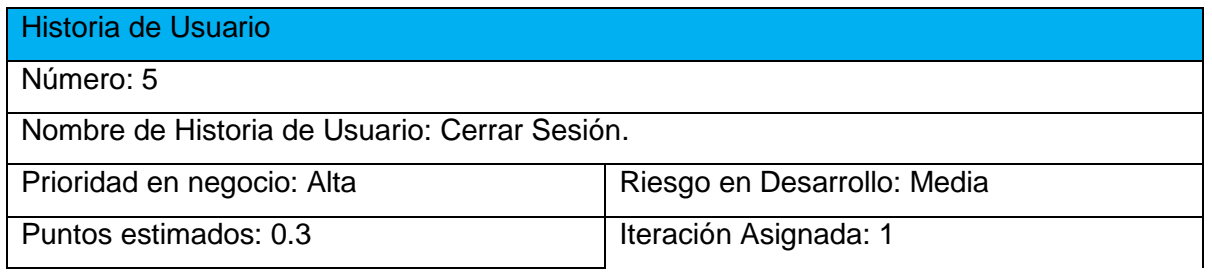

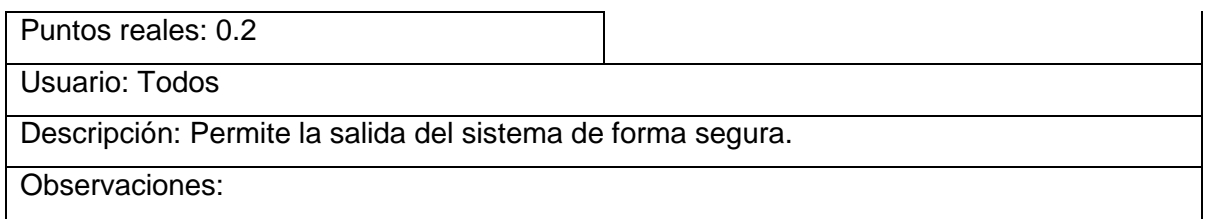

### **Tabla 7 Historia de Usuario 6: Gestionar Datos Personales del Trabajador.**

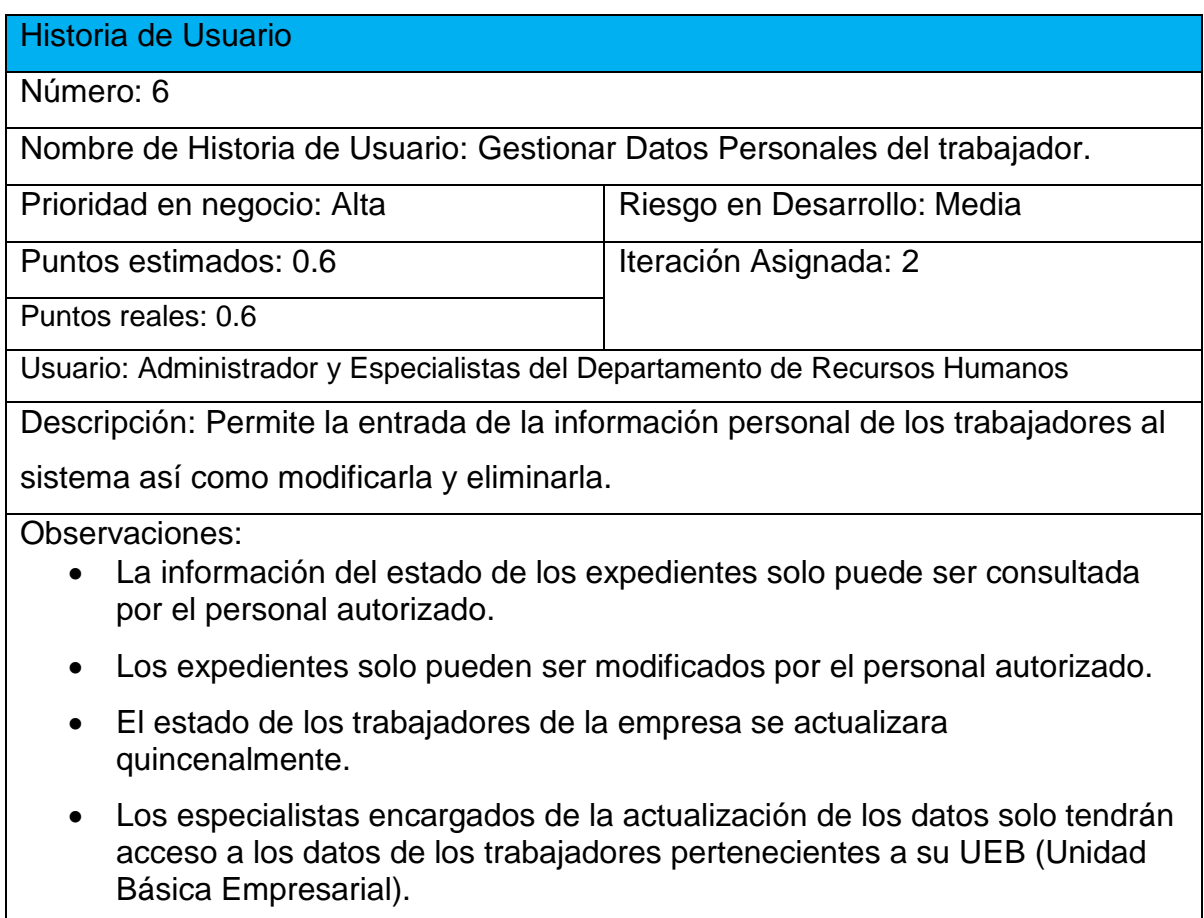

**El resto de las Historias de Usuario se encuentran en el [Anexo 1.](#page-63-0)**

# 2.5 DIAGRAMA ENTIDAD RELACIÓN DE LA BASE DE DATOS.

El modelo entidad-relación es el modelo conceptual más utilizado para el diseño de bases de datos. Fue introducido por Peter Chen en 1976. El modelo entidad-relación está formado por un conjunto de conceptos que permiten describir la realidad mediante un conjunto de representaciones gráficas y lingüísticas.

El modelo entidad-relación (ER) se basa en una percepción del mundo real que consiste en un conjunto de objetos básicos llamados entidades y de relaciones entre estos objetos. Se desarrolló para facilitar el diseño de bases de datos permitiendo especificar un esquema empresarial. Este esquema representa la estructura lógica general de la base de datos.[\(Graud 2014\)](#page-61-2) .En la Figura 2 se muestra el Diagrama Entidad-Relación de la Base de Datos del Sistema.

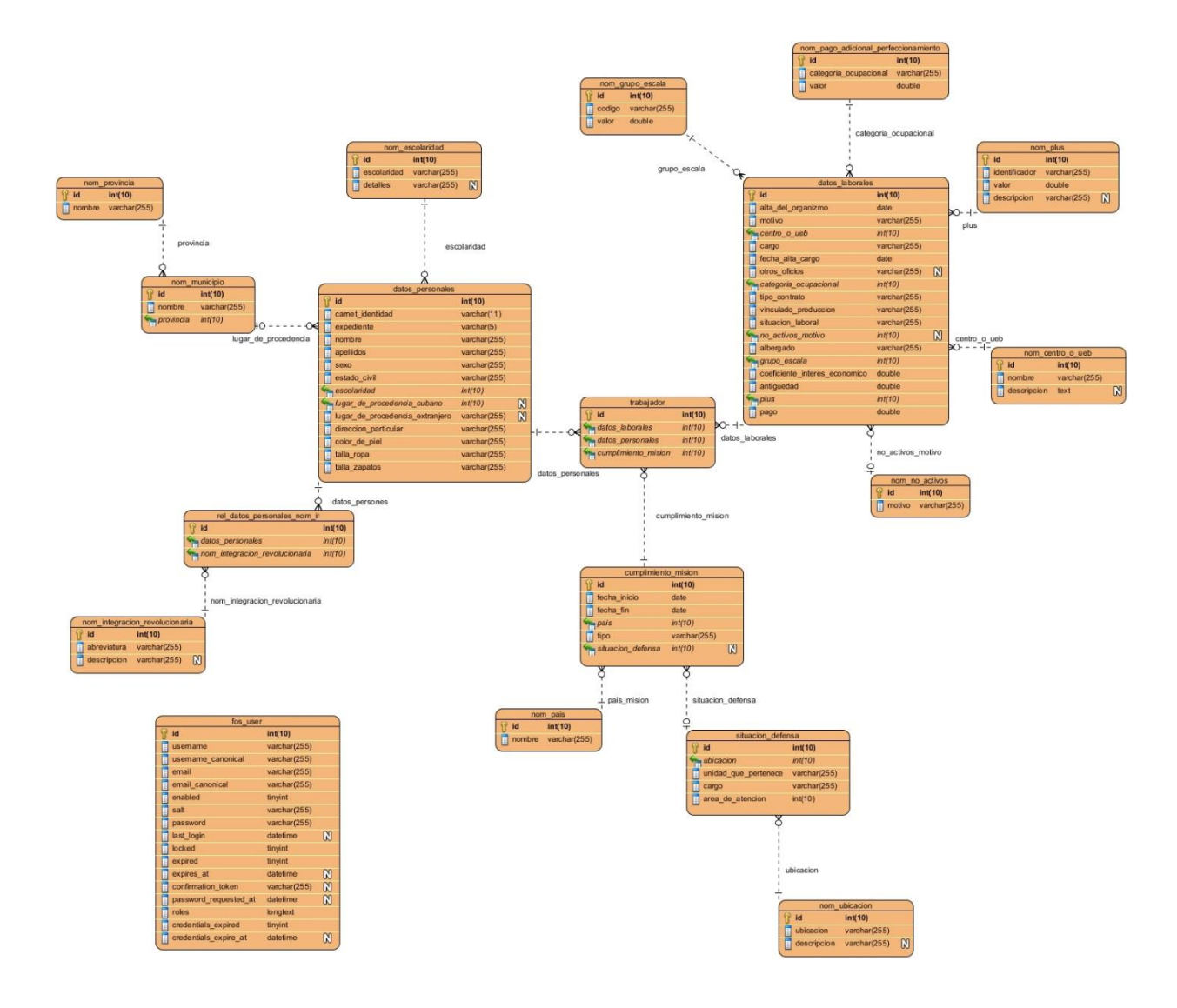

**Figura # 2 Modelo Entidad-Relación de la Aplicación**

# 2.6 TAREAS DE INGENIERÍA.

Una vez que se tienen las historias de usuarios existe otra herramienta que permite asignar las tareas relacionadas con cada historia de usuario a los involucrados del proyecto. Estas asignaciones se hacen mediante las tareas de ingeniería, que no son nada más que la representación gráfica de las responsabilidades asignadas, de cada miembro del equipo de desarrollo en XP[\(Campos. and Gascón. 2012\)](#page-61-3).

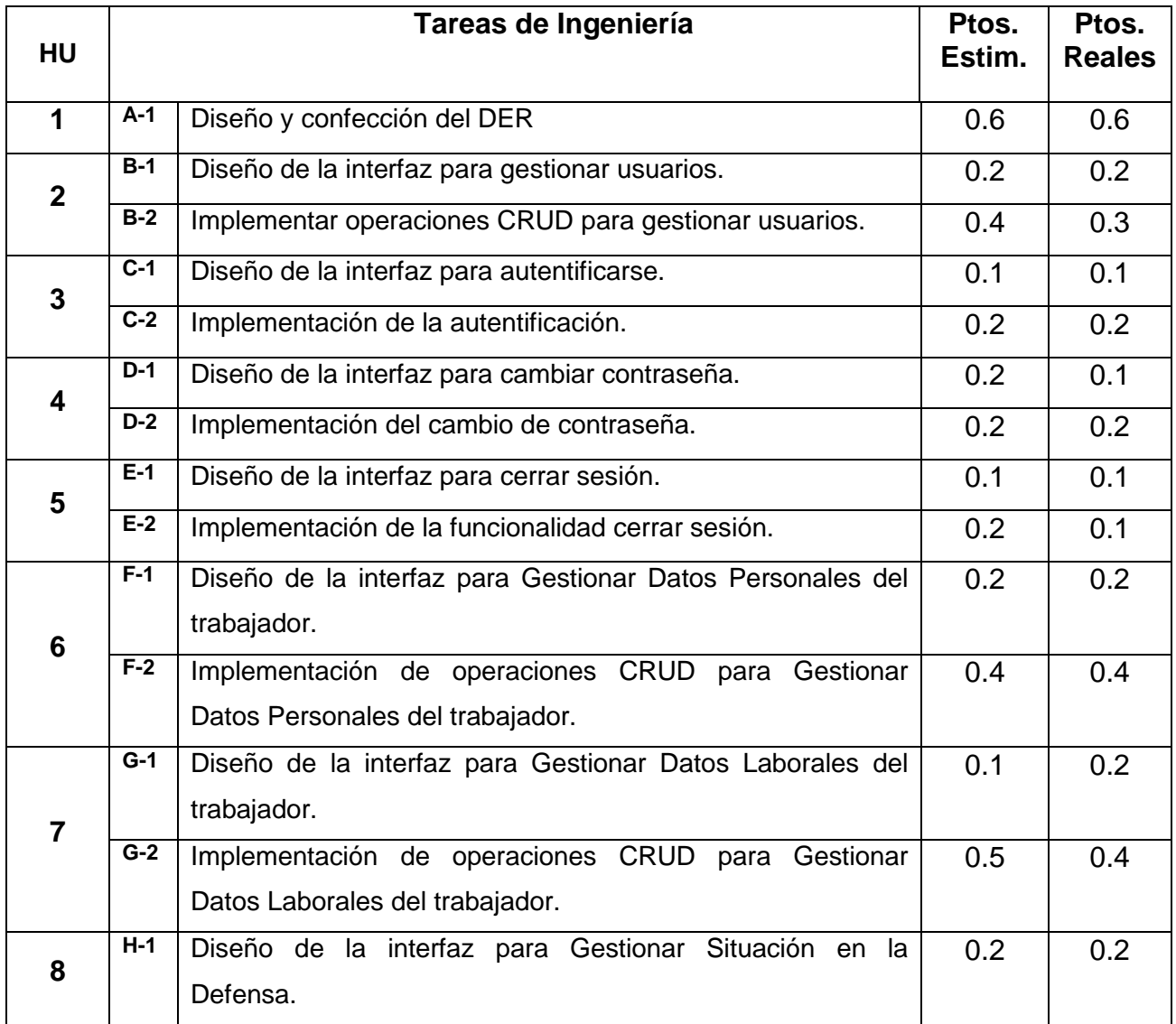

#### **Tabla 8 Tareas de Ingeniería**

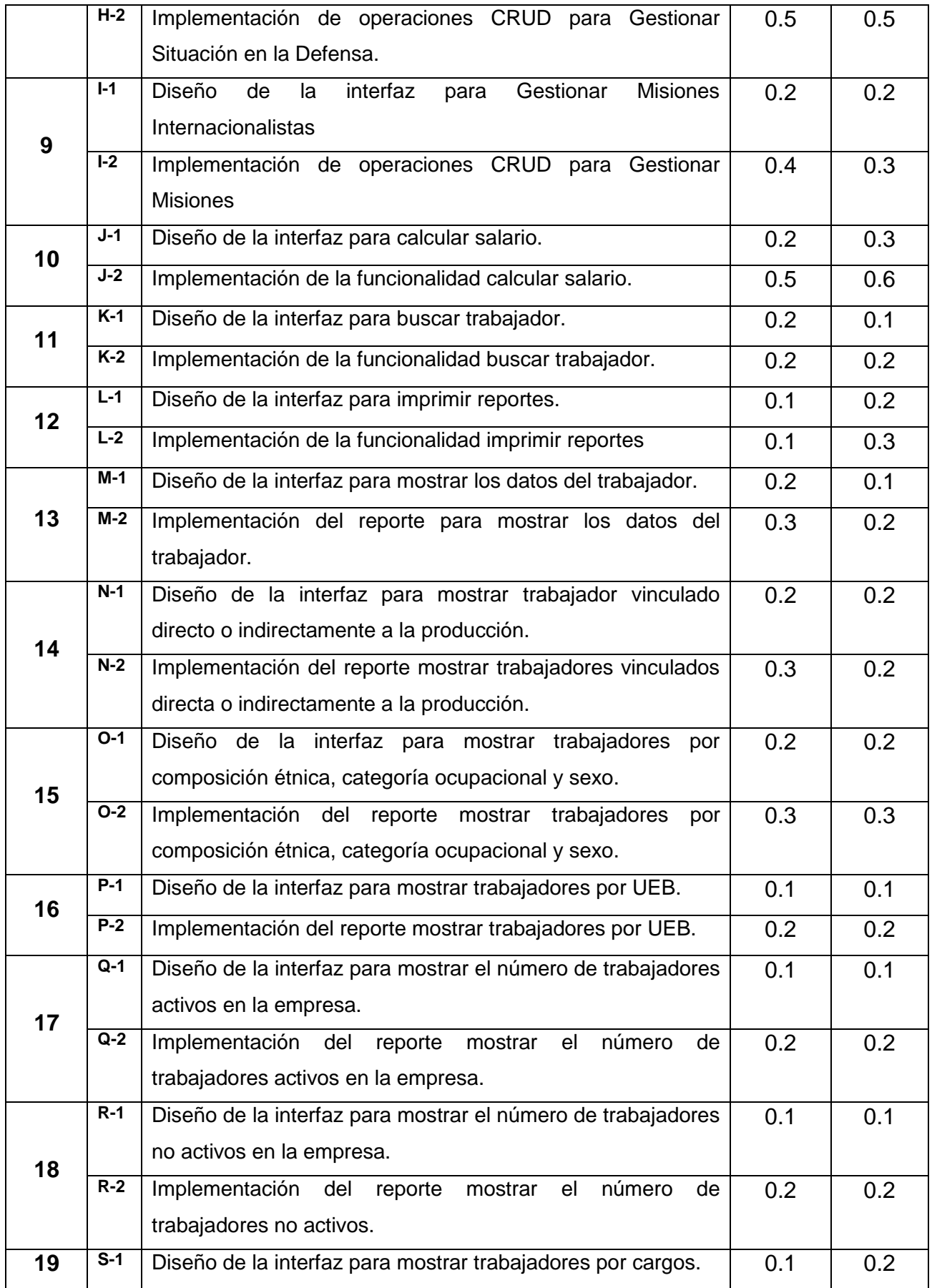

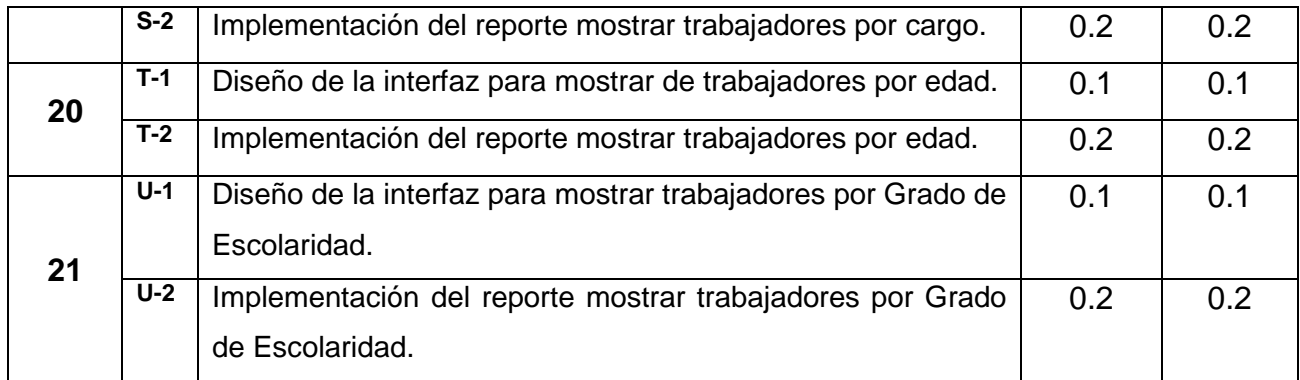

### **Tabla 9 Tarea de Ingeniería Diseño y confección del DER.**

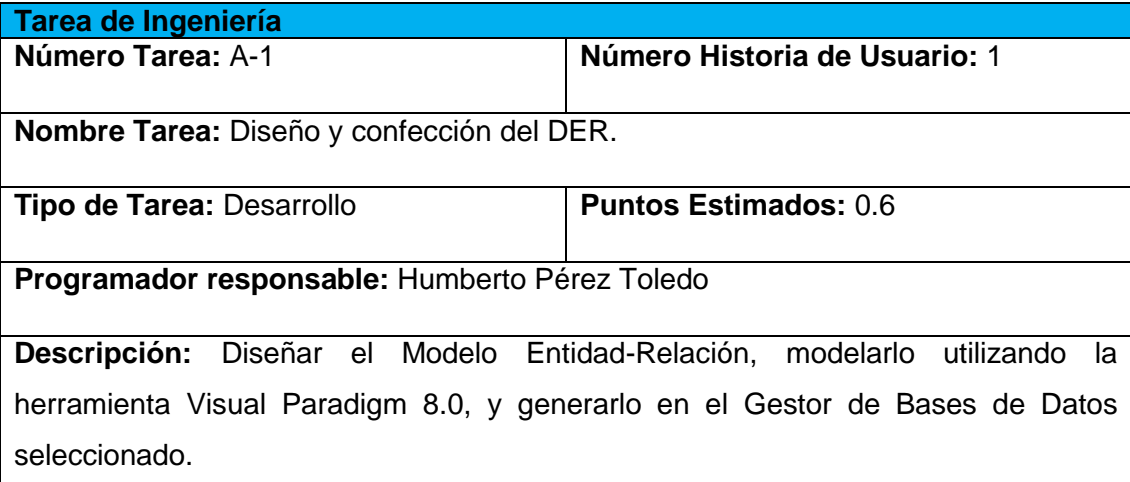

# **Tabla 10 Tarea de Ingeniería Diseño de la interfaz para gestionar usuarios.**

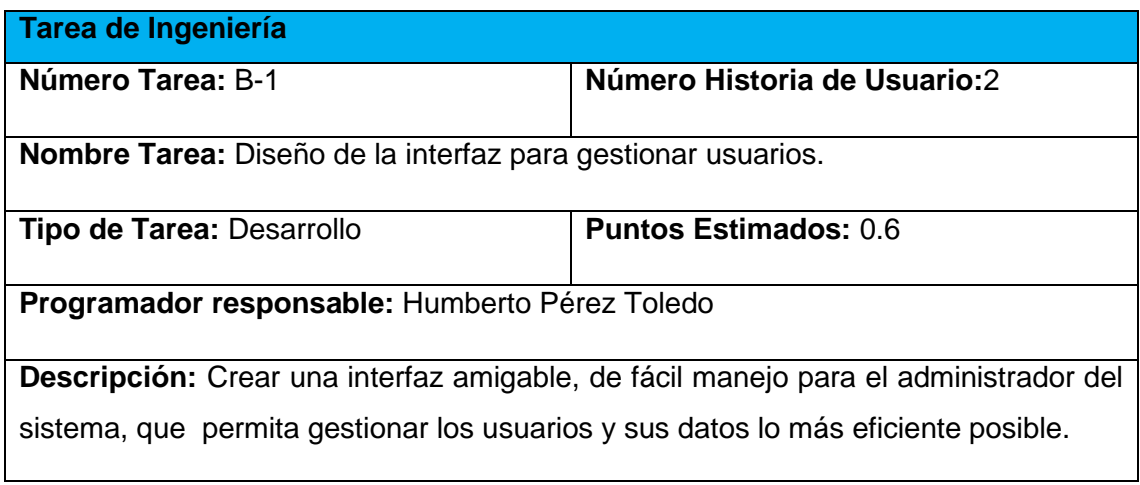

### **Tabla 11 Tarea de Ingeniería Implementación de operaciones CRUD para gestionar usuarios**

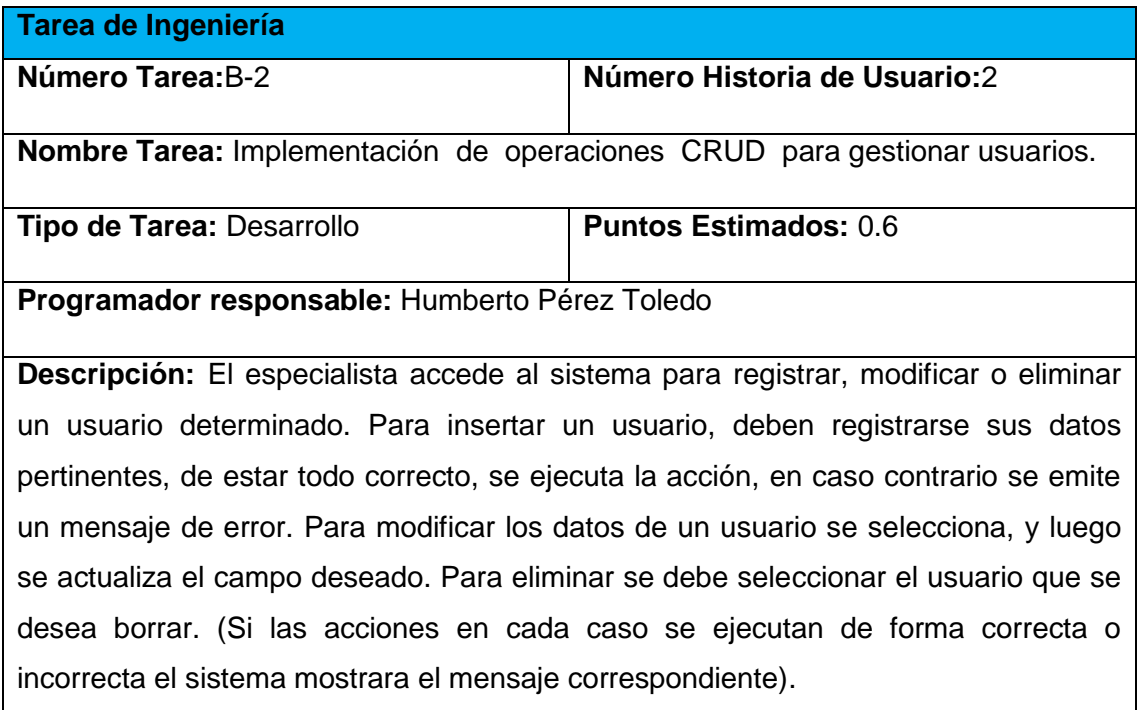

#### **Tabla 12 Tarea de Ingeniería Diseño de la interfaz para autentificarse**

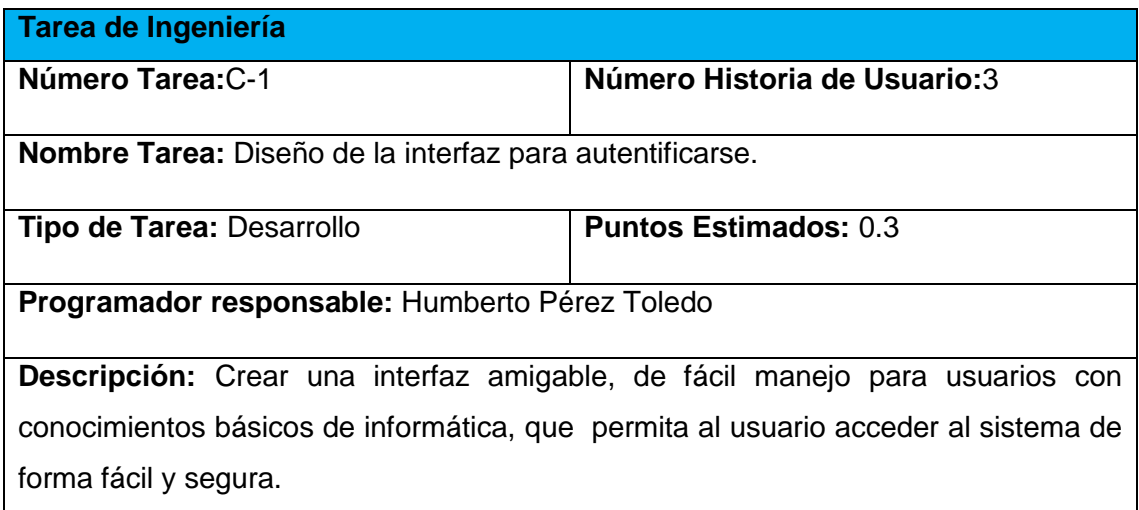

#### **Tabla 13 Tarea de Ingeniería Implementación de la autentificación.**

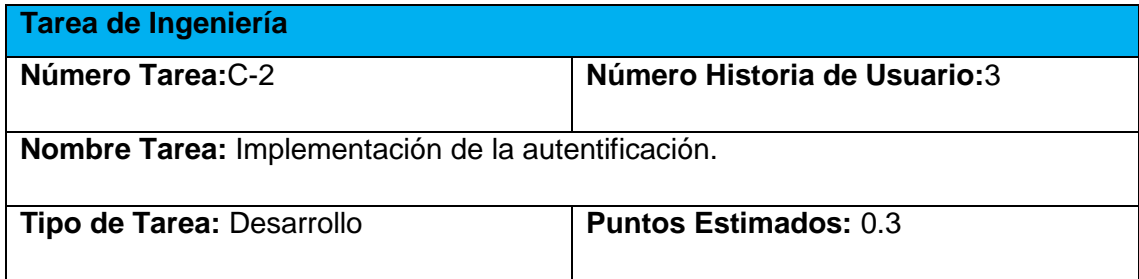

**Programador responsable:** Humberto Pérez Toledo

**Descripción:** El usuario accede al sistema para autentificarse. Para esto debe ser un usuario del sistema, en caso de que lo sea debe insertar sus datos de forma correcta para acceder. En caso que no pertenezca al sistema o los datos sean incorrectos se mostrara el mensaje correspondiente.

### **Tabla 14 Tarea de Ingeniería Diseño de la interfaz para cambiar contraseña.**

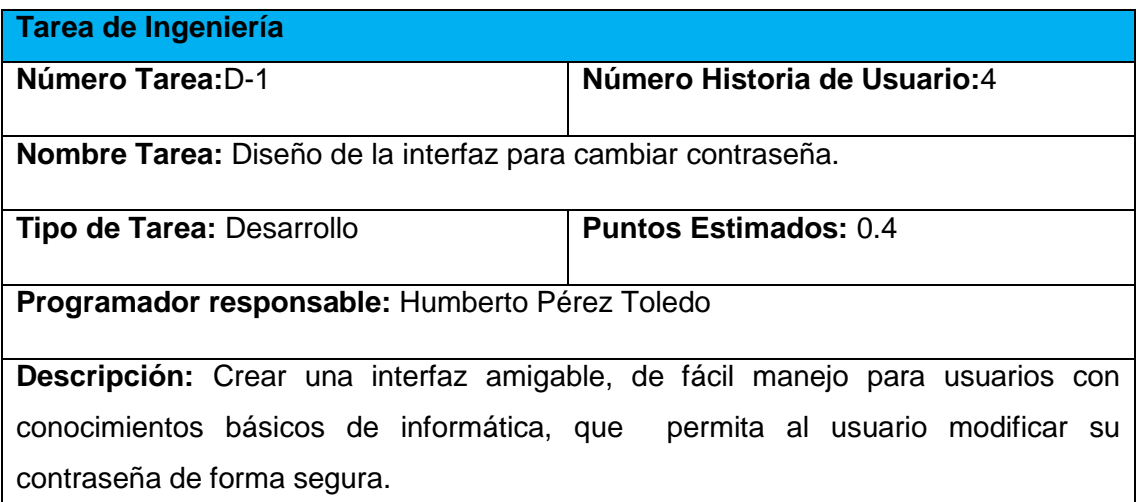

#### **Tabla 15 Tarea de Ingeniería Implementación del cambio de contraseña.**

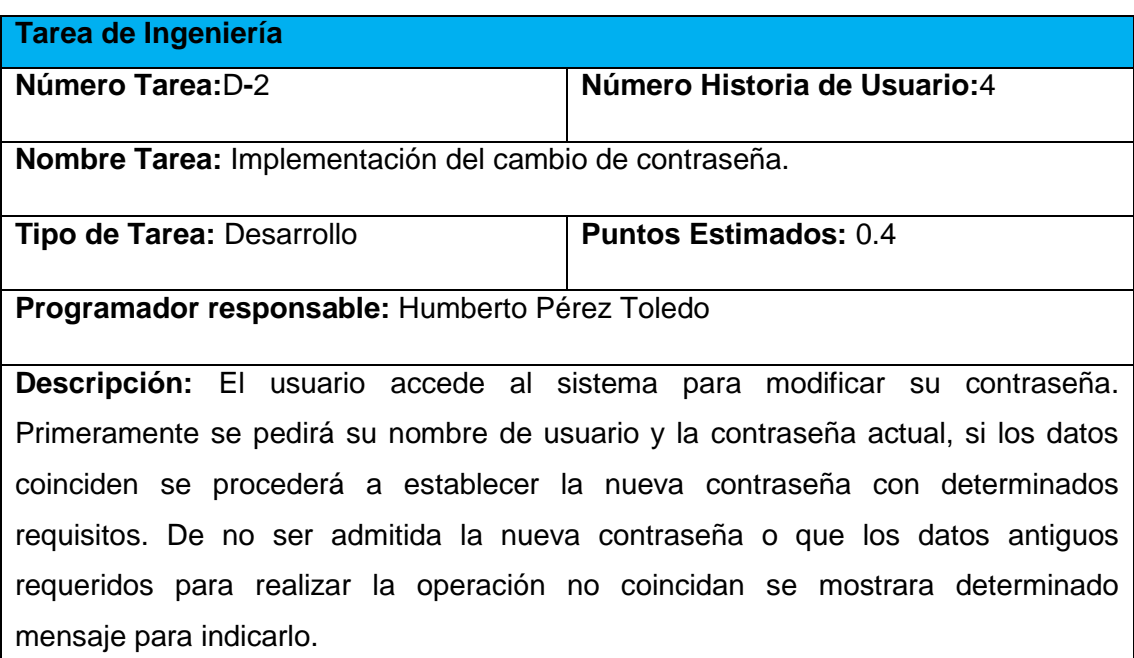

**El resto de las Tareas de Ingeniería se encuentran en el [Anexo 2.](#page-72-0)**

# CONCLUSIONES.

Durante el desarrollo del presente capítulo se realizó una descripción de los procesos vinculados al campo de acción donde se refleja la complejidad del negocio a través de las Reglas del Negocio y el Proceso del Negocio. Se definieron las necesidades y cualidades del sistema a implementar a partir de la Lista de Reserva del Producto, también se llevó a cabo la descripción del sistema de acuerdo a la Metodología XP mediante las Historias de Usuario y por último se realizó el análisis y diseño del sistema mediante el Diagrama Entidad Relación de la Base de Datos y las Tareas de Ingeniería para XP.

# CAPÍTULO III: CONSTRUCCIÓN DE LA APLICACIÓN WEB PARA LA ADMINISTRACIÓN DEL CAPITAL HUMANO EN LA EMPRESA DE CONSTRUCCIÓN Y MONTAJE DE SANCTI SPÍRITUS.

Durante el desarrollo de este capítulo se especifica el proceso de desarrollo de la aplicación web a través de la aplicación de la metodología ágil XP, se tocan temas de seguridad, diseño de interfaz y tratamiento de errores. Además se puntualizan las pruebas de aceptación, artefactos planteados por XP para la fase de pruebas.

# 3.1TRATAMIENTO DE EXCEPCIONES Y SEGURIDAD.PRINCIPIOS DE INTERFAZ DE USUARIO.

Cuando se va a construir una aplicación para un cliente determinado hay que tener en cuenta varios elementos para que el producto final quede con calidad, entre los principales elementos a tener en cuenta se encuentran las reglas para el diseño de interfaces, el tratamiento de las excepciones y muy importante el tema de la seguridad y la concepción de la ayuda. A continuación se expondrá de qué manera se trató cada uno de estos elementos en la aplicación web en cuestión.

### 3.1.1 TRATAMIENTO DE EXCEPCIONES.

Durante la fase de implementación de la aplicación web se tuvo entre las prioridades evitar la ocurrencia de excepciones y errores indeseados. Para esto se aprovecharon las potencialidades del framework Symfony, además se procuró realizar la validación de la información gestionada de modo tal que la aplicación no permitiera a los usuarios entrar información en un formato que no fuera válido evitando así la pérdida tiempo y la generación de excepciones. En los casos donde la operación anterior no pudiera realizarse se procuró elaborar los mensajes de error siguiendo las directrices siguientes:

1. No culpar al usuario del problema ocurrido.

2. Escribir los mensajes de error en la jerga del usuario.

3. Explicarle en el mensaje cuál ha sido el error y cómo recuperarse.

4. Utilizar siempre el mismo color y la misma forma para lograr una consecuencia entre los errores y lograr una detección casi intuitiva del error.

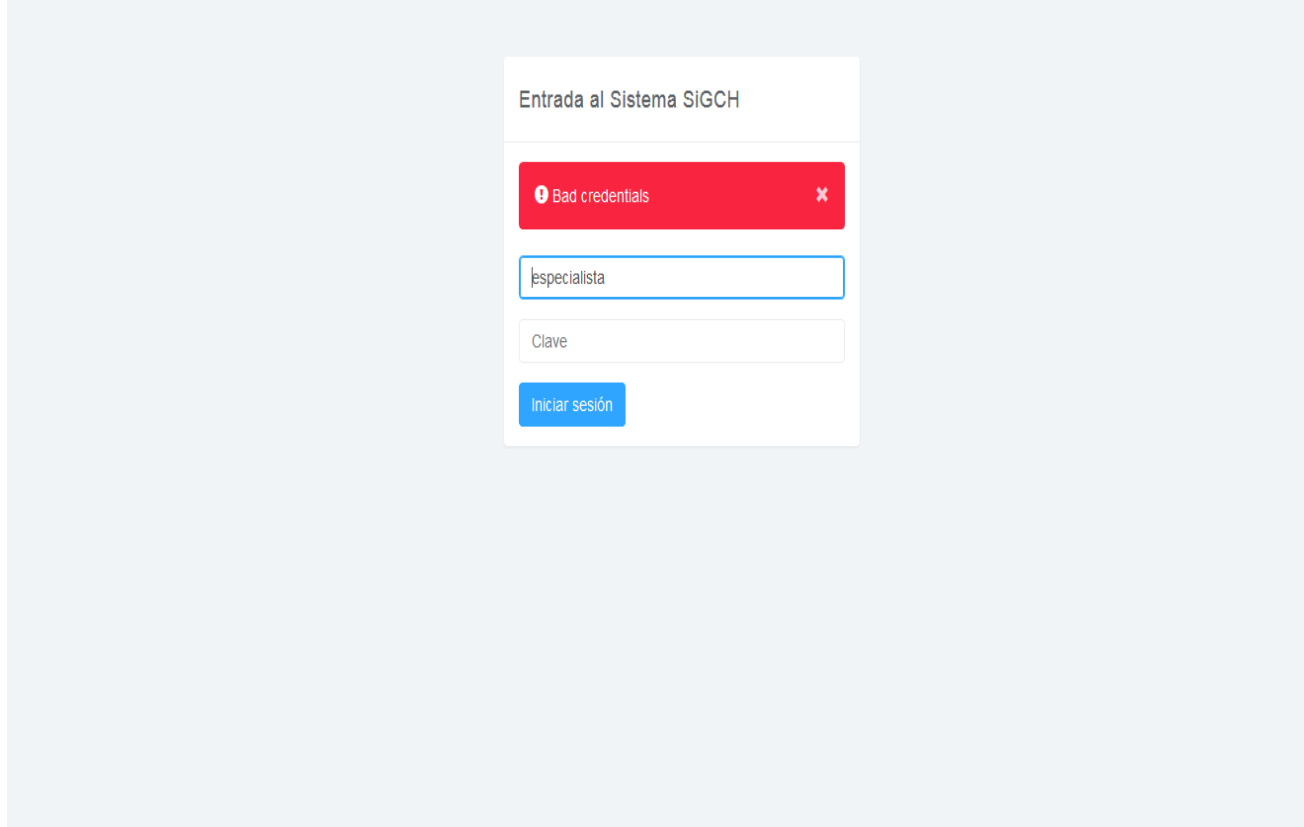

¢

 **Figura 3 Interfaz para acceder al sistema con error de usuario.**

### 3.1.2 SEGURIDAD.

La seguridad del sistema se gestionó a través de la autenticación de usuarios, mediante la cual el usuario debe registrar su nombre y contraseña de manera correcta para poder tener acceso a las opciones que brinda la aplicación. Para lograr esto en la base de datos hay una tabla para los usuarios donde se guardan sus datos y contraseña. La gestión de los usuarios de la aplicación sólo la puede realizar el administrador del sistema, de esta forma y con la asignación de los roles correspondientes los usuarios podrán acceder a modificar, eliminar o insertar una información sólo si tienen permiso.

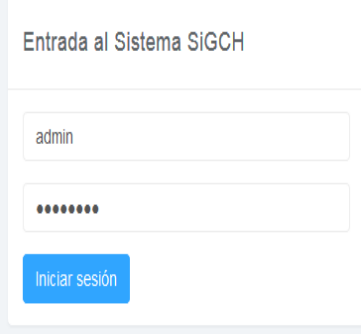

#### **Figura 4 Interfaz para autentificarse y acceder al sistema**

# 3.1.3 INTERFAZ DE USUARIO.

La interfaz se concibe con la mayor sencillez posible, de manera que el trabajo con el sistema sea fácil y ameno. Se utiliza una letra legible para su rápida comprensión, además se utiliza un lenguaje conocido por el usuario, sin emplear términos informáticos. Para el diseño de las interfaces se siguieron las tres reglas para el diseño de interfaces gráficas según.[\(Piwen and Fros 2001\)](#page-62-0)

1. Dar el control al usuario.

- Definir los modos de interacción de manera que no obligue a que el usuario realice acciones innecesarias y no deseadas.
- Tener en consideración una interacción flexible.
- Diseñar la interacción directa con los objetos que aparecen en la pantalla.
- 2. Reducir la carga de memoria del usuario.
	- Reducir la demanda de memoria a corto plazo.
	- Establecer valores por defecto útiles.
	- El formato visual de la interfaz se deberá basar en una metáfora del mundo real.
- 3. Construir interfaces consecuentes.
	- Permitir que el usuario realice una tarea en el contexto adecuado.
	- Mantener la consistencia en toda la familia de aplicaciones.

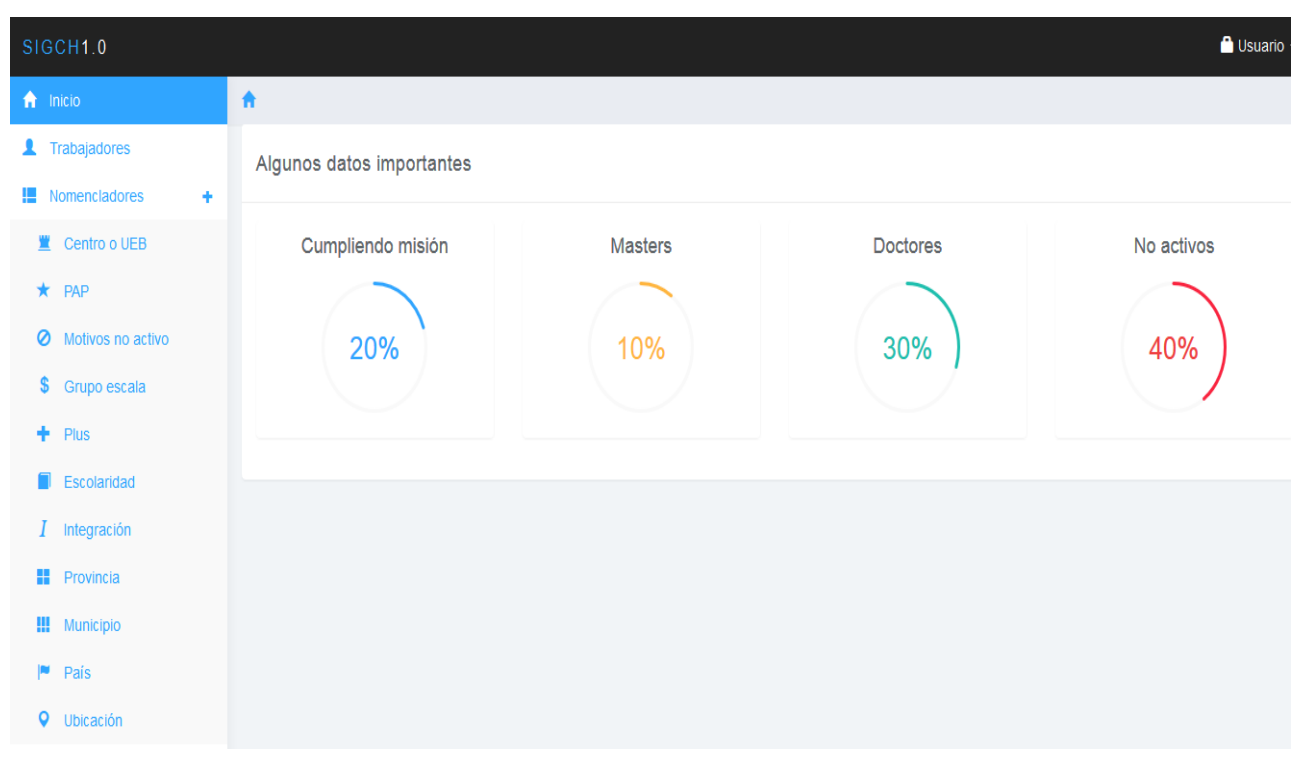

 **Figura 5 Interfaz principal del sistema**

# 3.1.4 CONCEPCIÓN DE AYUDA.

La aplicación cuenta con un Manual de Usuario, de interés para todos los usuarios del sistema, explica el funcionamiento y las bondades, así como la vía para acceder a cada una de las funcionalidades de la aplicación, haciéndole más fácil el trabajo del usuario.

**El Manual de Usuario se encuentra en el** [Anexo 3](#page-94-0)

# 3.2 FASES DE PRUEBA SEGÚN XP: PRUEBAS DE ACEPTACIÓN.

Las pruebas de aceptación o también llamadas pruebas funcionales son supervisadas por el cliente basándose en los requerimientos tomados de las historias de usuario. En todas las iteraciones cada una de las historias de usuarios seleccionadas por el cliente para implementar en la iteración deberá pasar una o varias pruebas de aceptación.

Las pruebas de aceptación son pruebas de caja negra que representan el resultado esperado de determinada acción, para que una historia de usuario se considere finalizada deberá pasar exitosamente las pruebas de aceptación correspondientes.

A continuación se muestran algunas de las pruebas de aceptación:

### **Tabla 16 Prueba de Aceptación de Gestionar Usuario**

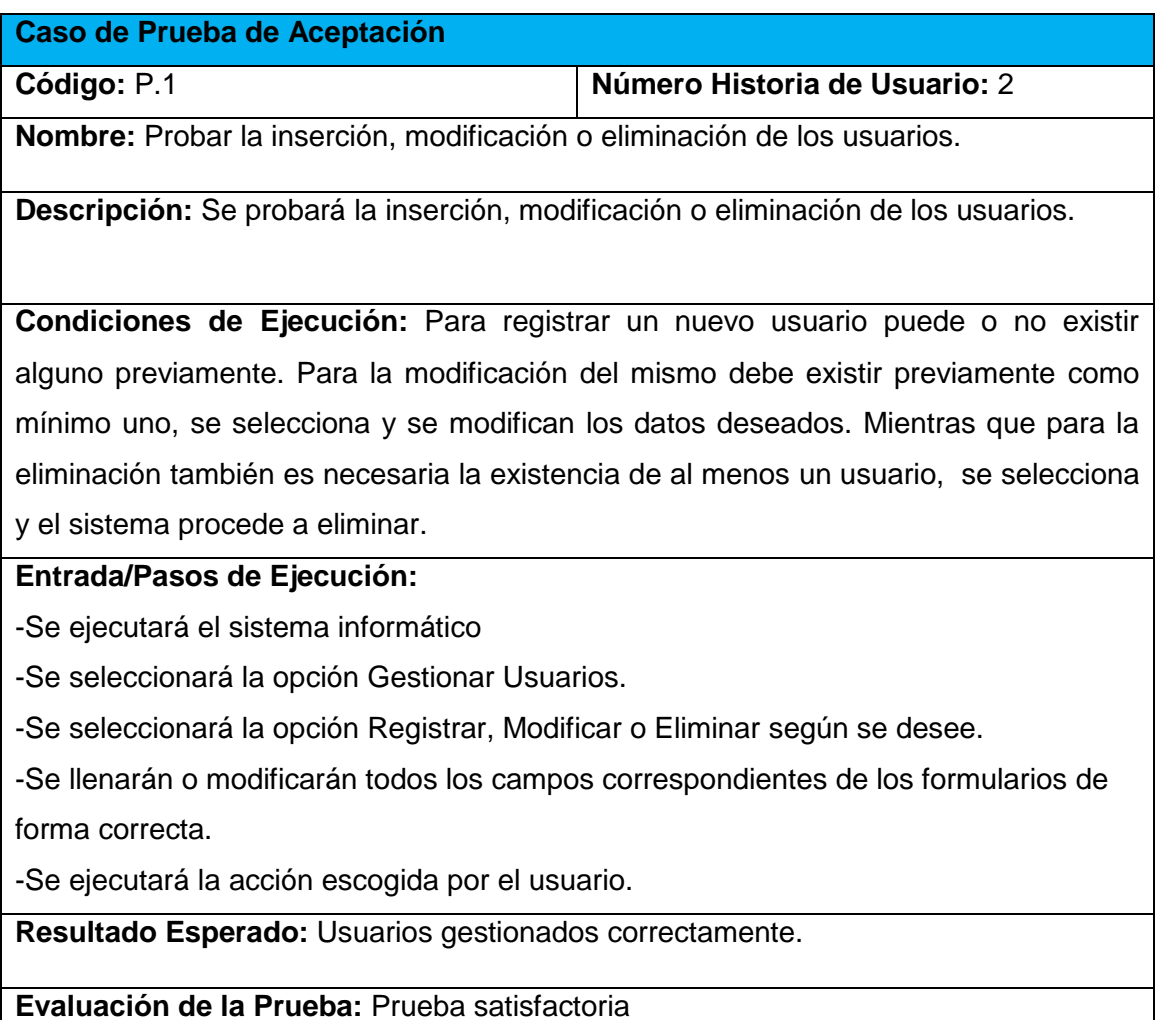

### **Tabla 17 Prueba de Aceptación para Autentificarse.**

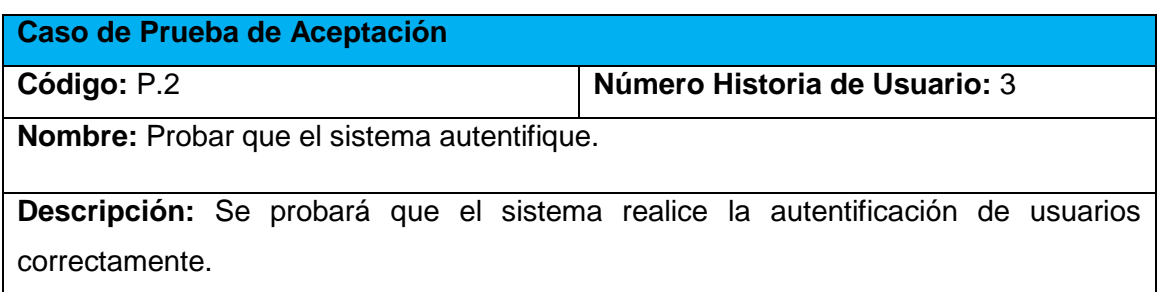

**Condiciones de Ejecución:** Para esta acción es necesario el usuario exista y tenga una contraseña válida.

### **Entrada/Pasos de Ejecución:**

-Se ejecutará el sistema informático

-Se ingresan los datos requeridos correctamente.

-Se entrara al sistema de forma satisfactoria.

**Resultado Esperado:** Usuario autenticado.

**Evaluación de la Prueba:** Prueba satisfactoria

#### **Tabla 18 Prueba de Aceptación para Cambiar Contraseñas.**

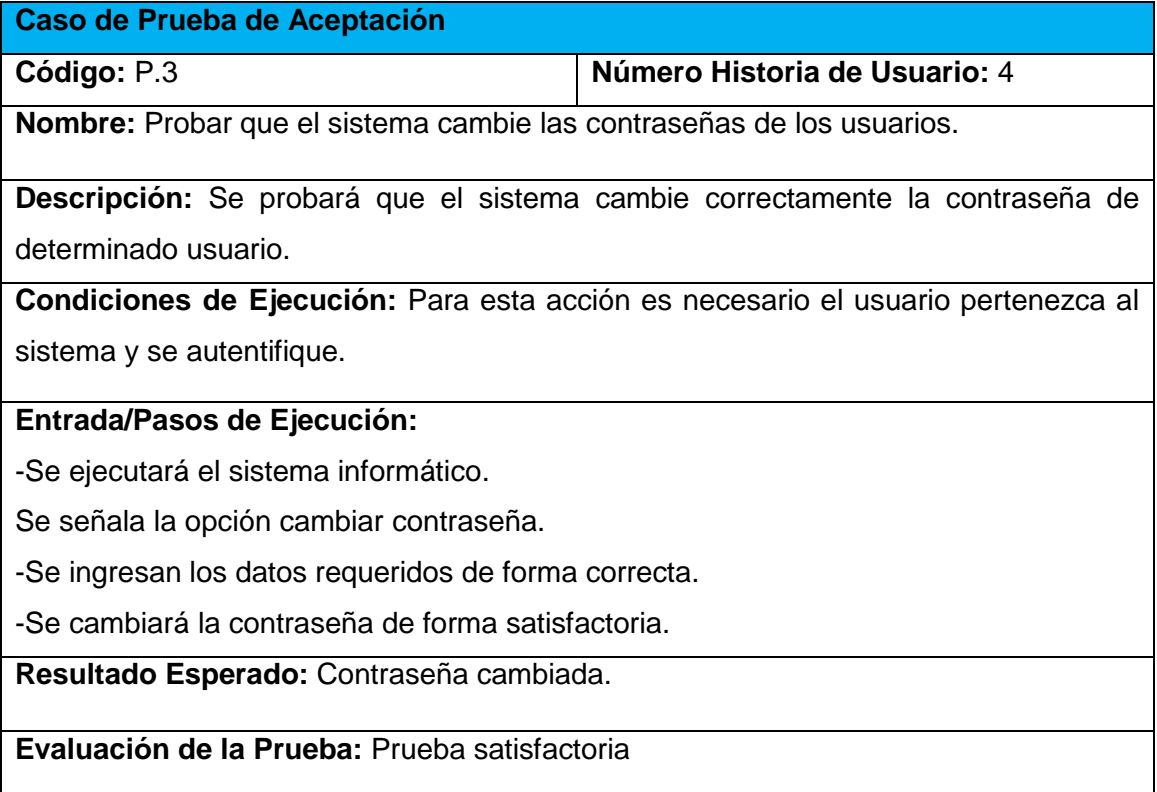

#### **Tabla 19 Prueba de Aceptación para Cerrar Sesión.**

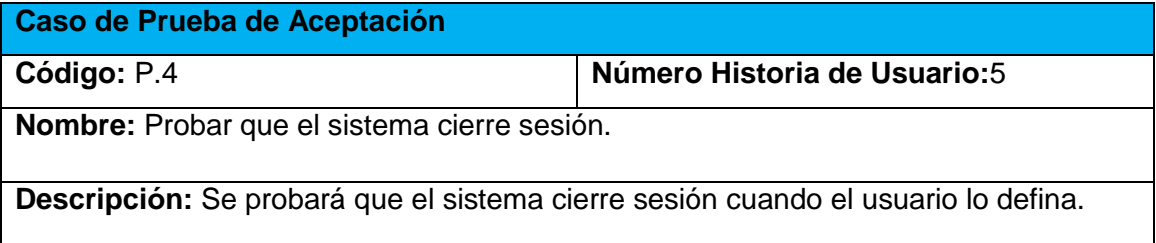

**Condiciones de Ejecución:** Para esta acción es necesario que haya un usuario logueado. Posteriormente cuando el usuario decida cerrar sesión el sistema automáticamente redirige a la página de autentificarse.

### **Entrada/Pasos de Ejecución:**

-Se ejecutará el sistema informático.

-Una vez dentro el usuario decide cerrar la sesión.

- El sistema conduce a la página de autentificación.

**Resultado Esperado:** Sesión cerrada.

**Evaluación de la Prueba:** Prueba satisfactoria

#### **Tabla 20 Prueba de Aceptación para Gestionar Datos Personales.**

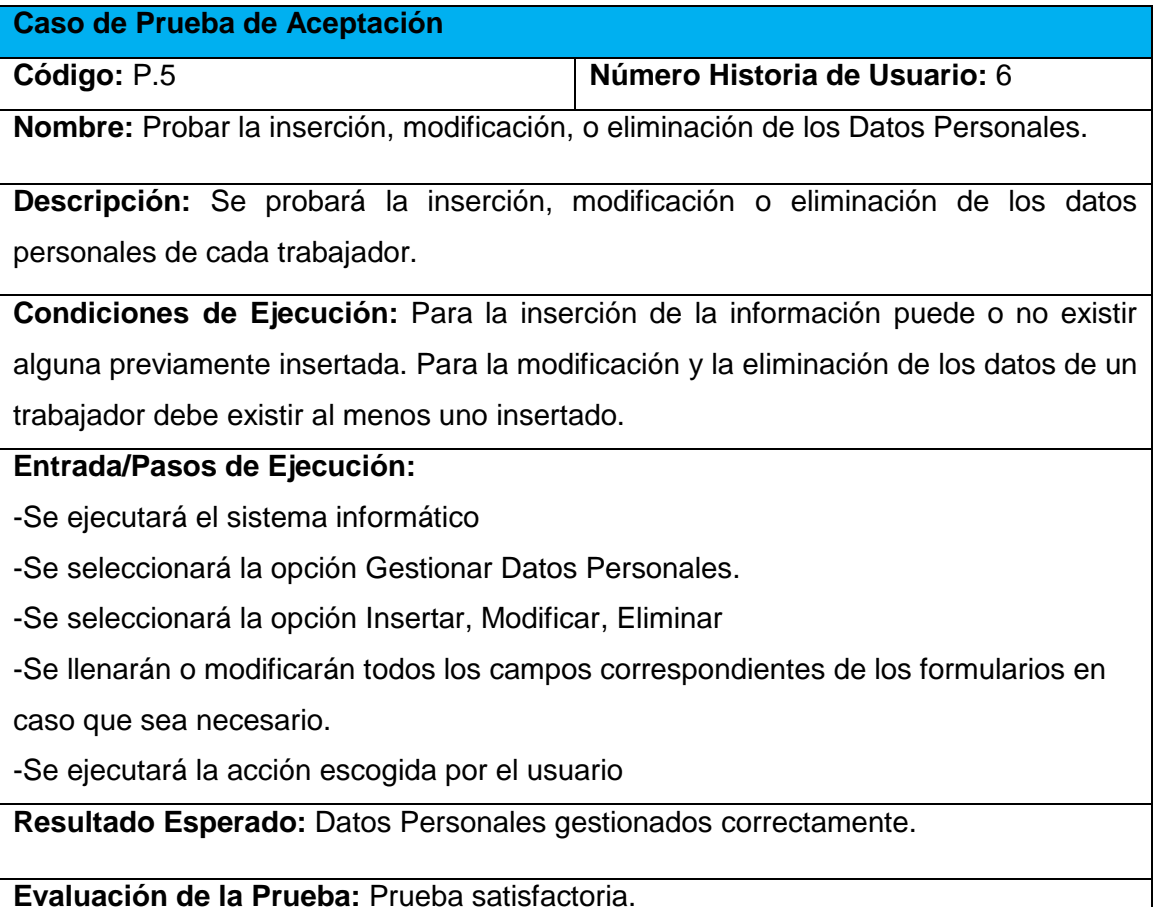

**El resto de las Pruebas de Aceptación se encuentran en el [Anexo 4.](#page-85-0)**

# CONCLUSIONES.

En este capítulo se realizó el proceso de implementación de la aplicación web teniendo en cuenta lo planteado por la metodología de desarrollo ágil XP. Se tratan principios de diseño de interfaz de usuario, seguridad y tratamiento de excepciones que se siguieron para el correcto funcionamiento del producto. Se confeccionó el Manual de Usuario de la aplicación con el objetivo de instruir al usuario de las principales funcionalidades del sistema. Finalmente se elaboran las pruebas de aceptación con el cliente siguiendo los requerimientos de las historias de usuario.

### CONCLUSIONES GENERALES.

Se determinaron los fundamentos teórico-metodológicos que sustentan el desarrollo de una aplicación informática. Se decidió implementar una aplicación web por las ventajas que este tipo de software posee, además de seguir la línea de implementaciones de la institución. Se seleccionó la metodología XP de desarrollo de software para realizar el trabajo, y con ella el lenguaje de modelado UML. Symfony fue el marco de trabajo elegido por su eficiencia y facilidad de aprendizaje; JetBrains PhpStorm como IDE, y PHP, JavaScript, HTML 5 apoyado en CSS3 fueron los lenguajes de programación. WAMP fue el servidor de aplicaciones web y MySQL el gestor de base de datos por sus ventajas en cuanto a rapidez y garantizar la integridad de la información.

Se diseñó una aplicación web para la Administración del Capital Humano en la ECMSS. El punto de partida fue la descripción del proceso del que se extrajeron las reglas del negocio que el sistema debe cumplir. Además se determinó la lista de reserva del producto, se identificaron las historias de usuario trabajando directamente con el cliente, se modeló el DER de la base de datos y se definieron las tareas de ingeniería a partir de las historias de usuarios que determinaron las funcionalidades a implementar en cada fase.

Finalmente, se implementó y probó la aplicación. Para ello se siguieron un conjunto de principios de diseño y estándares de codificación, ajustándose el producto a la lista de reserva y se utilizaron las pruebas de aceptación que define XP, en conjunto con el usuario para validarlo. El Sistema cuenta con un Manual de Usuario para facilitar al cliente el aprendizaje del uso de la aplicación.

En estos momentos, el Sistema se encuentra implantado y en fase de prueba piloto en la Empresa de Construcción y Montaje de Sancti Spíritus. El cliente ha expresado su satisfacción con los resultados obtenidos.

# RECOMENDACIONES

Desarrollar los módulos correspondientes al resto de los procesos del Departamento Recursos Humanos de la ECMSS, para lograr su completa informatización.

# BIBLIOGRAFÍA.

Arévalo, J. A. (2007). "Gestión de la Información, gestión de contenidos y conocimiento."

Asenjo, J. S. (2012). "Servidores de Aplicaciones.".

Belly, P. (2000). "Information Management Paper."

Bustos, G. (Mayo,2010). "Guía de Uso de la Herramienta CASE Visual Paradigm Standard Edition Versión 8.0."

<span id="page-61-3"></span>Campos., J. and Y. Gascón. (2012). "SOLUCION TECNOLOGICA PARA CONTROLAR LOS PROCESOS DE

CONTRATACION DE LA GERENCIA DE CONTRATACION, EMPRESA MIXTA BOQUERON S.A. ."

Cobo., A., et al. (2005). "PHP y MySQL.Tecnologías para el desarrollo de aplicaciones web.".

Dessler, G. (1996). "Administración del Persona." Prentice Hal(sexta edición).

<span id="page-61-0"></span>Domenech., E. A., et al. (2013). "Metodología Agil de Desarrollo de Software para Dispositivos Móviles." Ingeniería UC.**20**(3): 70.

Ferrol, C. V. M. (2008). "Programación en PHP 5.Nivel Básico.".

Fuertes, P. D. A. S. (1994). LA GESTIÓN DE RECURSOS HUMANOS EN LA EMPRESA. I. D. O. E. U. D. ALCALÁ. Alcala**:** 61.

<span id="page-61-2"></span>Graud, P. (2014). "How make your data base?".

Gutiérrez., J. J. (2012). "¿Qué es un framework web?".

Hernández., J. M. A., et al. (2011). "Desarrollo de una aplicacion web para desarrollo de entornos visuales.".

<span id="page-61-1"></span>Izaurralde, M. P. (Córdoba, Febrero de 2013). "Caracterización de Especificación de Requerimientos en entornos Ágiles: Historias de Usuario."

Jetbrains (2014). "JetBrains.Quick Start Guide." from https:/[/www.jetbrains.com/phpstorm/help/quick-start-guide.html.](http://www.jetbrains.com/phpstorm/help/quick-start-guide.html)

Jetbrains, T. d. (2015). "PhpStorm.Rayo inteligente PHP IDE." from https:/[/www.jetbrains.com/webstorm/documentation/WebStorm\\_ReferenceCard](http://www.jetbrains.com/webstorm/documentation/WebStorm_ReferenceCard.pdf) [.pdf.](http://www.jetbrains.com/webstorm/documentation/WebStorm_ReferenceCard.pdf)

Ledo, M. V. and Z. F. GIL (2008). "Gestion de Informacion en el Ministerio de la Construcción,Cuba."

Letelier., P. and M. d. C. Panadés. (2010). "Métodologías ágiles para el desarrollo de software: eXtreme Programming (XP) ".

Martz, R. (2010). "Tecnologías de Información."

Mateos., M. B., et al. (2000) LAS UNIVERSIDADES ESPAÑOLAS EN EL WORLD WIDE WEB.

O´Reilly, T. (2005). "¿Qué es Web 2.0? Patrones del diseño y modelos del negocio para la

siguiente generación del software."

<span id="page-62-0"></span>Piwen, A. E. and A. G. Fros (2001). PROBLEMAS Y SOLUCIONES EN LA IMPLEMENTACIÓN DE EXTREME PROGRAMMING. . FACULTAD DE INGENIERÍA, UNIVERSIDAD CATÓLICA DEL URUGUAY DÁMASO ANTONIO LARRAÑAGA

Potencier, F. and F. Zaninotto (2008). Symfony la guía definitiva.

Ruesta, C. B. and R. A. Iglesias (2001). "GESTIÓN DEL CONOCIMIENTO Y GESTIÓN DE LA INFORMACIÓN."

Santillan., L. A. C., et al.

Scarcela, E. (2005). "¿Cómo armamos un expediente laboral?".

Villareal, A. M. (2014). "Guión Visual Paradigm para UML."

Zambrano., R. (2008). "Sistemas Gestores de Base de Datos.".

# ANEXOS.

 $\overline{\phantom{a}}$ 

# <span id="page-63-0"></span>ANEXO 1.HISTORIAS DE USUARIO.

**Tabla 21 Historia de Usuario 7: Gestionar Datos Laborales del Trabajador.**

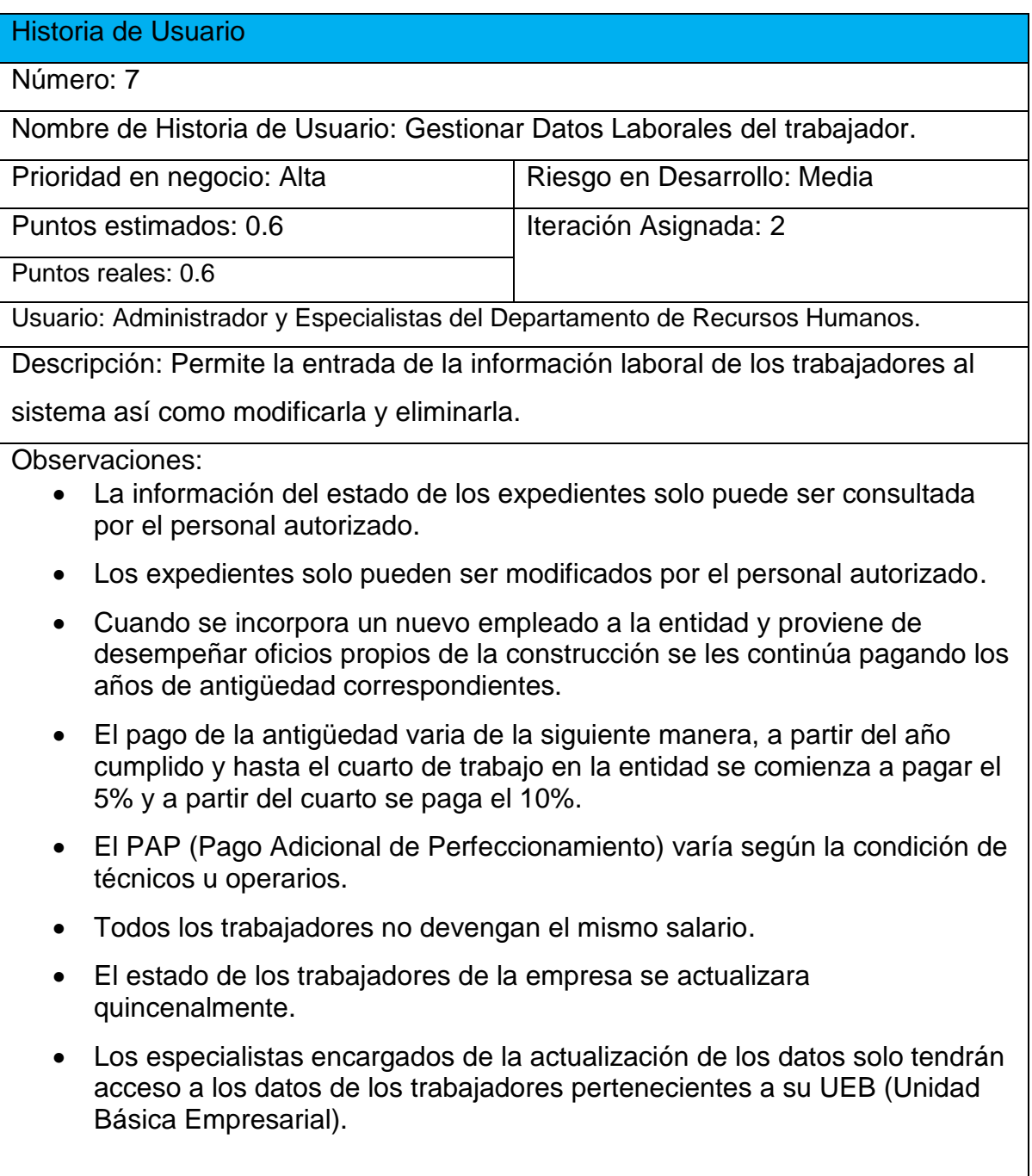

### **Tabla 22 Historia de Usuario 8: Gestionar Situación en la Defensa.**

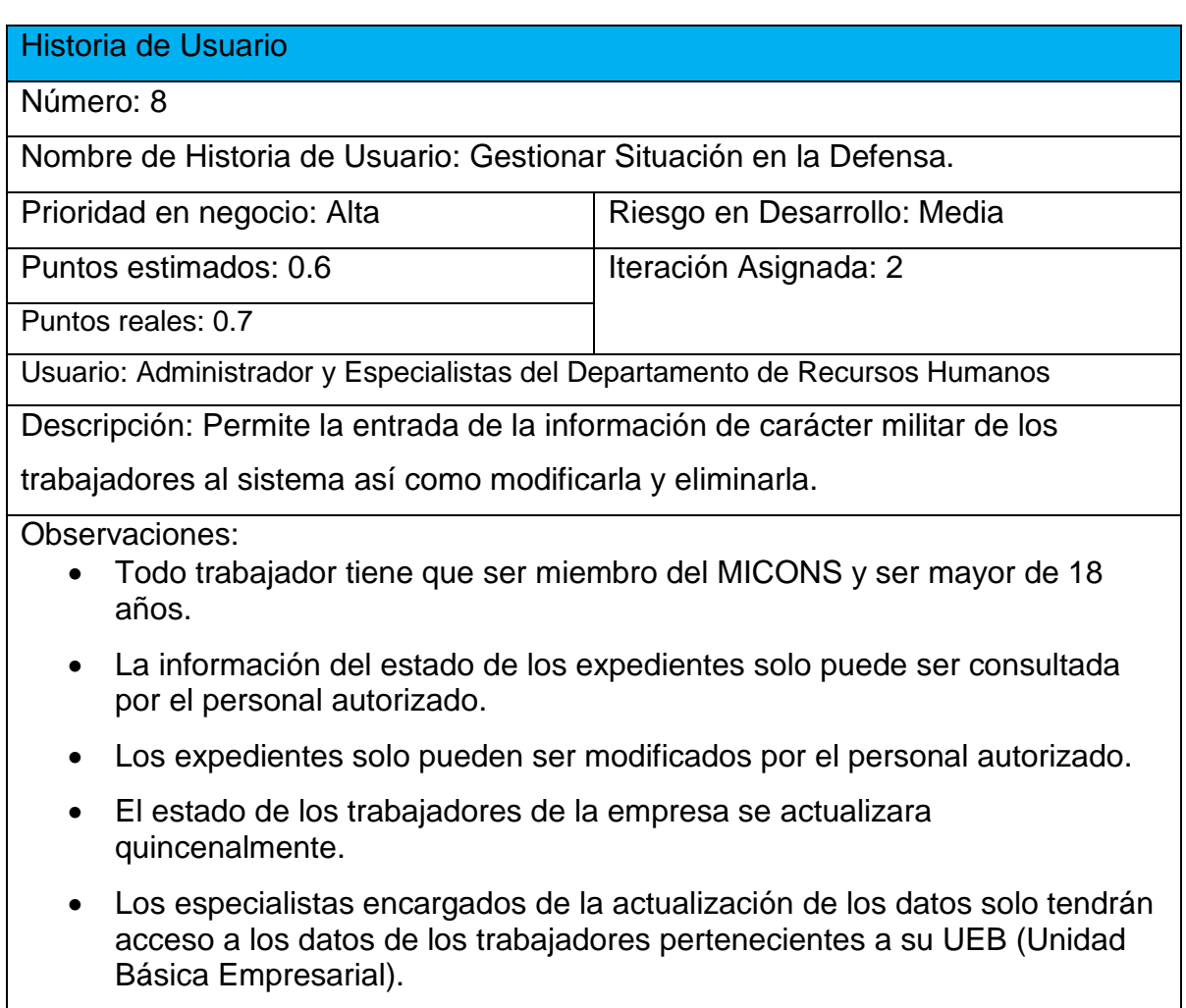

**Tabla 23 Historia de Usuario 9: Gestionar Misiones Internacionalistas.** 

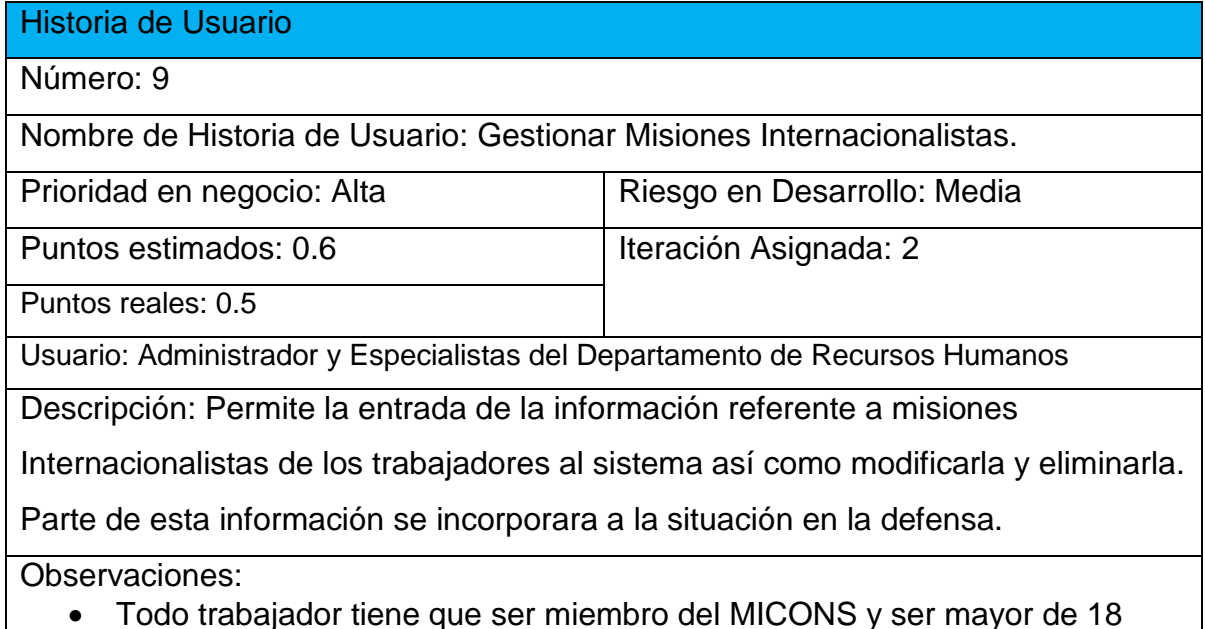

**Todo trabajador tiene que ser miembro del MICONS y ser mayor de 18** 

años.

- La información del estado de los expedientes solo puede ser consultada por el personal autorizado.
- Los expedientes solo pueden ser modificados por el personal autorizado.
- El estado de los trabajadores de la empresa se actualizara quincenalmente.
- Los especialistas encargados de la actualización de los datos solo tendrán acceso a los datos de los trabajadores pertenecientes a su UEB (Unidad Básica Empresarial).

### **Tabla 24 Historia de Usuario 10: Calcular Salario.**

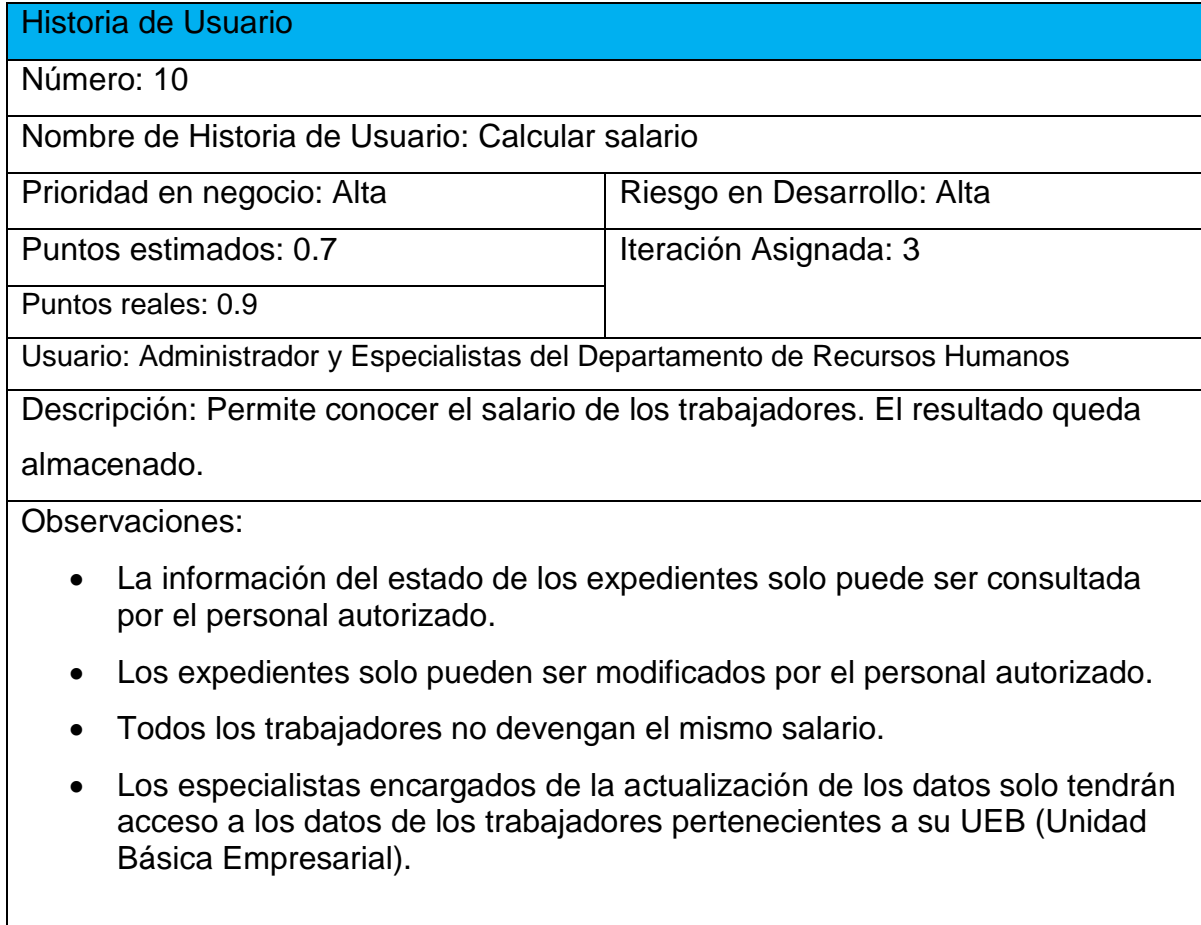

### **Tabla 25 Historia de Usuario 11: Buscar Trabajador.**

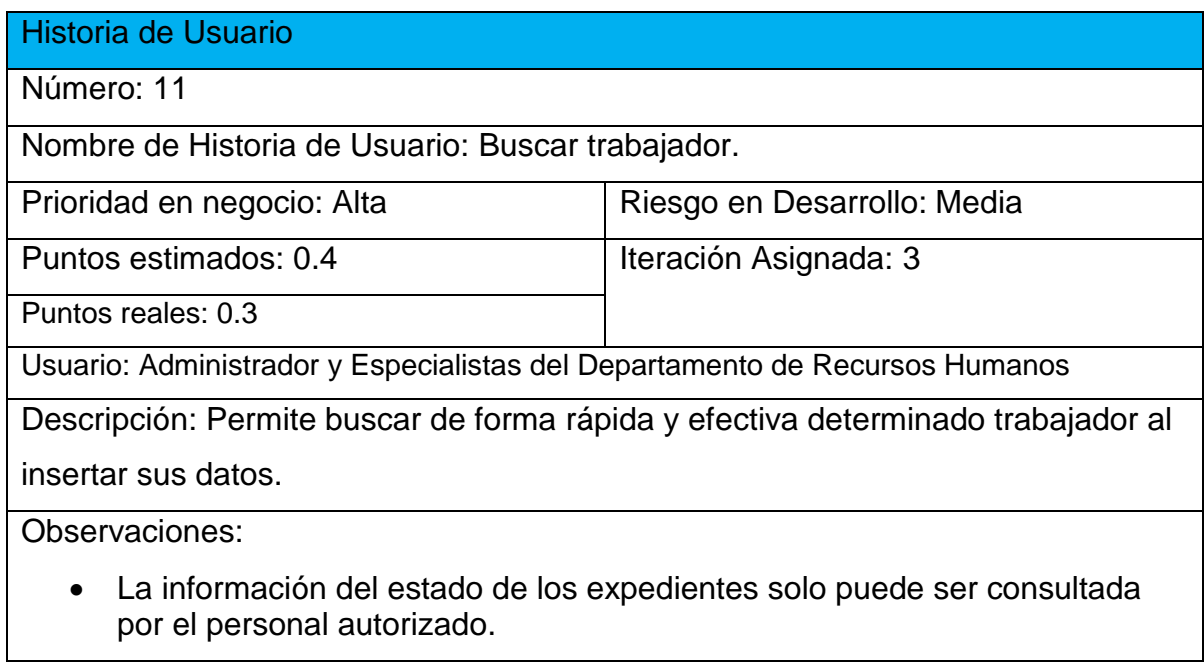

### **Tabla 26 Historia de Usuario 12: Imprimir reportes.**

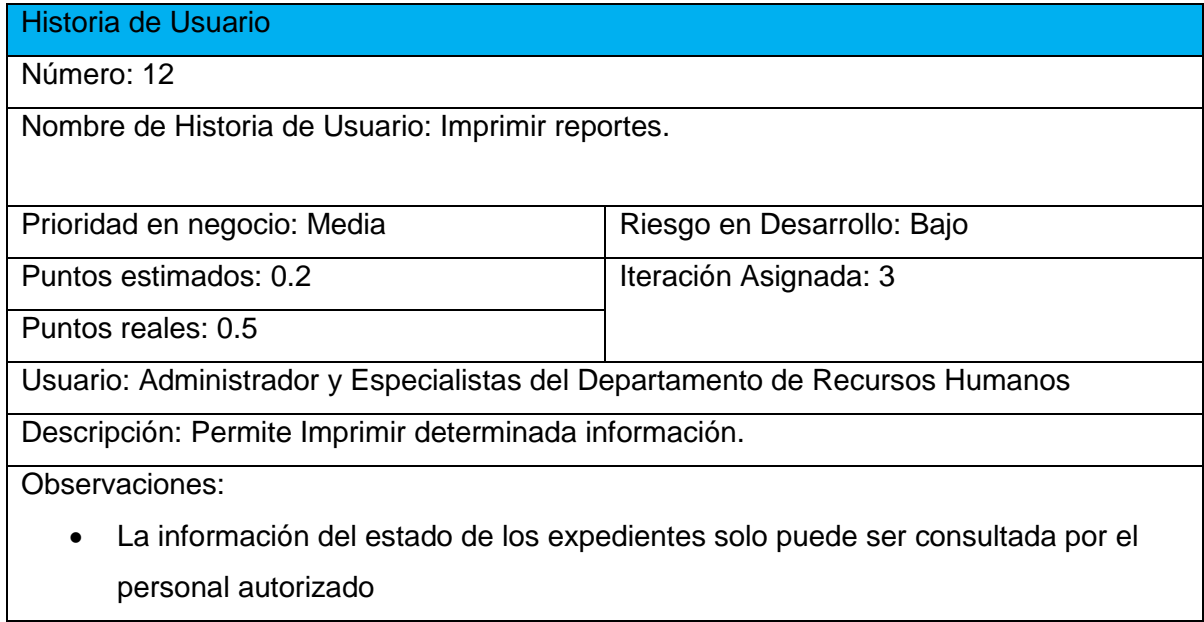

**Tabla 27 Historia de Usuario 13: Mostrar los datos del trabajador.** 

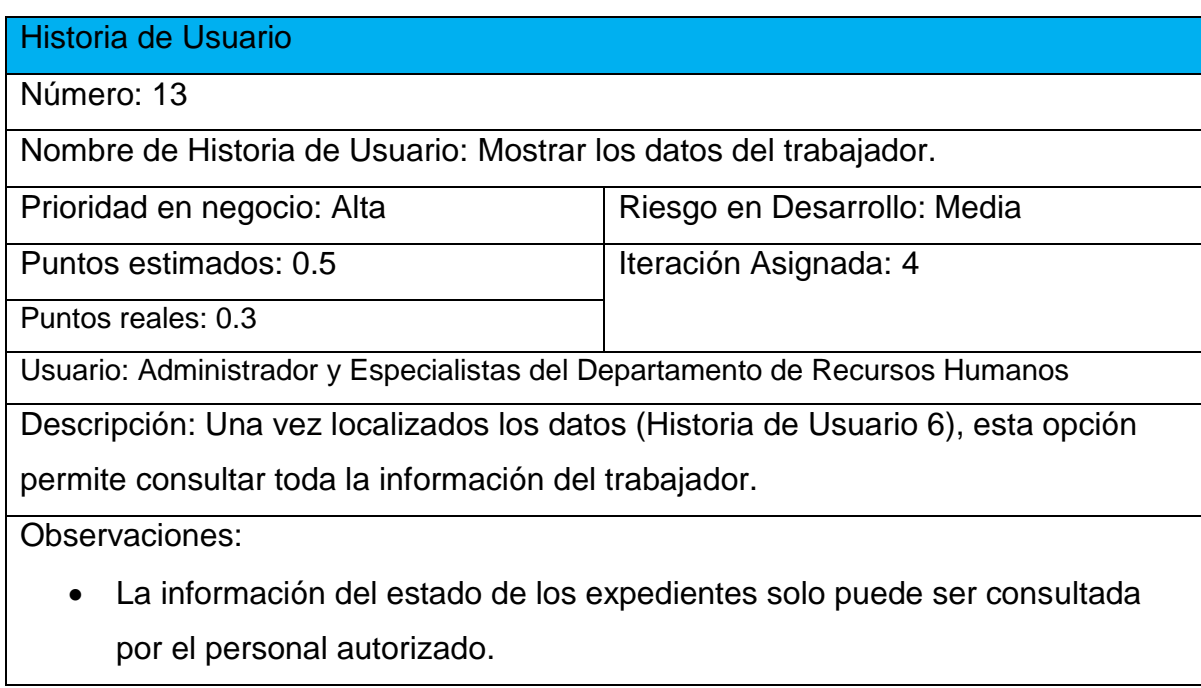

### **Tabla 28 Historia de Usuario 14: Mostrar trabajadores vinculados directa o indirectamente a la producción.**

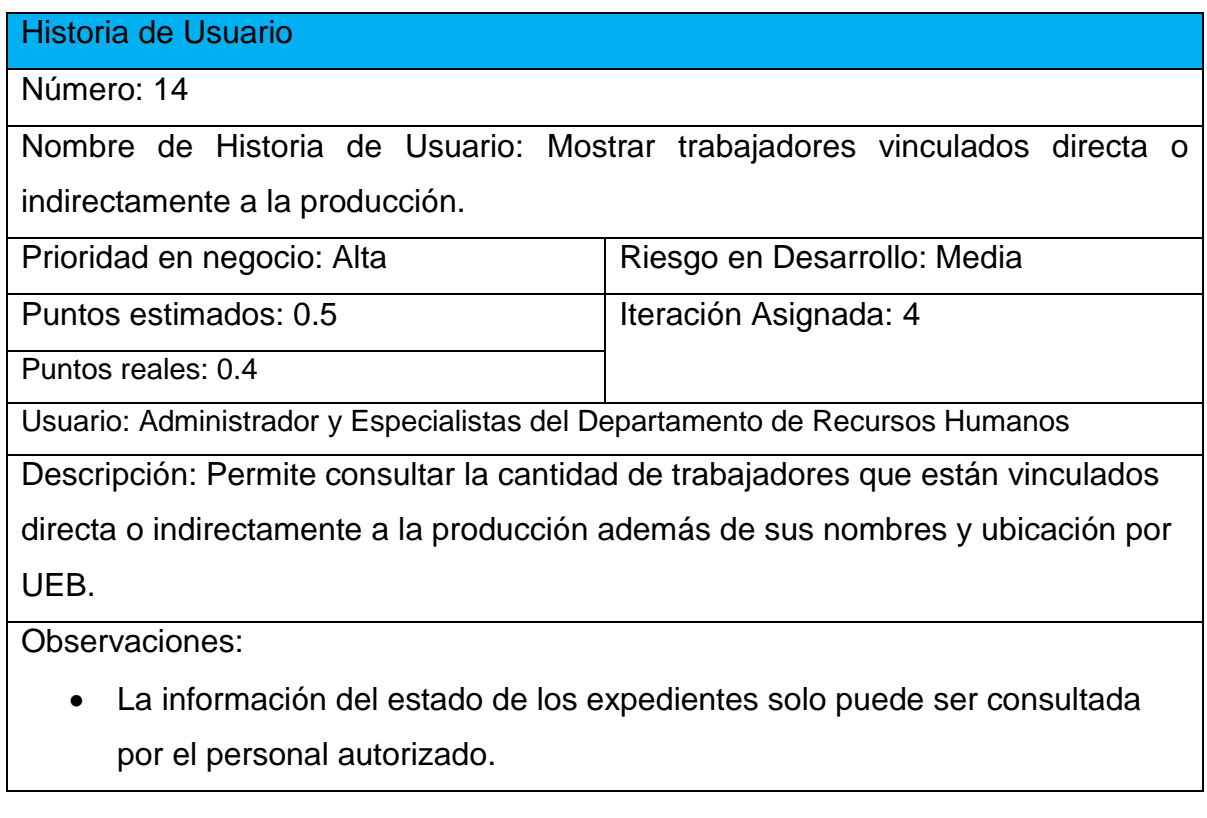

**Tabla 29 Historia de Usuario 15: Mostrar trabajadores agrupados por composición étnica, categoría ocupacional y sexo.**

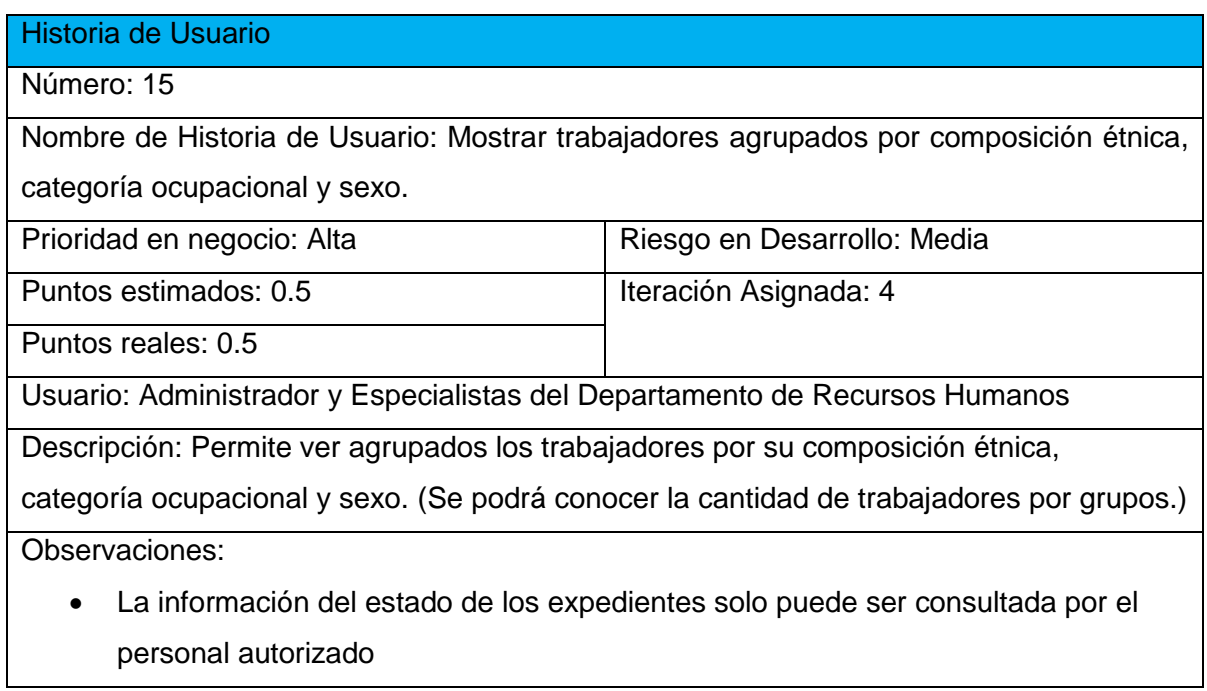

### **Tabla 30 Historia de Usuario 16: Mostrar reporte de trabajadores por UEB.**

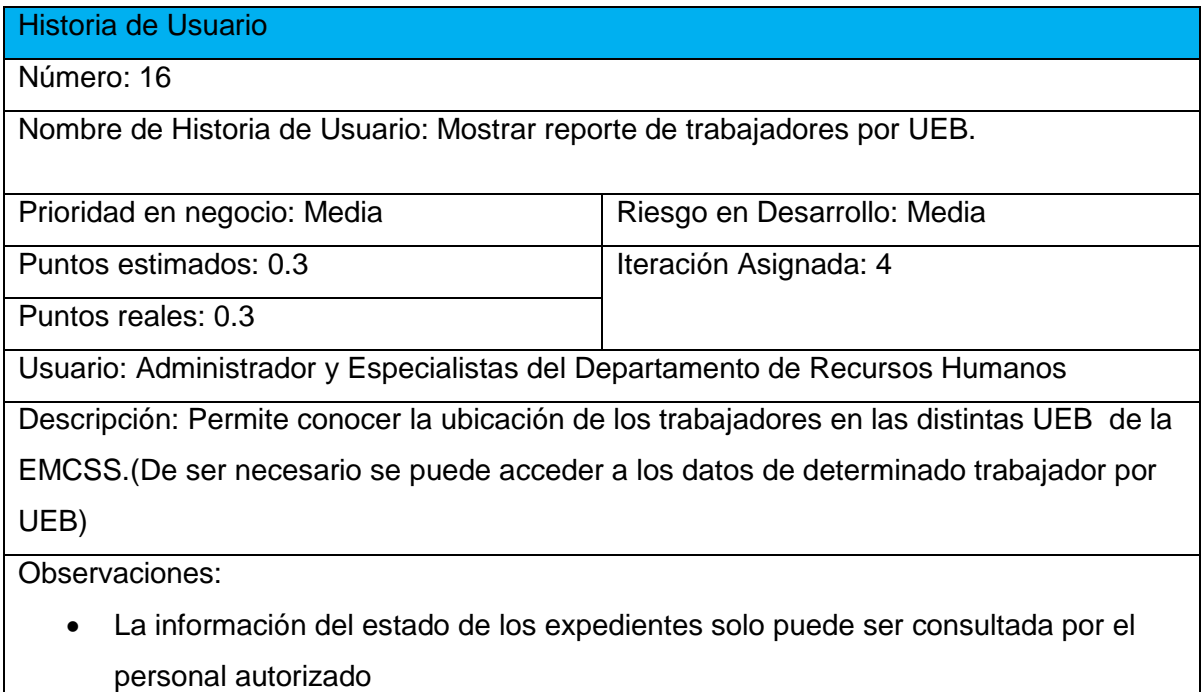

### **Tabla 31 Historia de Usuario 17: Mostrar el número de trabajadores activos en la empresa.**

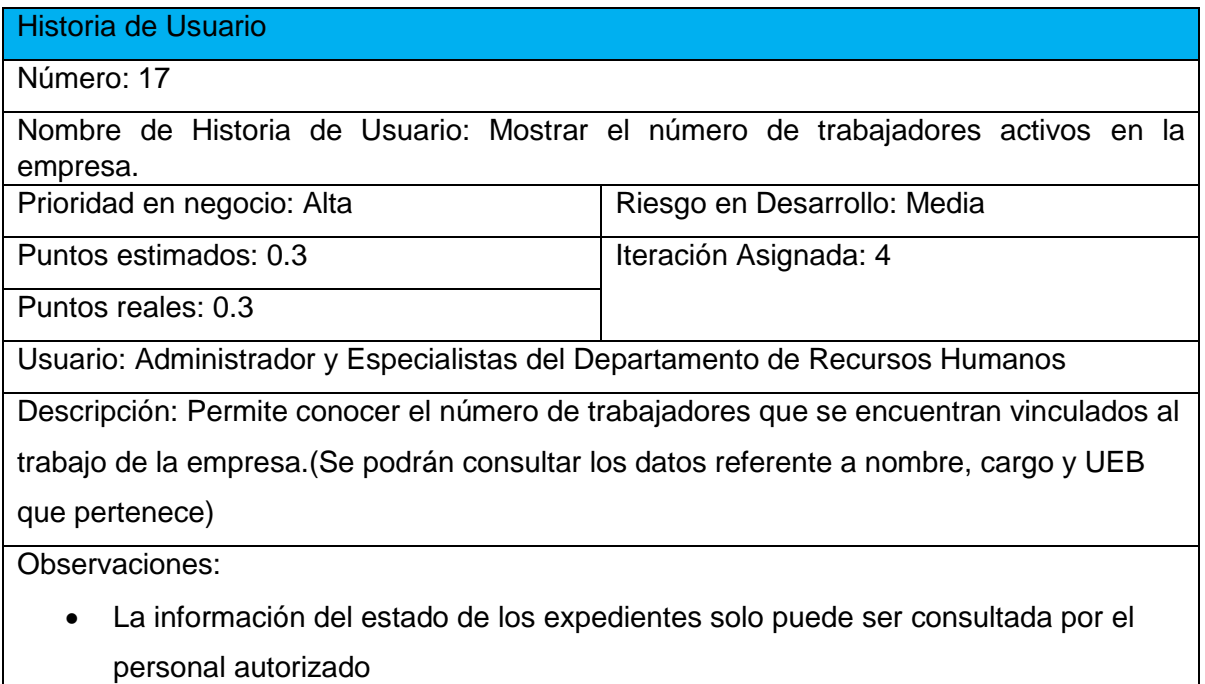

### **Tabla 32 Historia de Usuario 18: Mostrar el número de trabajadores no activos en la empresa.**

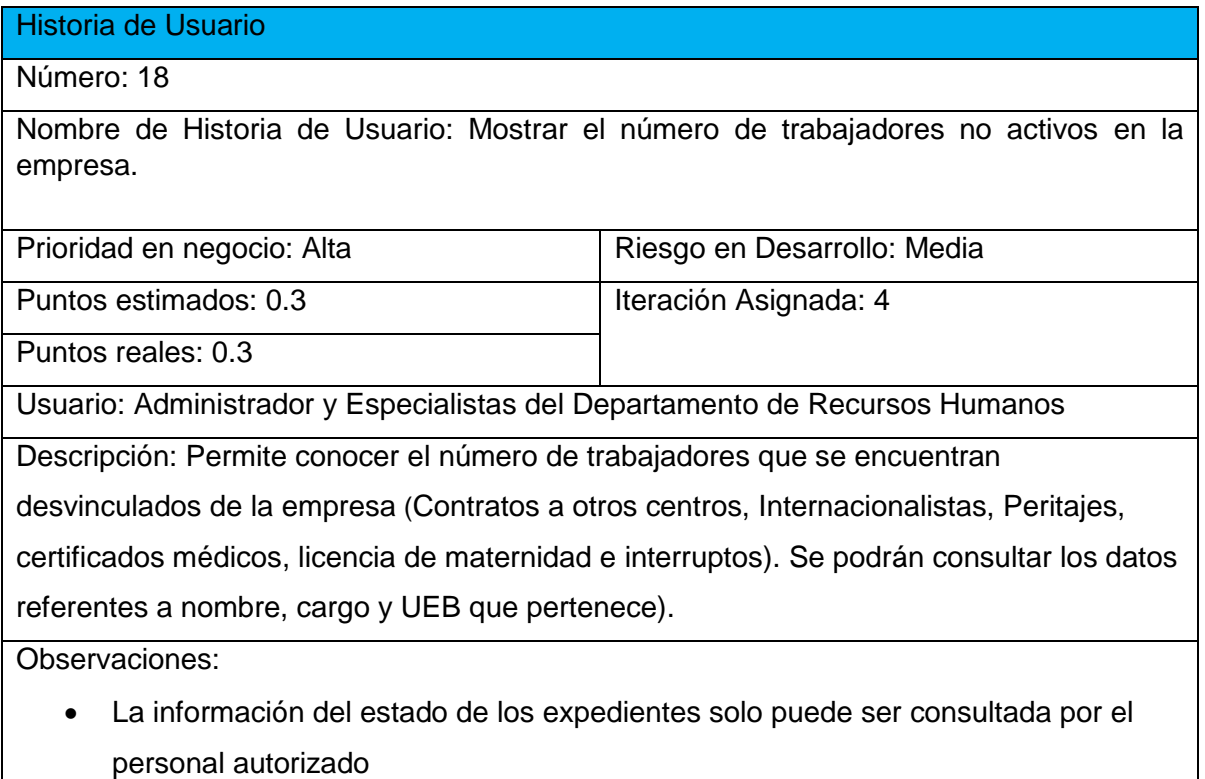

# **Tabla 33 Historia de Usuario 19: Mostrar reporte de trabajadores por cargos.**

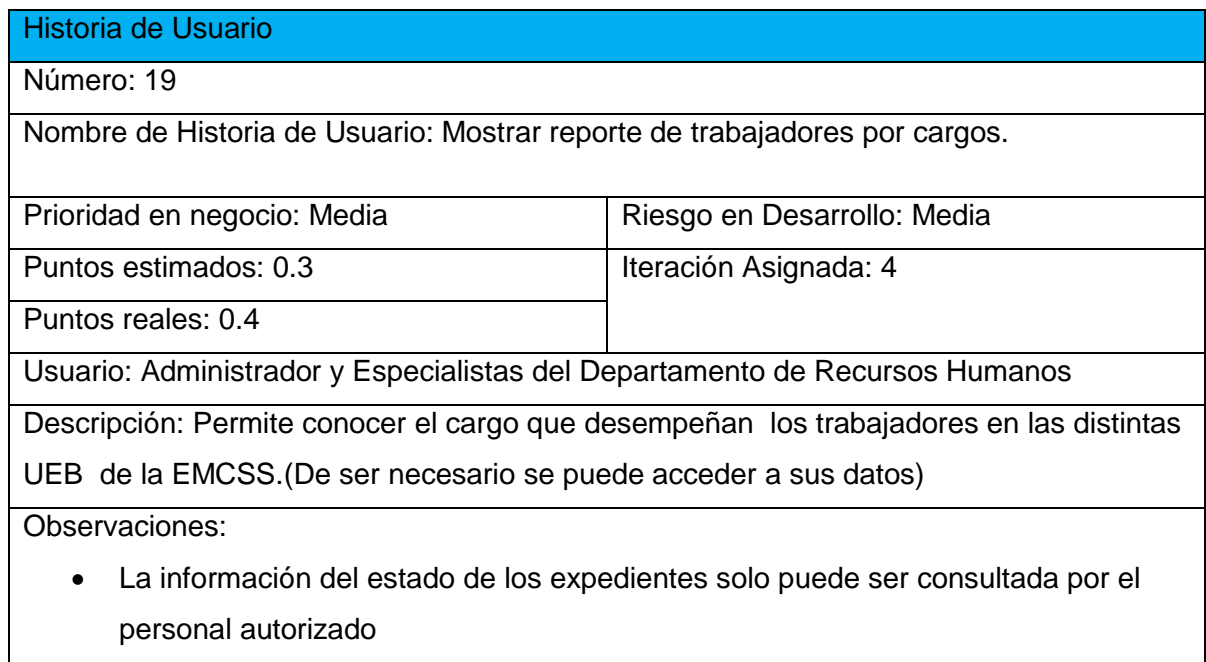

### **Tabla 34 Historia de Usuario 20: Mostrar reporte de trabajadores por edad.**

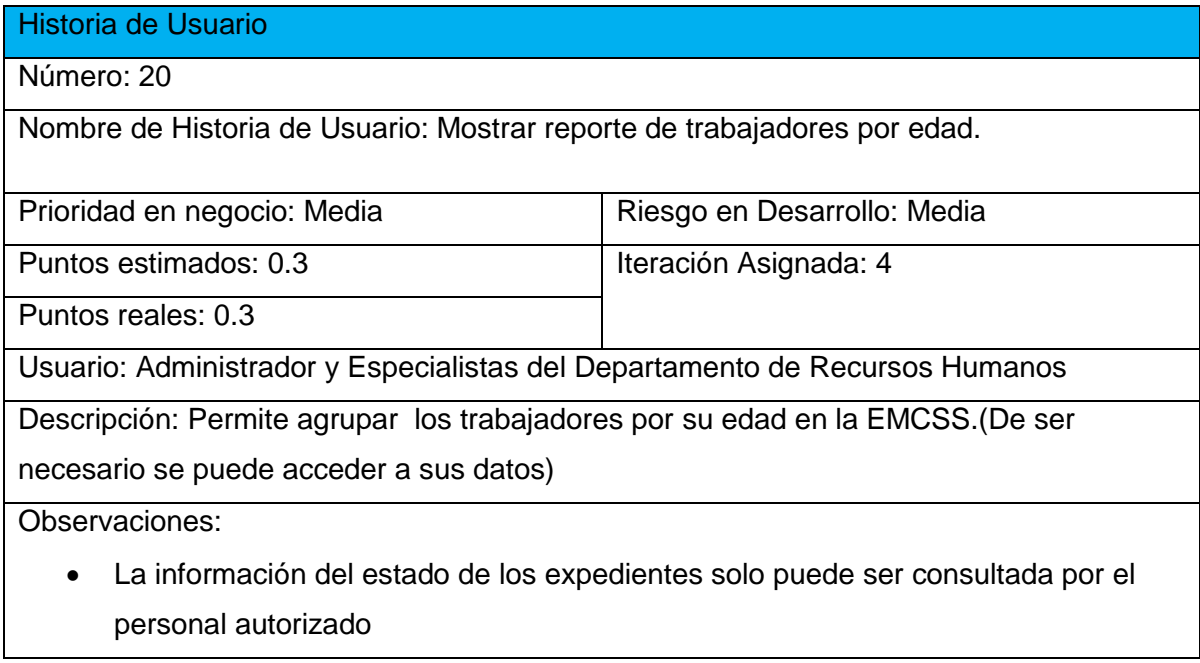

**Tabla 35 Historia de Usuario 21: Mostrar reporte de trabajadores por Grado de Escolaridad.**

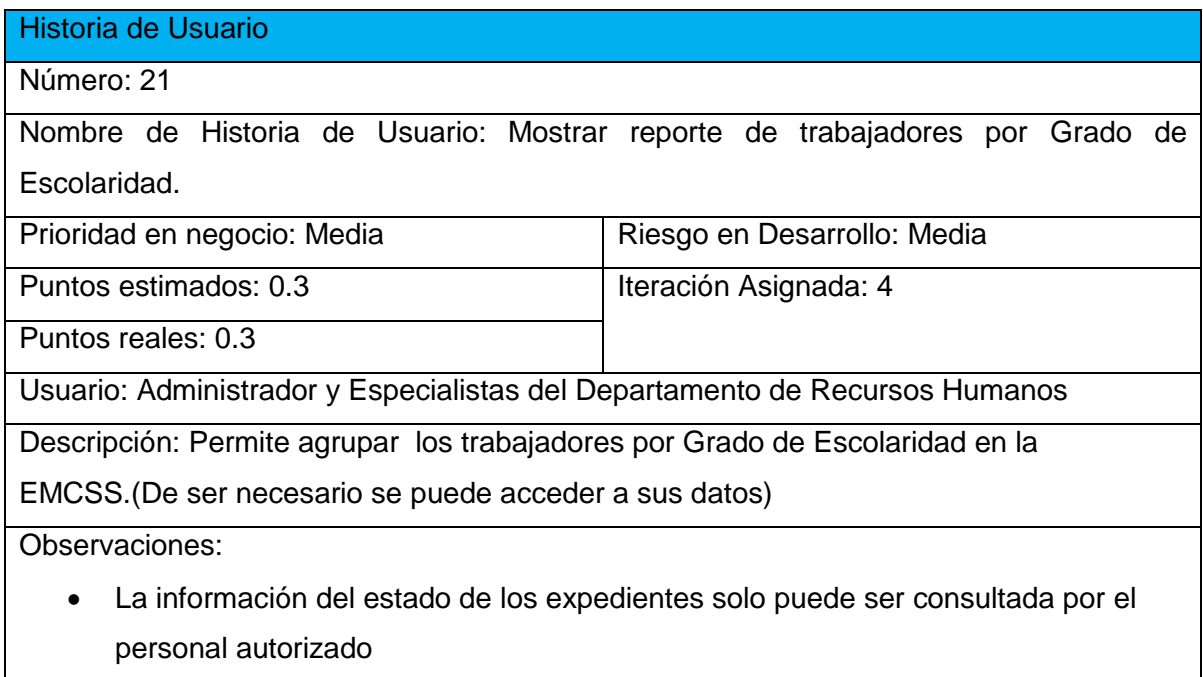
# ANEXO 2.TAREAS DE INGENIERÍA.

#### **Tabla 36 Tarea de Ingeniería Diseño de interfaz para cerrar sesión**

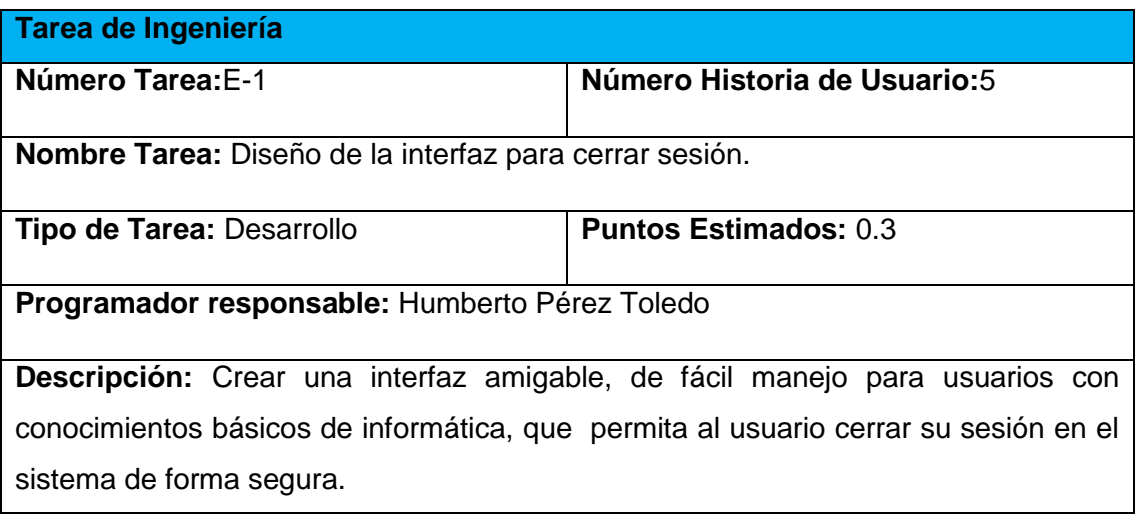

#### **Tabla 37 Tarea de Ingeniería Implementación de la funcionalidad cerrar sesión.**

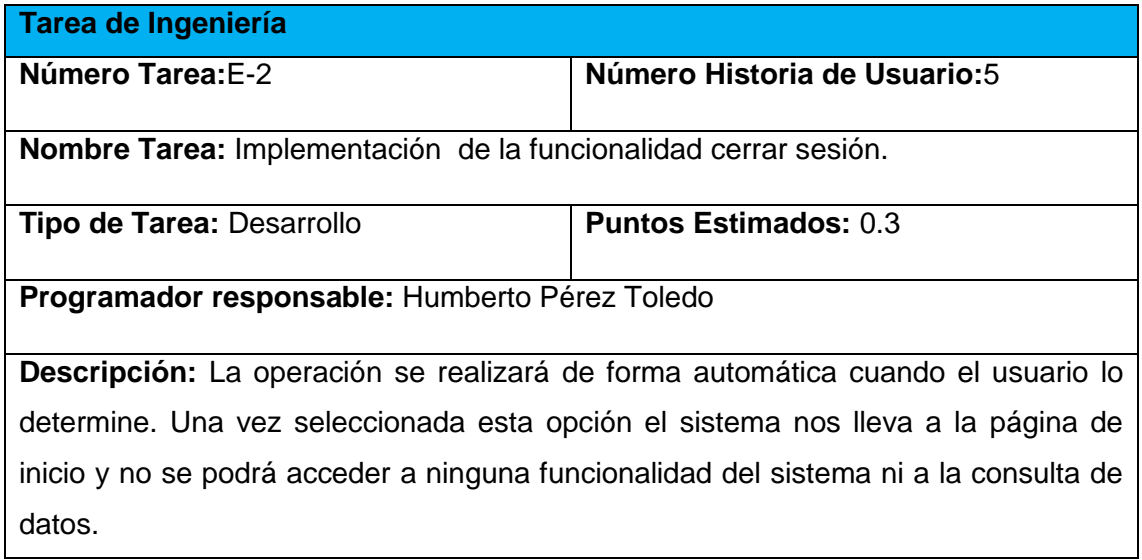

**Tabla 38 Tarea de Ingeniería Diseño de la interfaz para Gestionar Datos Personales del trabajador.**

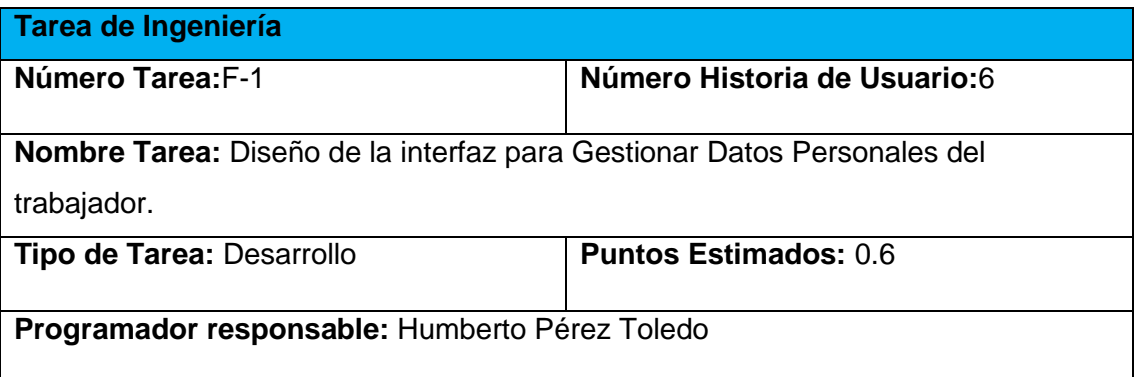

**Descripción:** Crear una interfaz amigable, de fácil manejo para usuarios con conocimientos básicos de informática, que permita gestionar la información lo más eficiente posible.

#### **Tabla 39 Tarea de Ingeniería Implementación de operaciones CRUD para Gestionar Datos Personales del trabajador.**

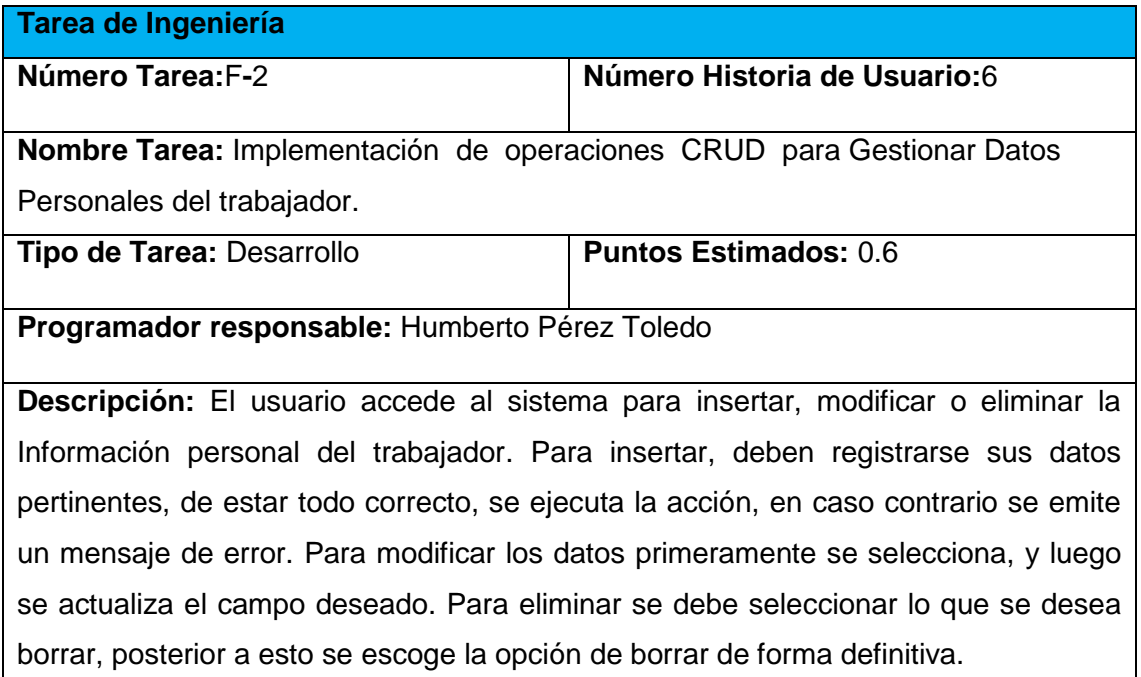

#### **Tabla 40 Tarea de Ingeniería Diseño de la interfaz para Gestionar Datos Laborales del trabajador.**

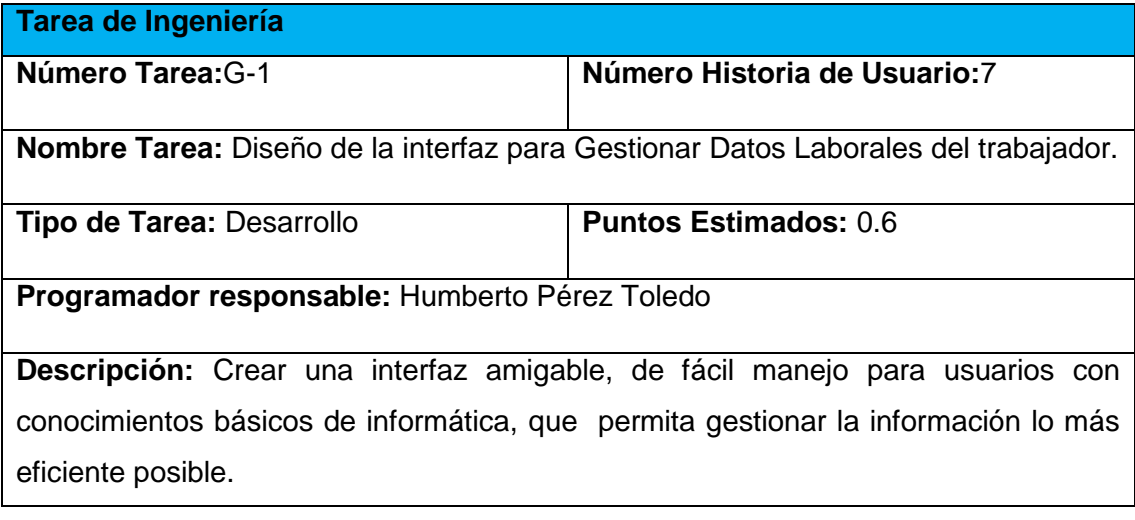

**Tabla 41 Tarea de Ingeniería Implementación de operaciones CRUD para Gestionar Datos Laborales del trabajador.**

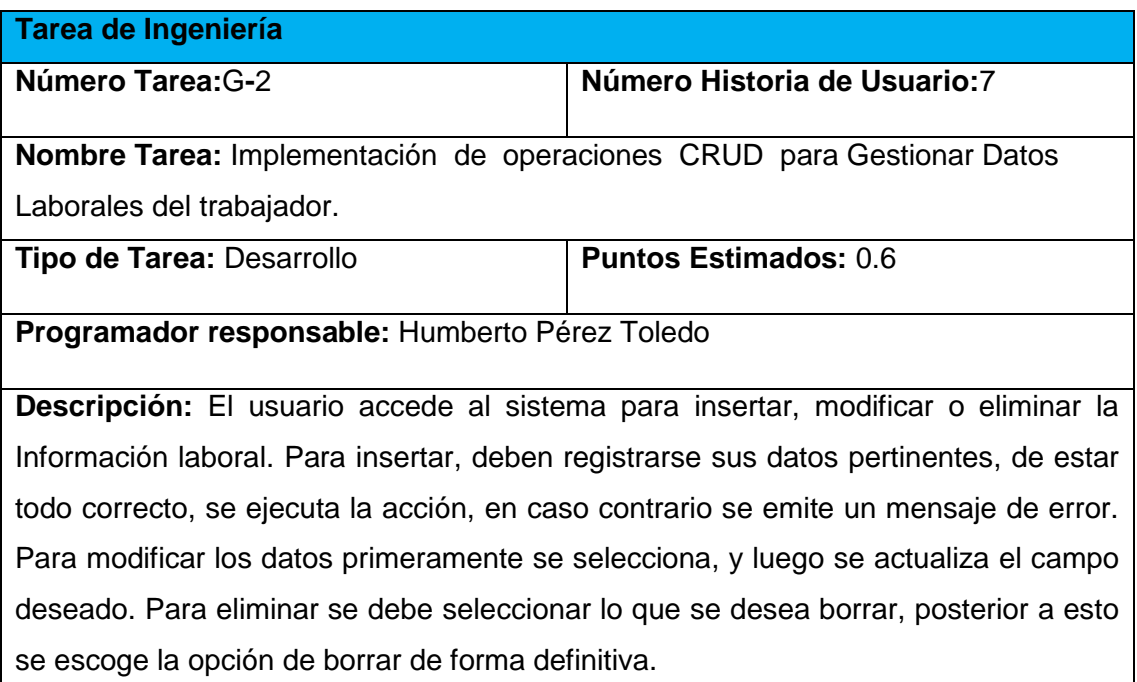

#### **Tabla 42 Tarea de Ingeniería Diseño de la interfaz para Gestionar Situación en la Defensa.**

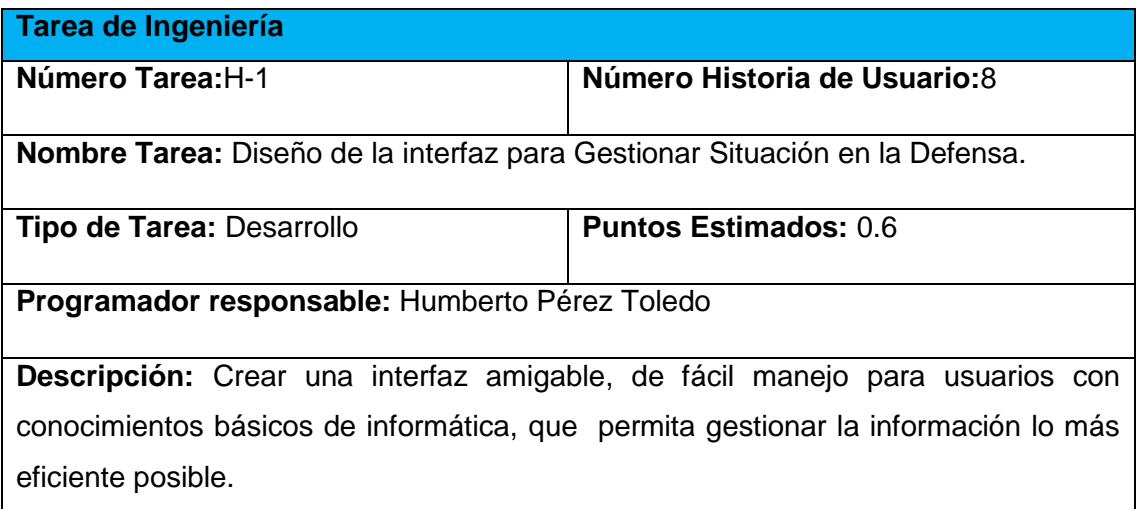

#### **Tabla 43 Tarea de Ingeniería Implementación de operaciones CRUD para Gestionar Situación en la Defensa.**

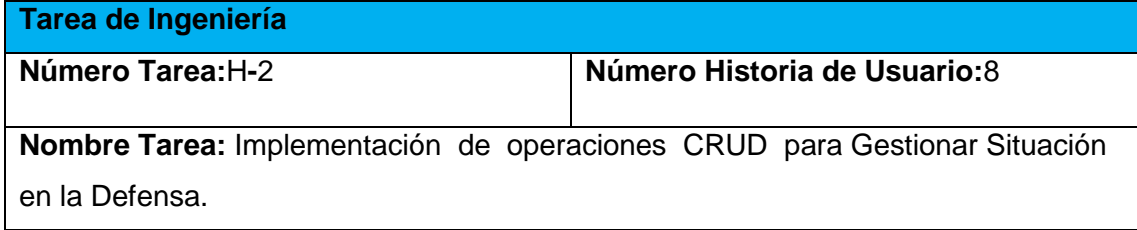

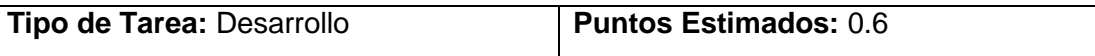

### **Programador responsable:** Humberto Pérez Toledo

**Descripción:** El usuario accede al sistema para insertar, modificar o eliminar la Información referente a la situación en la defensa. Para insertar, deben registrarse sus datos pertinentes, de estar todo correcto, se ejecuta la acción, en caso contrario se emite un mensaje de error. Para modificar los datos primeramente se selecciona, y luego se actualiza el campo deseado. Para eliminar se debe seleccionar lo que se desea borrar, posterior a esto se escoge la opción de borrar de forma definitiva.

#### **Tabla 44 Tarea de Ingeniería Diseño de la interfaz para Gestionar Misiones Internacionalistas.**

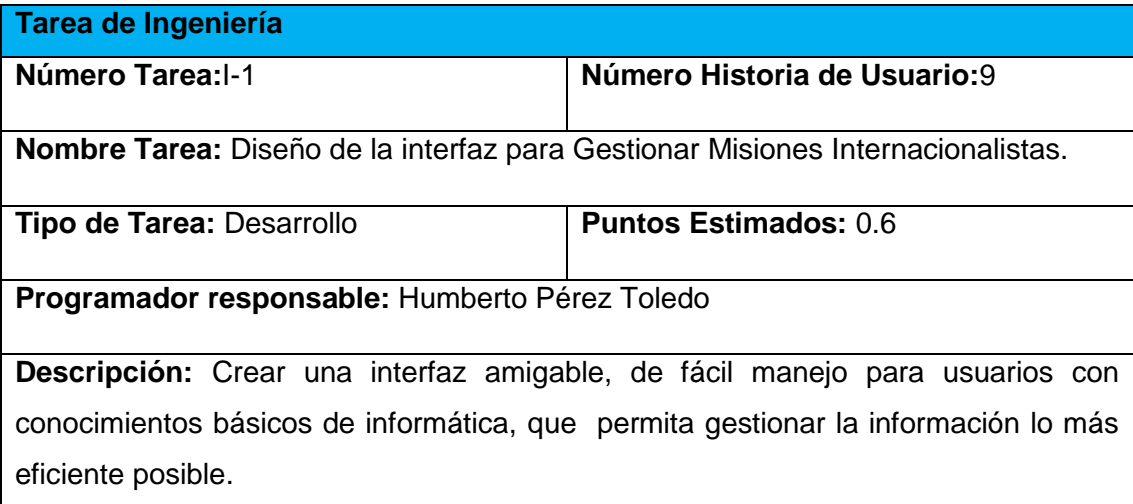

#### **Tabla 45 Tarea de Ingeniería Implementación de operaciones CRUD para Gestionar Misiones Internacionalistas.**

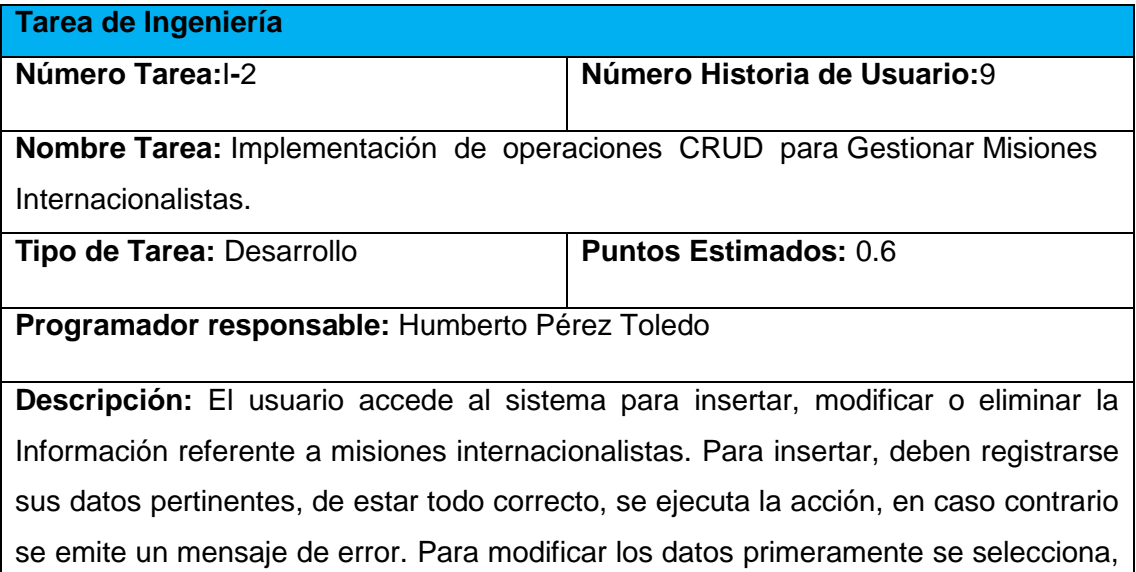

y luego se actualiza el campo deseado. Para eliminar se debe seleccionar lo que se desea borrar, posterior a esto se escoge la opción de borrar de forma definitiva.

#### **Tabla 46 Tarea de Ingeniería Diseño de la interfaz para calcular salario.**

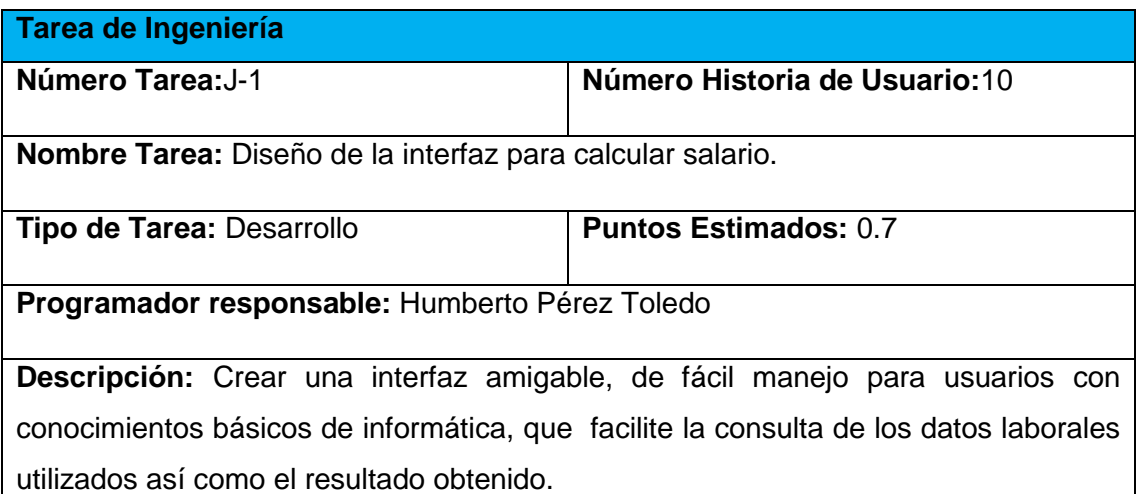

#### **Tabla 47 Tarea de Ingeniería Implementación de la funcionalidad calcular salario.**

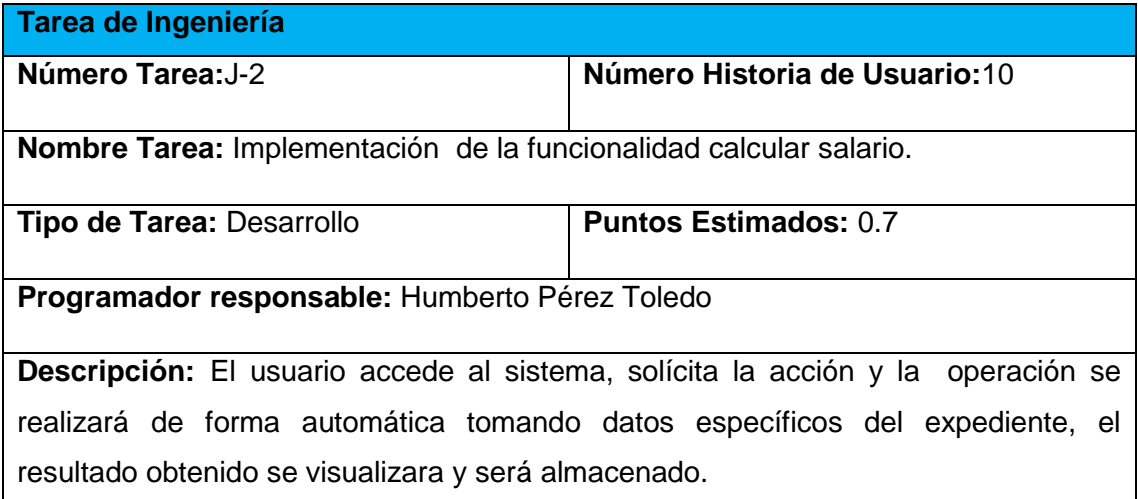

### **Tabla 48 Tarea de Ingeniería Diseño de la interfaz para buscar trabajador.**

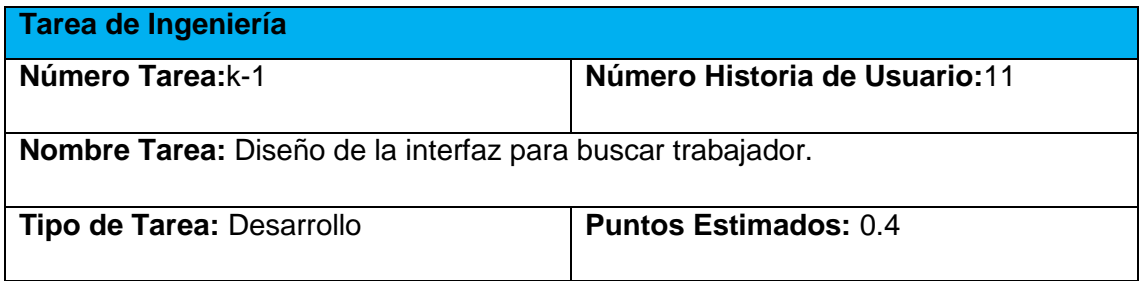

**Programador responsable:** Humberto Pérez Toledo

**Descripción:** Crear una interfaz amigable, de fácil manejo para usuarios con conocimientos básicos de informática, que permita al usuario insertar los datos del trabajador que se desee y obtener la información correspondiente.

#### **Tabla 49 Tarea de Ingeniería Implementación de la funcionalidad buscar trabajador.**

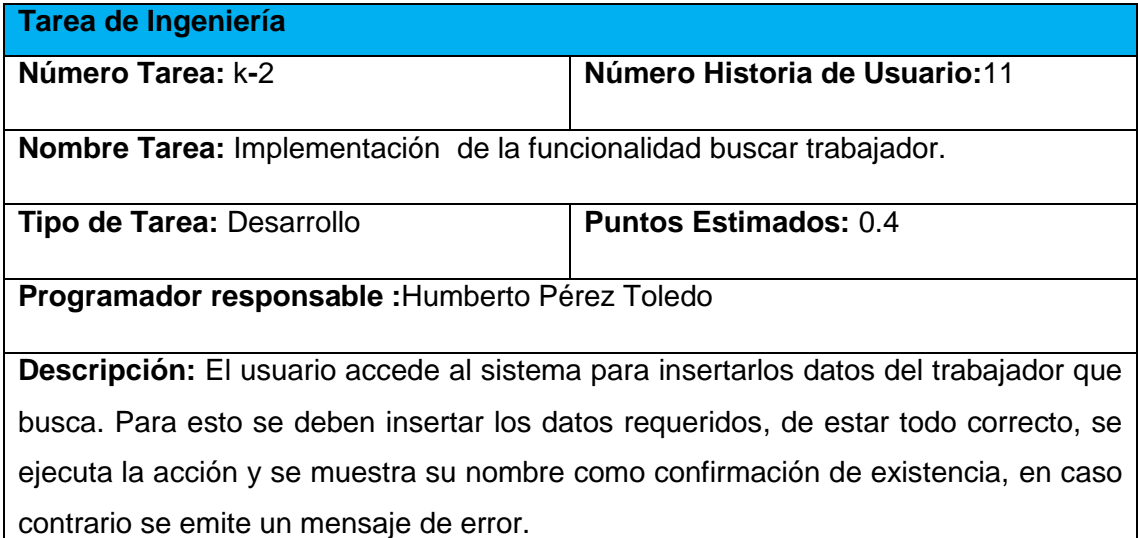

 **Tabla 50 Tarea de Ingeniería Diseño de la interfaz para imprimir reportes.**

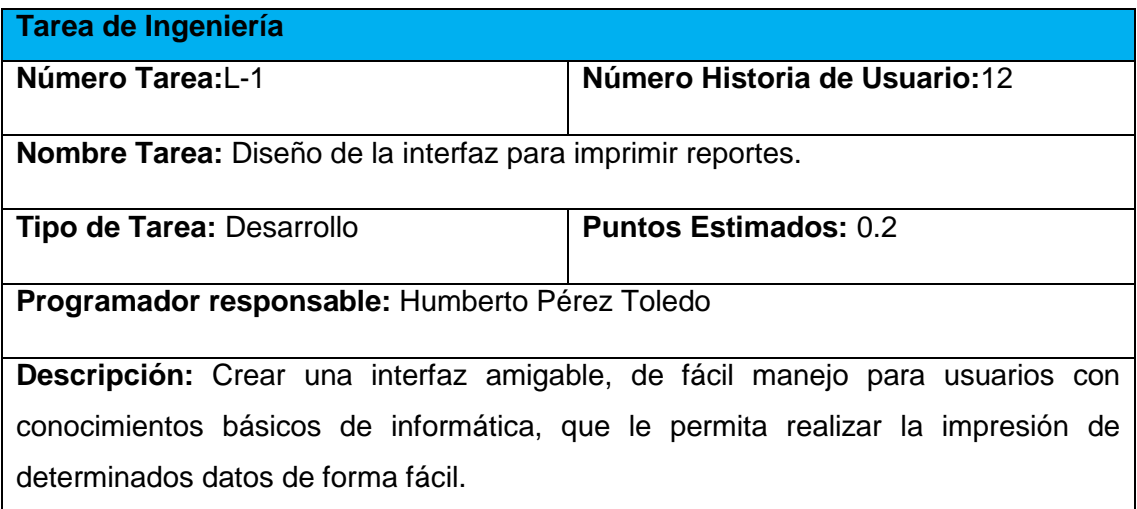

 **Tabla 51 Tarea de Ingeniería Implementación de la funcionalidad imprimir reportes.** 

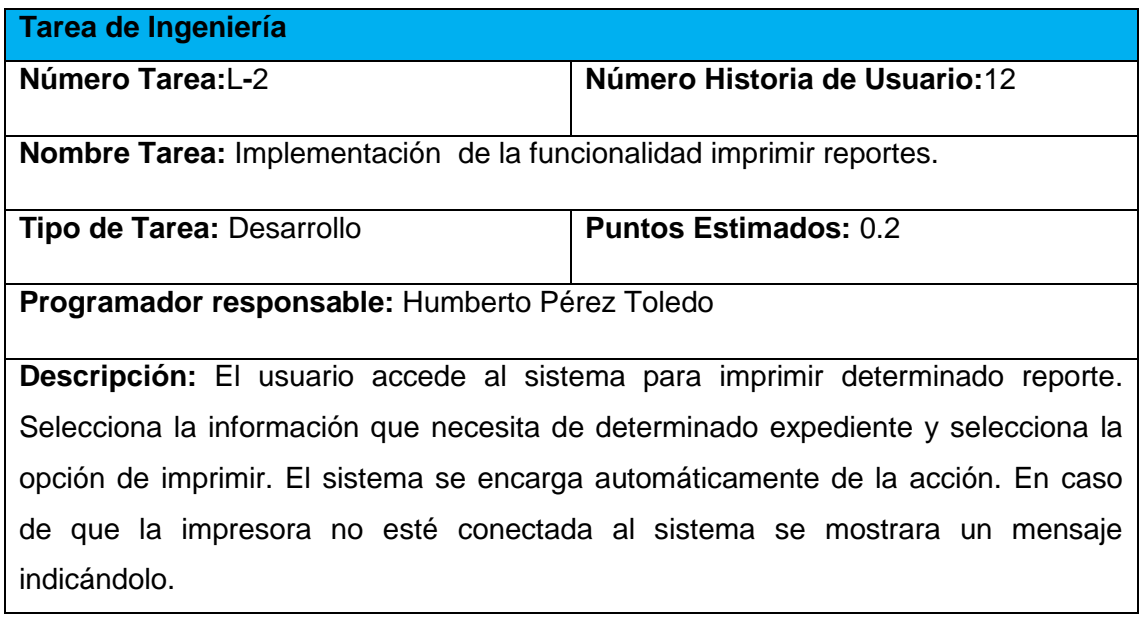

**Tabla 52 Tarea de Ingeniería Diseño de la interfaz para mostrar los datos del trabajador.**

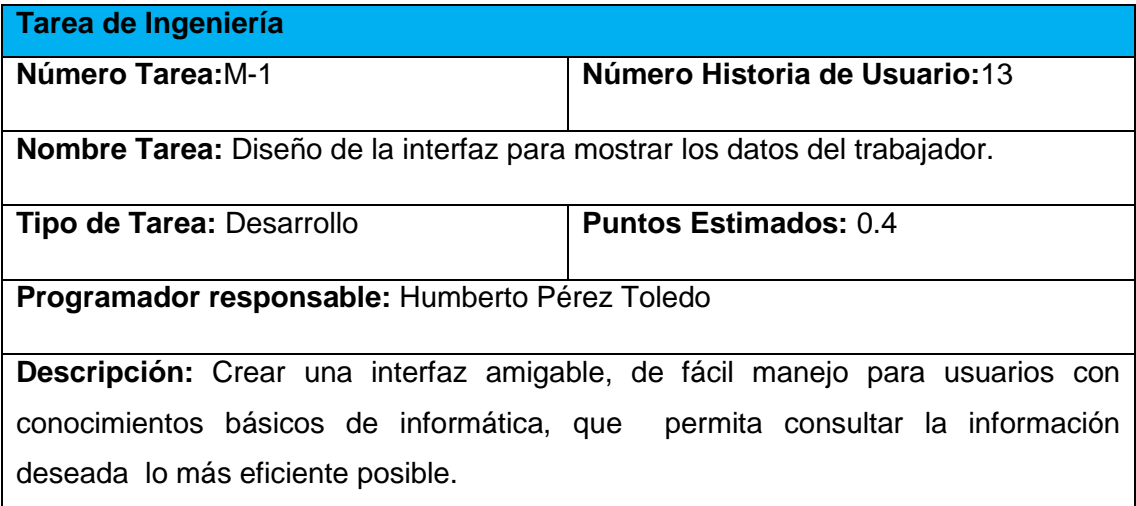

#### **Tabla 53 Tarea de Ingeniería Implementación del reporte para mostrar los datos del trabajador.**

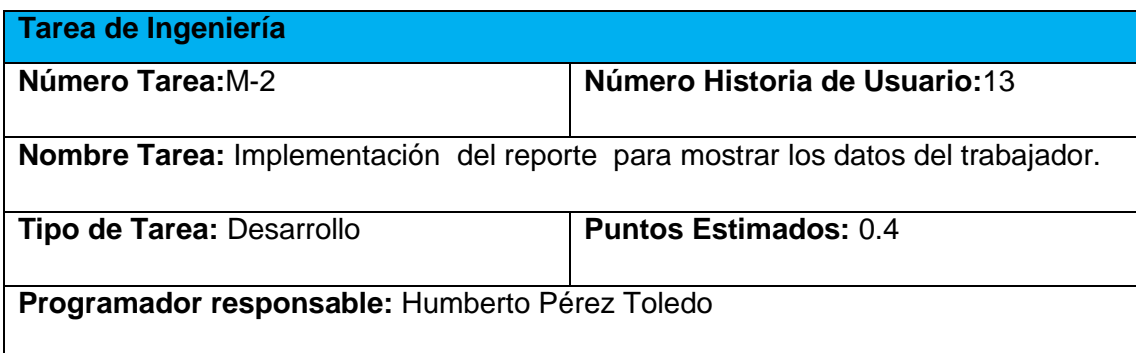

**Descripción:** El usuario accede al sistema para consultar la información. Para que esto ocurra simplemente se debe buscar determinado trabajador (Historia de Usuario 6). Posteriormente localizado el trabajador se debe seleccionar la opción de ver información del trabajador. (Si los datos suministrados no son correctos el sistema mostrara el mensaje correspondiente).

#### **Tabla 54 Tarea de Ingeniería Diseño de la interfaz para mostrar trabajadores vinculados directa o indirectamente a la producción.**

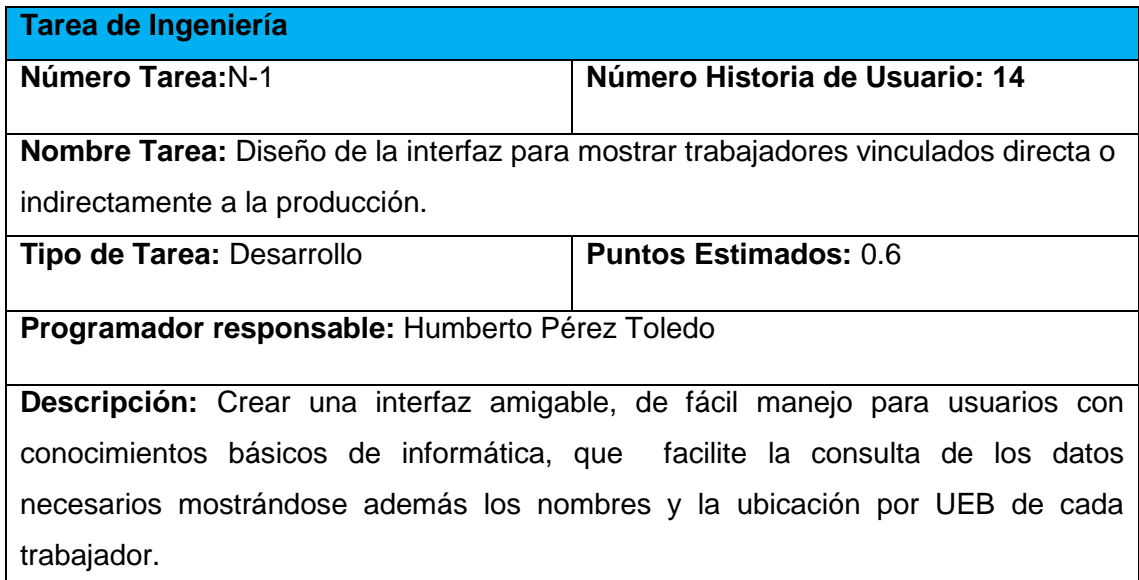

#### **Tabla 55 Tarea de Ingeniería Implementación del reporte para mostrar trabajadores vinculados directa o indirectamente a la producción.**

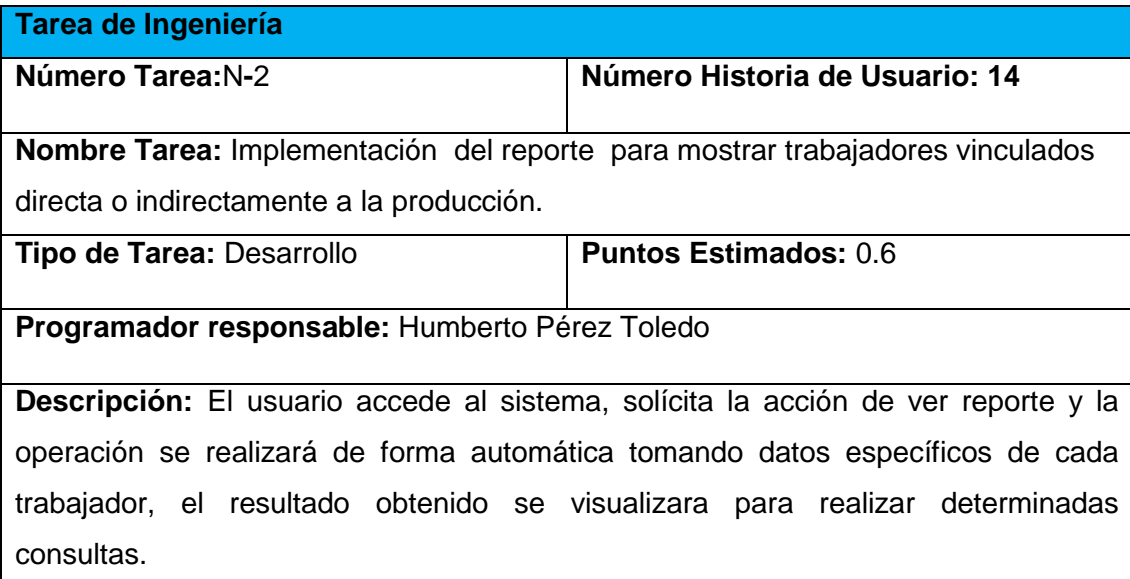

#### **Tabla 56 Tarea de Ingeniería Diseño de la interfaz para mostrar trabajadores por composición étnica, categoría ocupacional y sexo.**

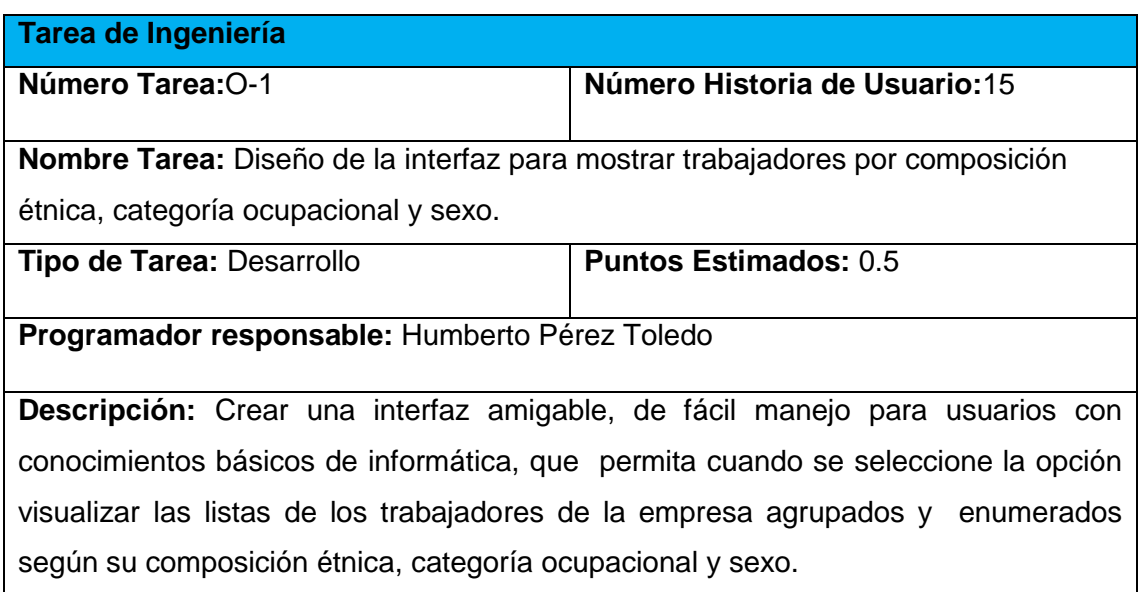

#### **Tabla 57 Tarea de Ingeniería Implementación del reporte para mostrar trabajadores por composición étnica, categoría ocupacional y sexo.**

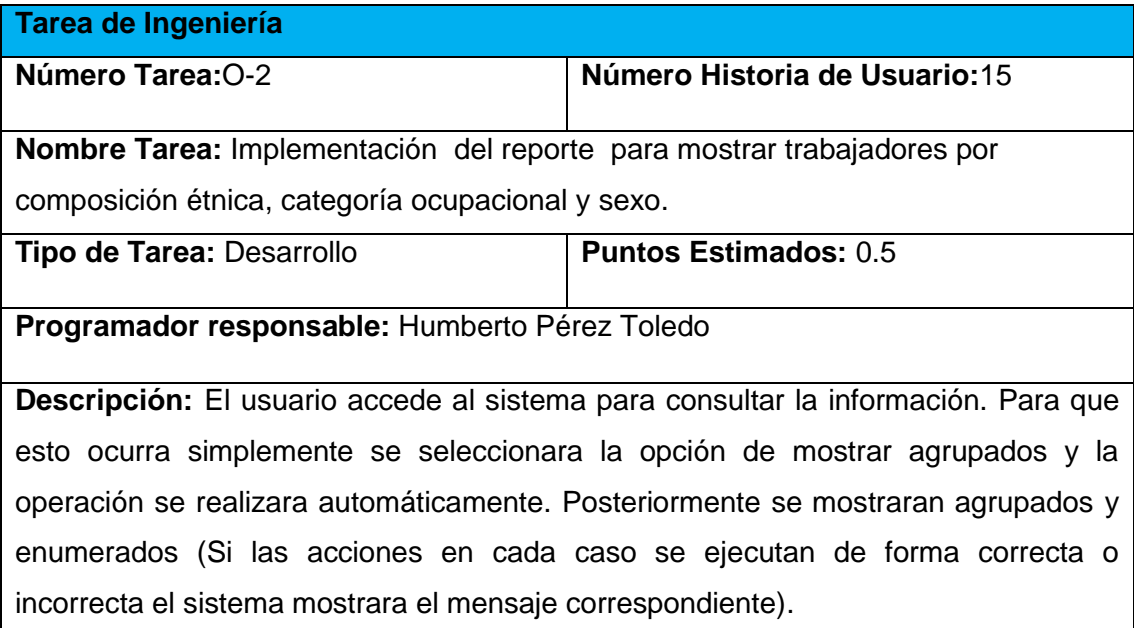

**Tabla 58 Tarea de Ingeniería Diseño de la interfaz para mostrar reportes de trabajadores por UEB.**

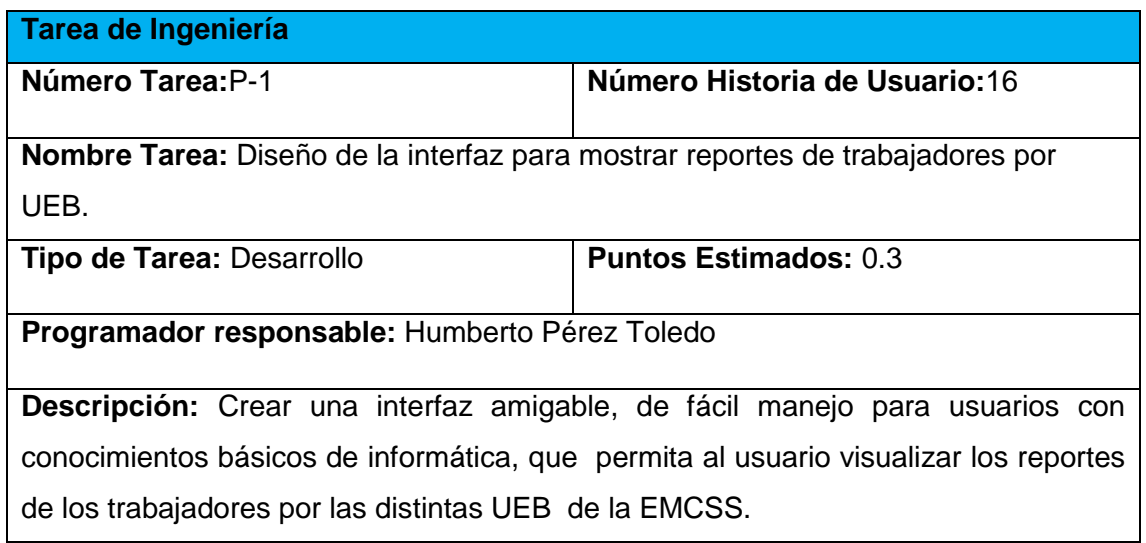

#### **Tabla 59 Tarea de Ingeniería Implementación del reporte mostrar trabajadores por UEB.**

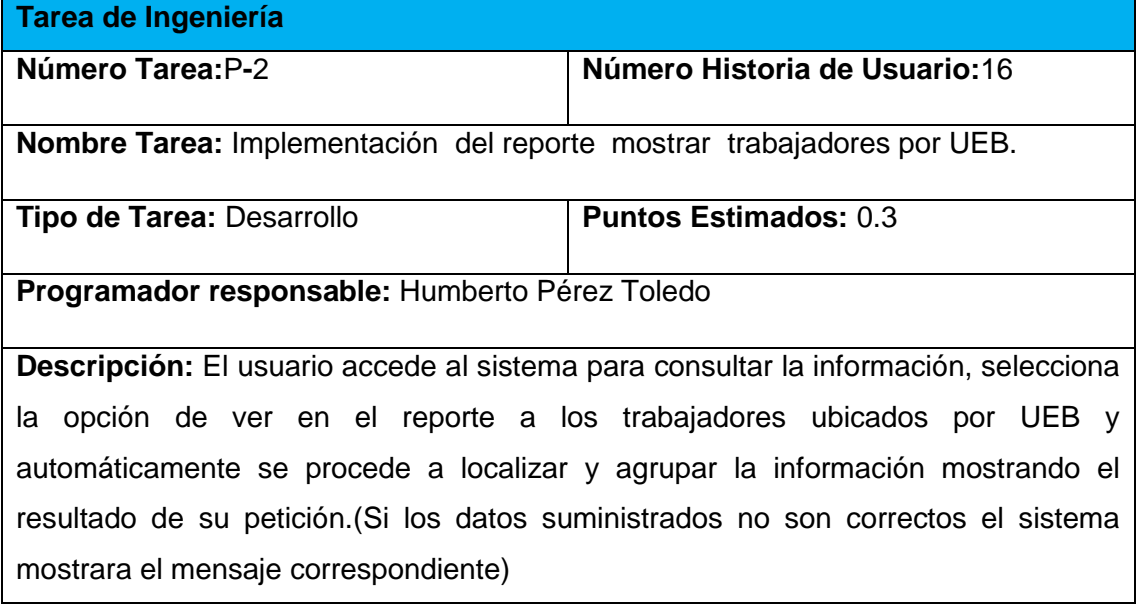

**Tabla 60 Tarea de Ingeniería Diseño de la interfaz para mostrar el número de trabajadores activos en la empresa.** 

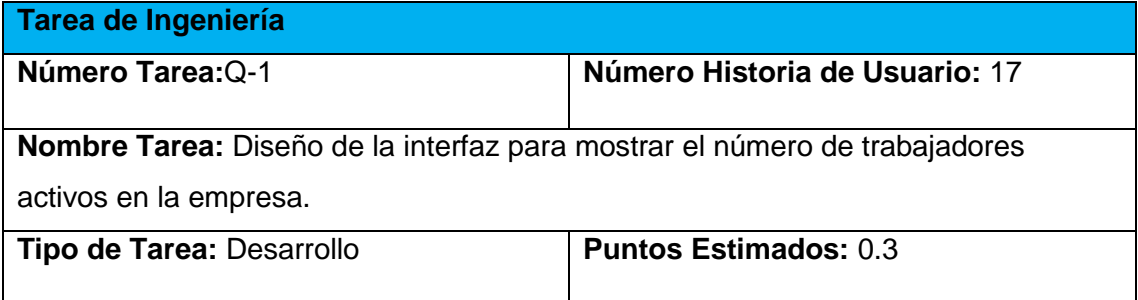

**Programador responsable:** Humberto Pérez Toledo

**Descripción:** Crear una interfaz amigable, de fácil manejo para usuarios con conocimientos básicos de informática, que permita consultar la información de forma eficiente.

#### **Tabla 61 Tarea de Ingeniería Implementación del reporte mostrar el número de trabajadores activos en la empresa.**

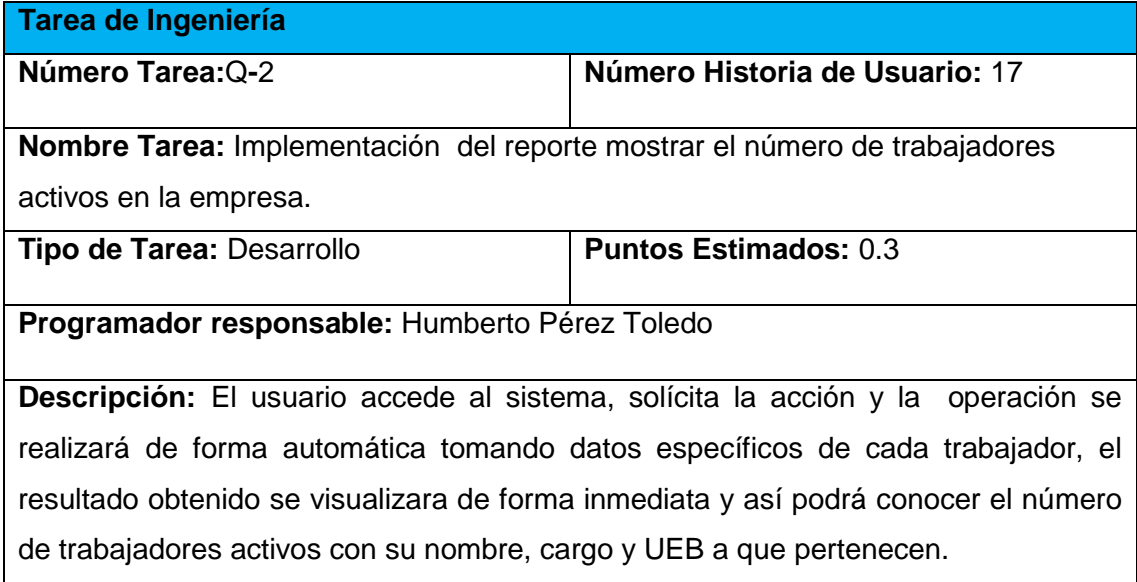

#### **Tabla 62 Tarea de Ingeniería Diseño de la interfaz para mostrar el número de trabajadores no activos en la empresa.**

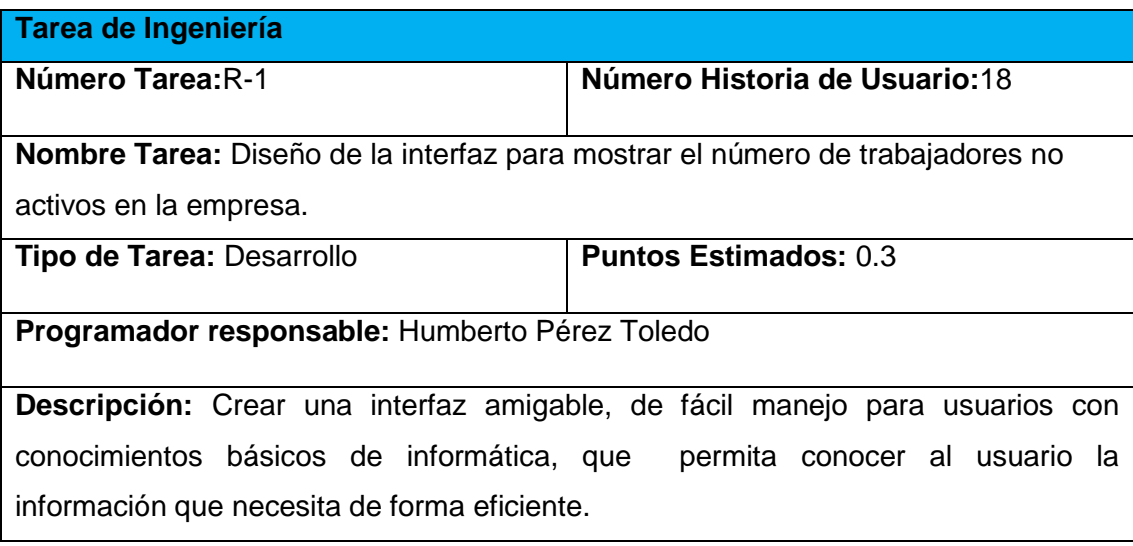

#### **Tabla 63 Tarea de Ingeniería Implementación del reporte mostrar el número de trabajadores no activos.**

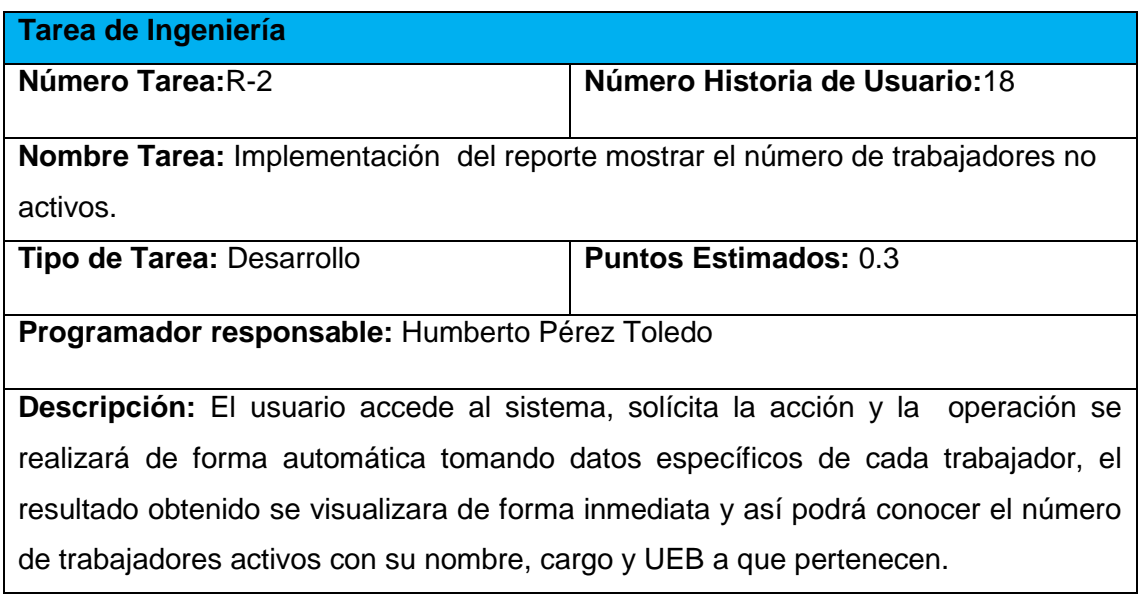

#### **Tabla 64 Tarea de Ingeniería Diseño de la interfaz para mostrar reportes de trabajadores por cargos.**

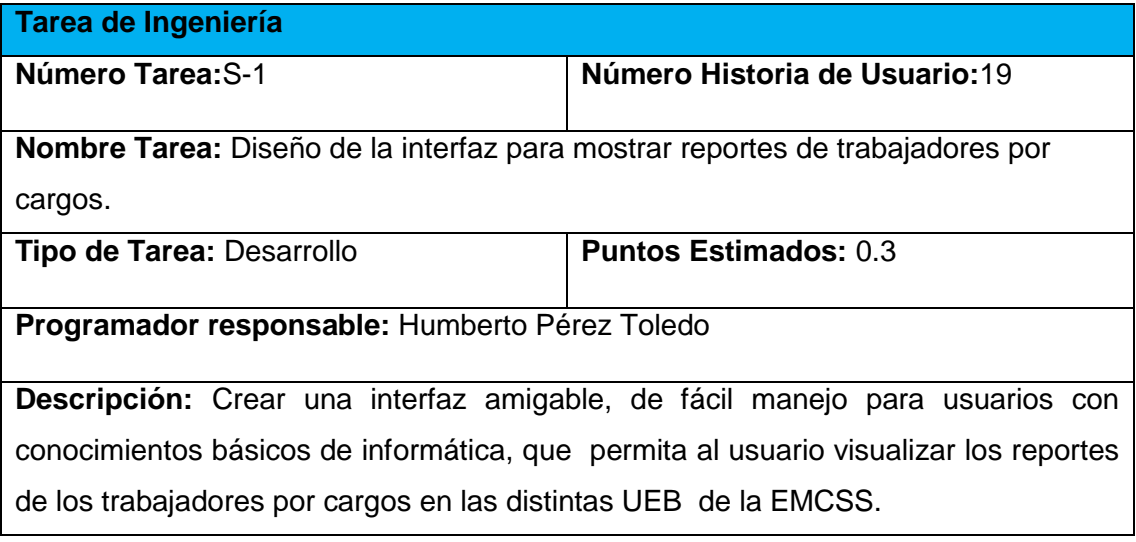

#### **Tabla 65 Tarea de Ingeniería Implementación del reporte mostrar trabajadores por cargo.**

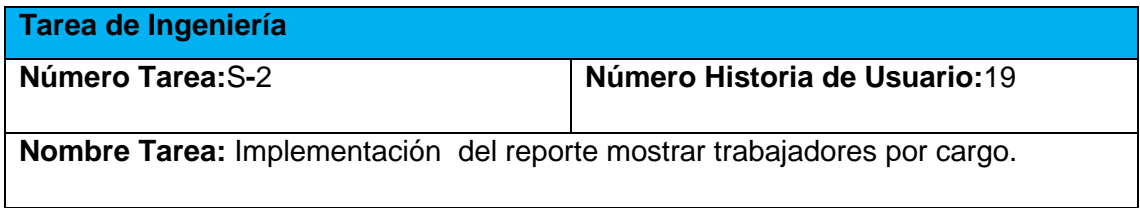

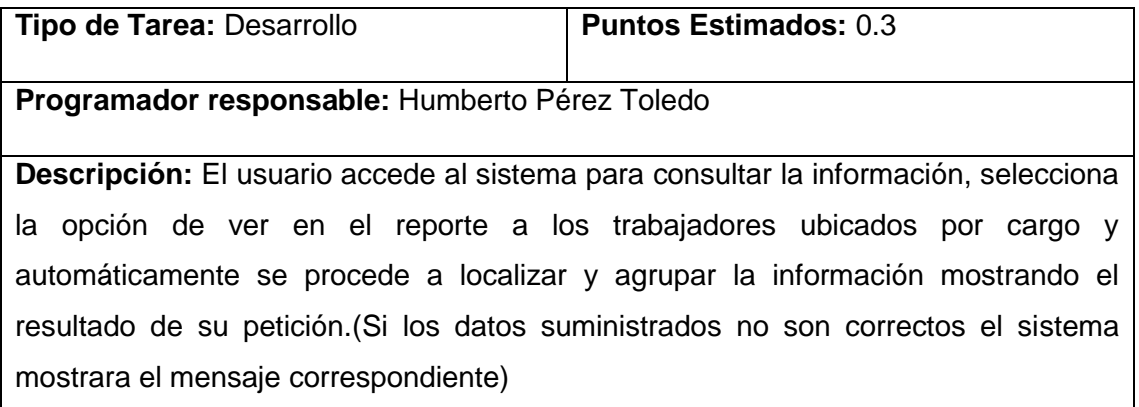

#### **Tabla 66 Tarea de Ingeniería Diseño de la interfaz para mostrar reportes de trabajadores por edad.**

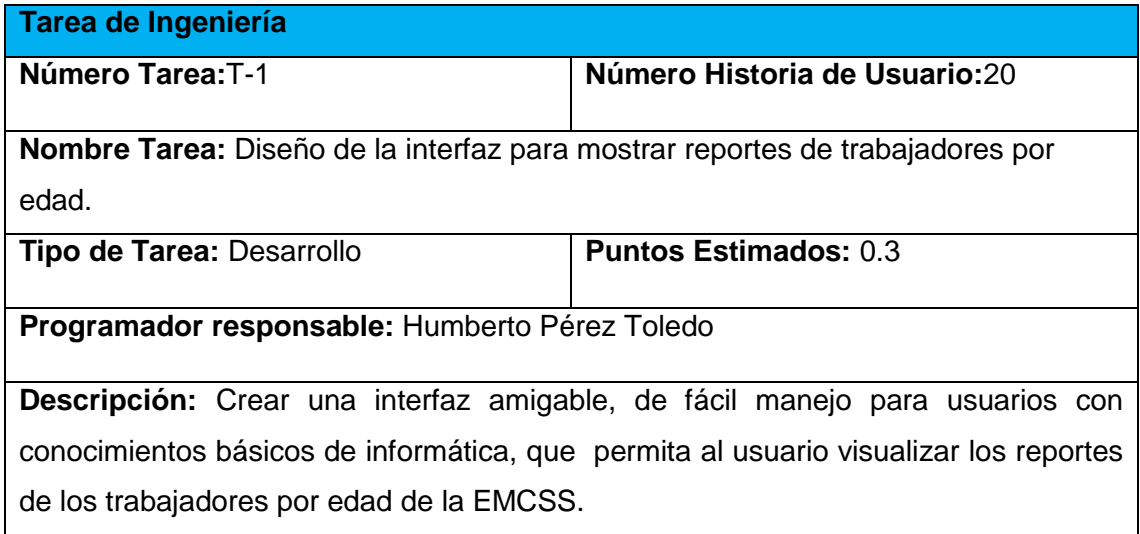

### **Tabla 67 Tarea de Ingeniería Implementación del reporte mostrar trabajadores por edad.**

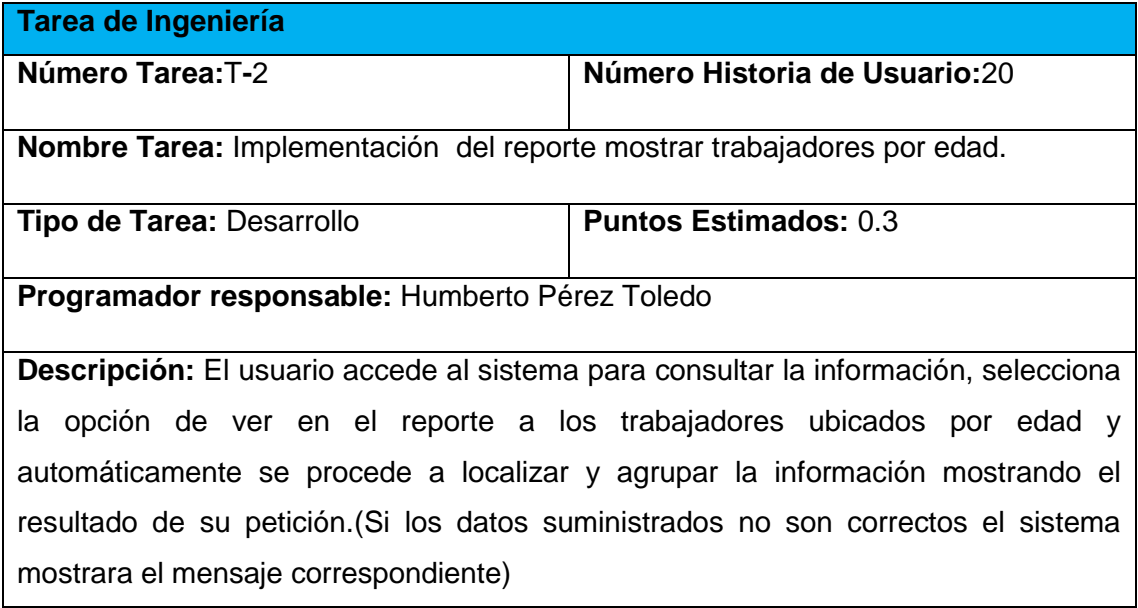

#### **Tabla 68 Tarea de Ingeniería Diseño de la interfaz para mostrar reportes de trabajadores por Grado de Escolaridad.**

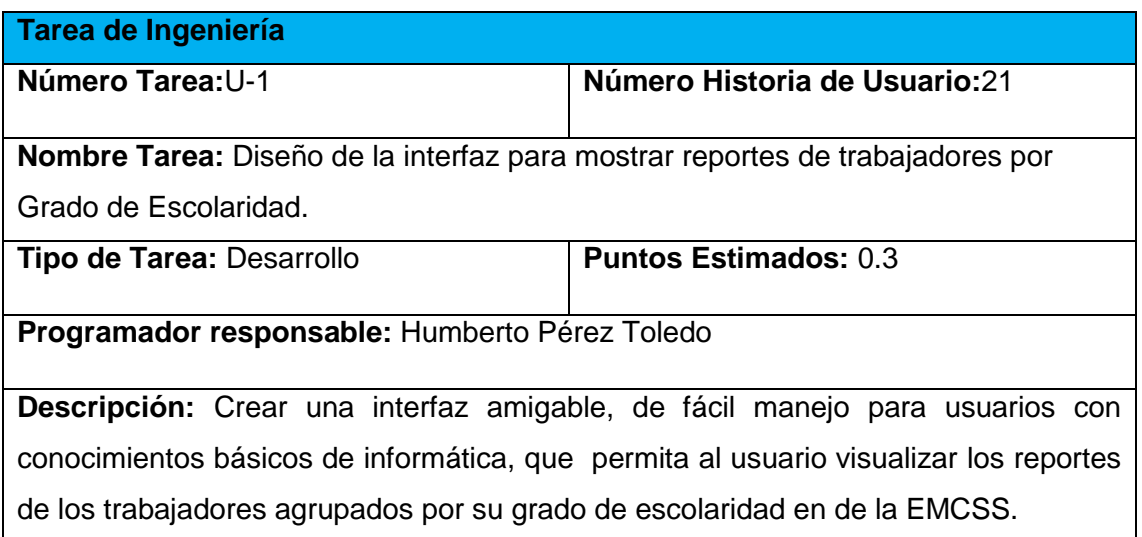

#### **Tabla 69 Tarea de Ingeniería Implementación del reporte mostrar trabajadores por Grado de Escolaridad**

Ė

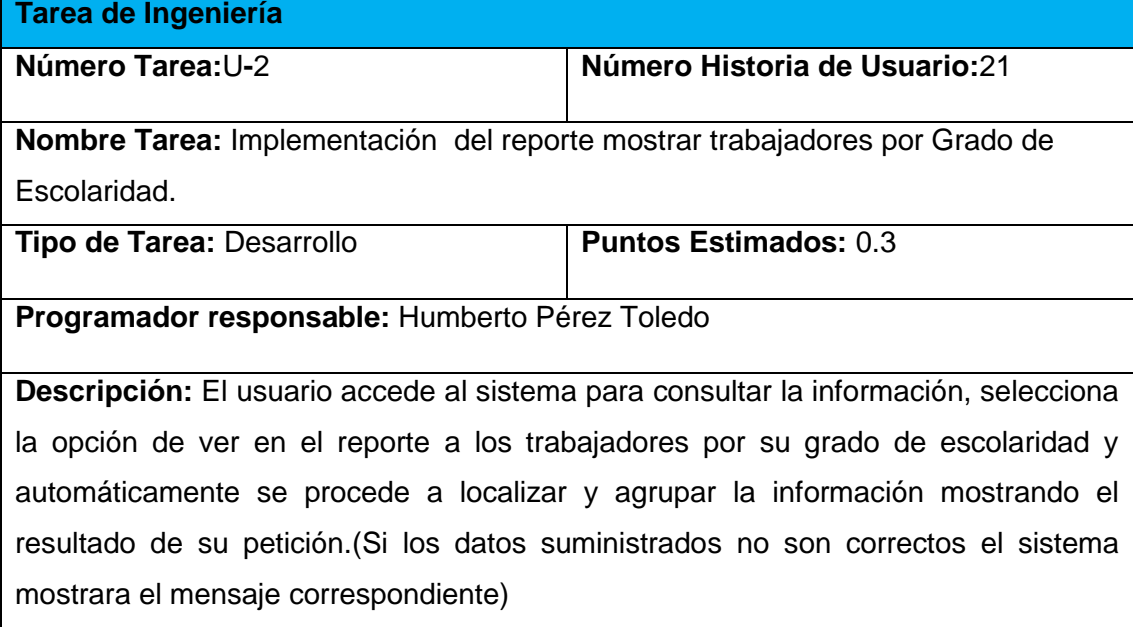

# ANEXO 4.PRUEBAS DE ACEPTACIÓN.

**Tabla 70 Prueba de Aceptación para Probar la inserción, modificación, o eliminación de los Datos Laborales.**

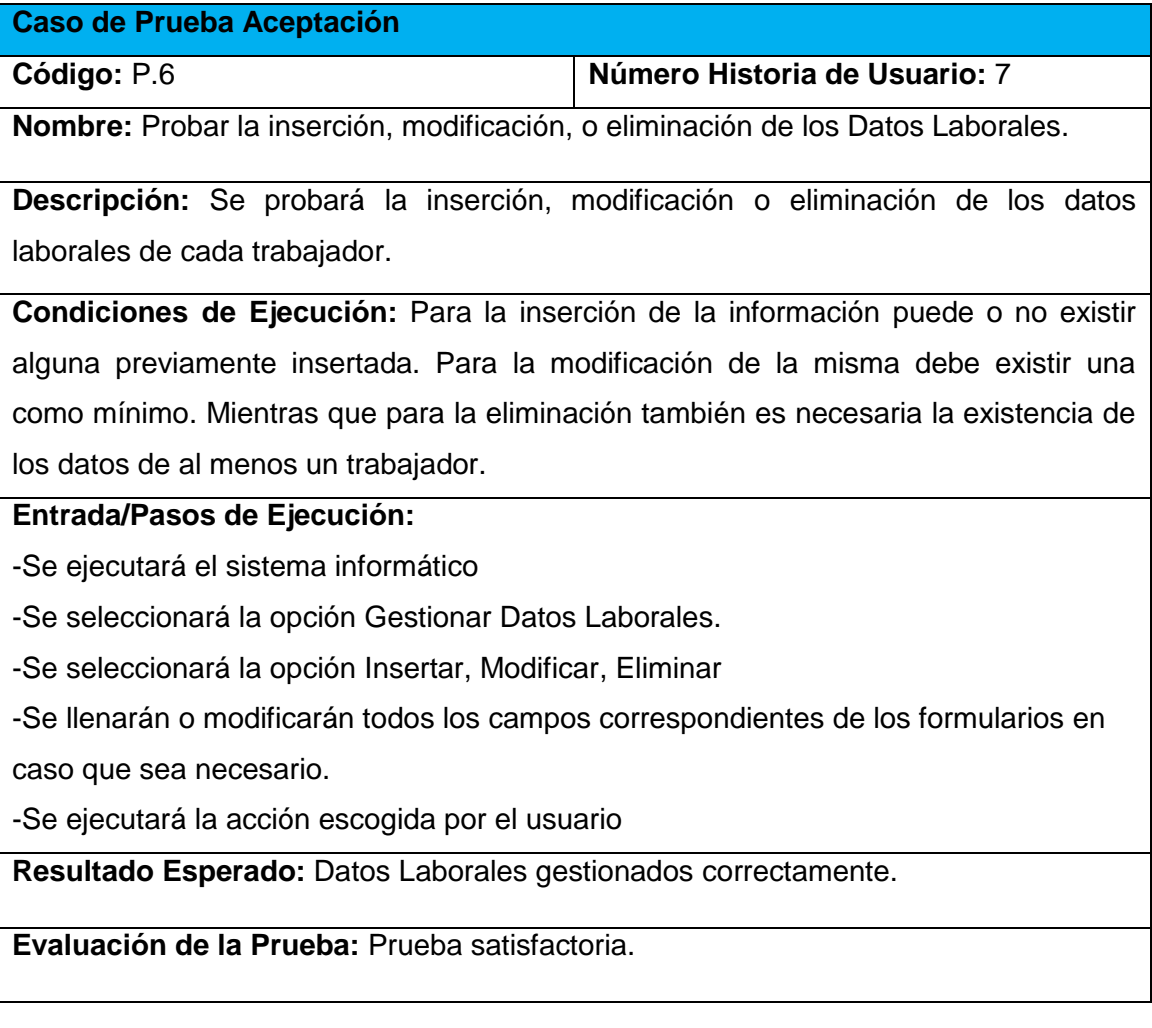

**Tabla 71 Prueba de Aceptación para Probar la inserción, modificación, o eliminación de los datos referentes a Situación en la Defensa.** 

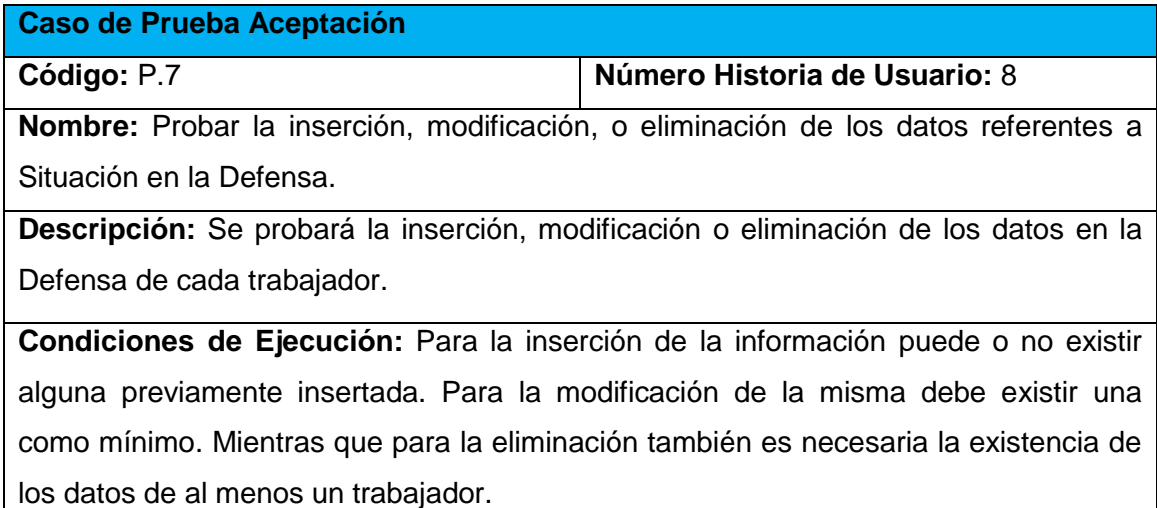

## **Entrada/Pasos de Ejecución:**

-Se ejecutará el sistema informático

-Se seleccionará la opción Gestionar Situación en la Defensa.

-Se seleccionará la opción Insertar, Modificar, Eliminar

-Se llenarán o modificarán todos los campos correspondientes de los formularios en

caso que sea necesario.

-Se ejecutará la acción escogida por el usuario

**Resultado Esperado:** Datos de Situación en la Defensa gestionados correctamente.

**Evaluación de la Prueba:** Prueba satisfactoria.

**Tabla 72 Prueba de Aceptación para Probar la inserción, modificación, o eliminación de los datos referentes a Misiones Internacionalistas.**

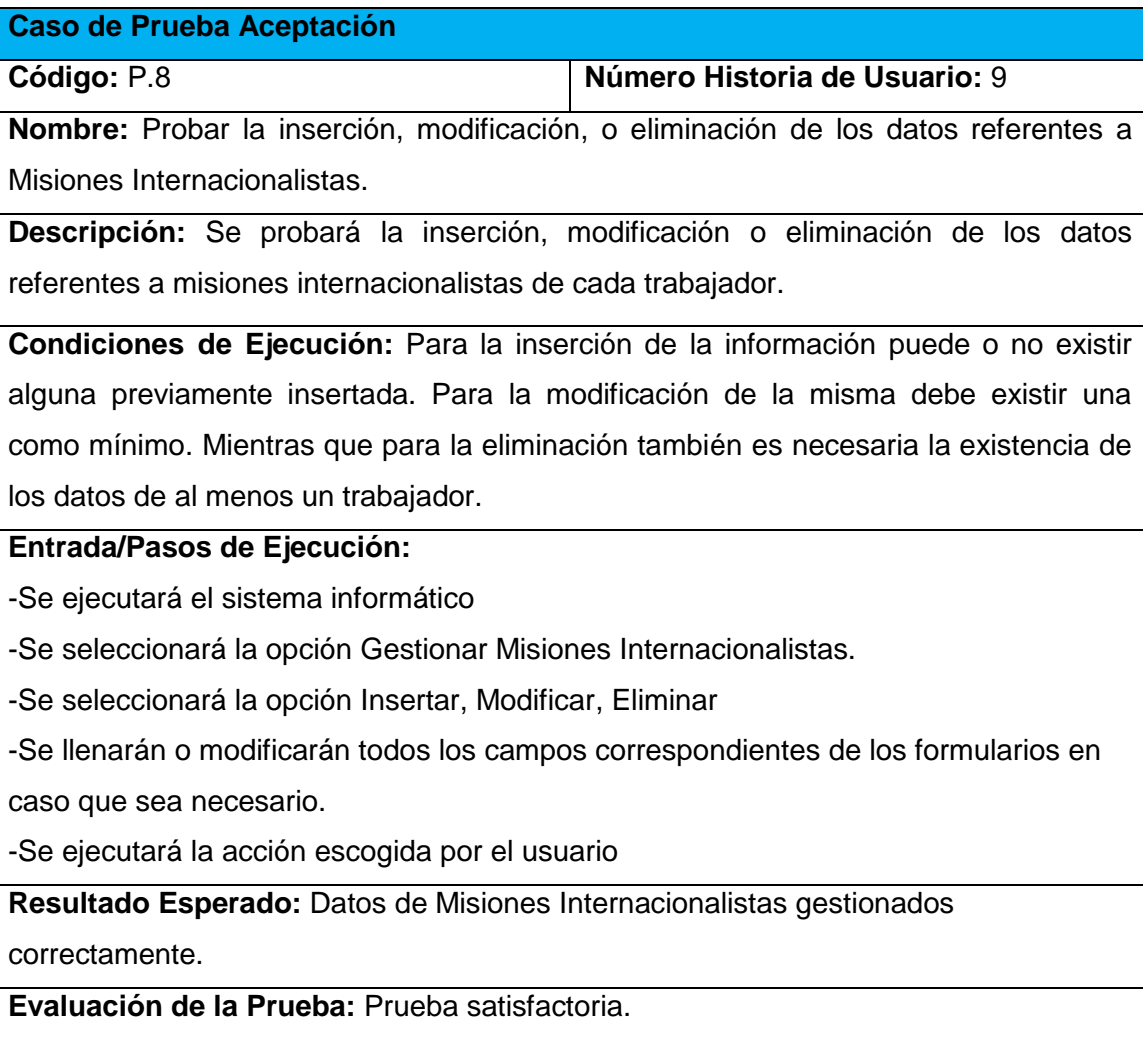

**Tabla 73 Prueba de Aceptación para Probar que el sistema calcule el salario de los trabajadores.** 

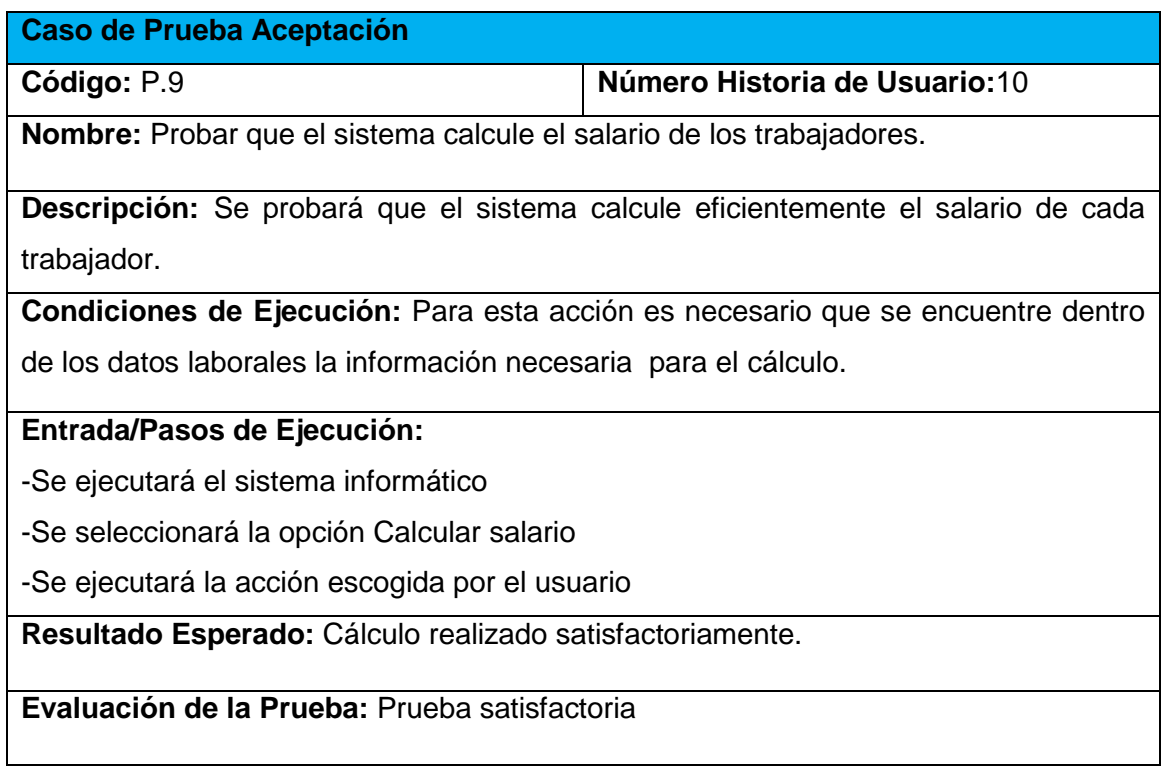

**Tabla 74 Prueba de Aceptación para Probar que el sistema busque determinado trabajador.**

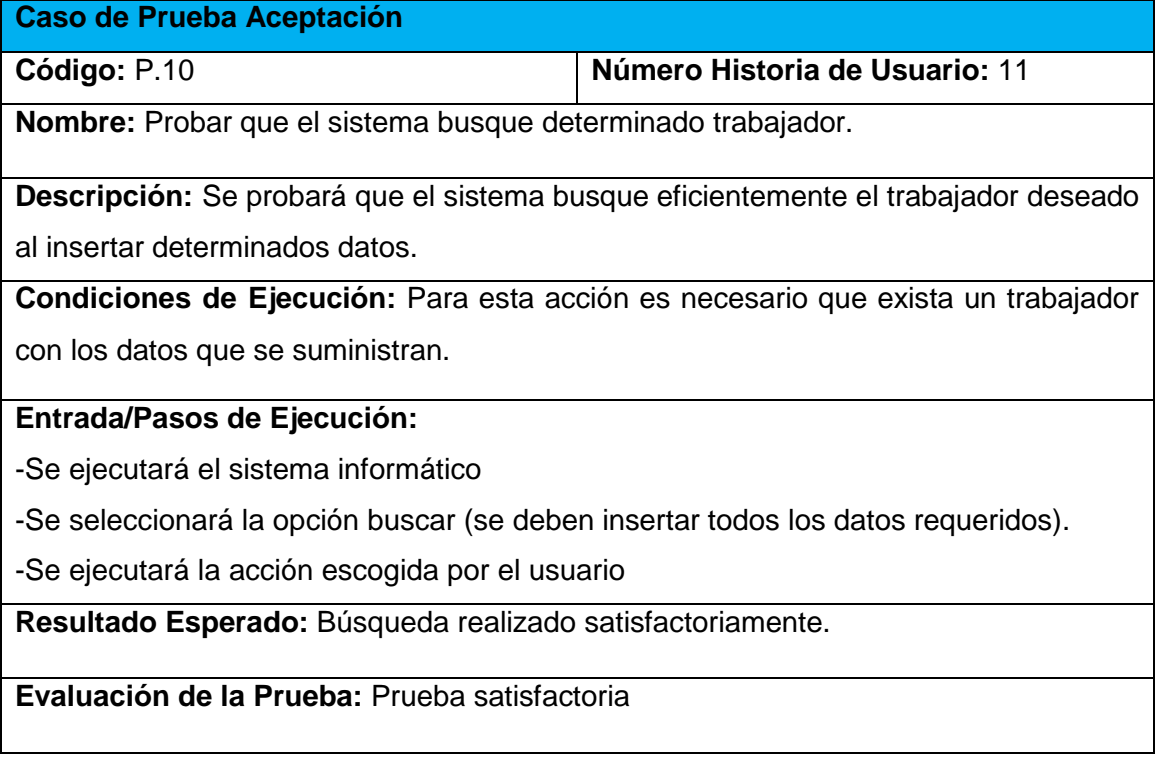

**Tabla 75 Prueba de Aceptación para probar que el sistema muestre reportes con los datos del**

**Trabajador.**

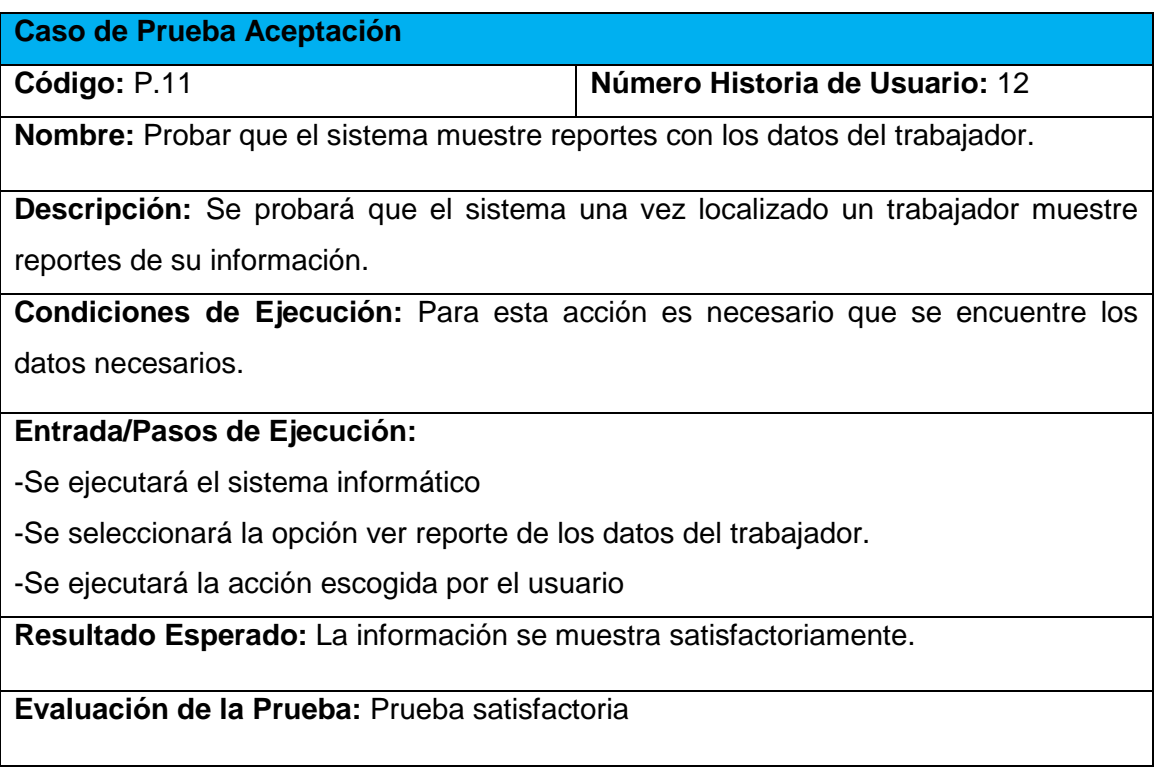

#### **Tabla 76 Prueba de Aceptación para Probar que el sistema muestre reporte de trabajadores vinculados directa o indirectamente a la producción.**

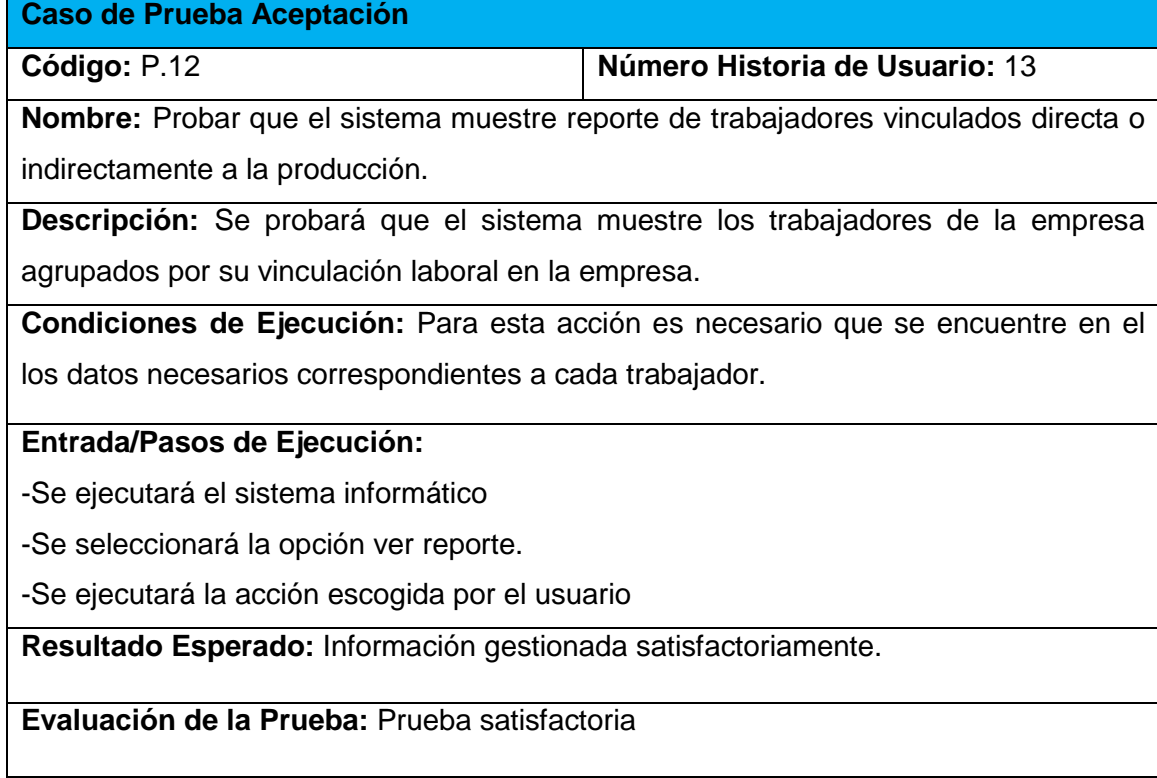

**Tabla 77 Prueba de Aceptación para probar que el sistema muestre los trabajadores agrupados por composición étnica, categoría ocupacional y sexo.**

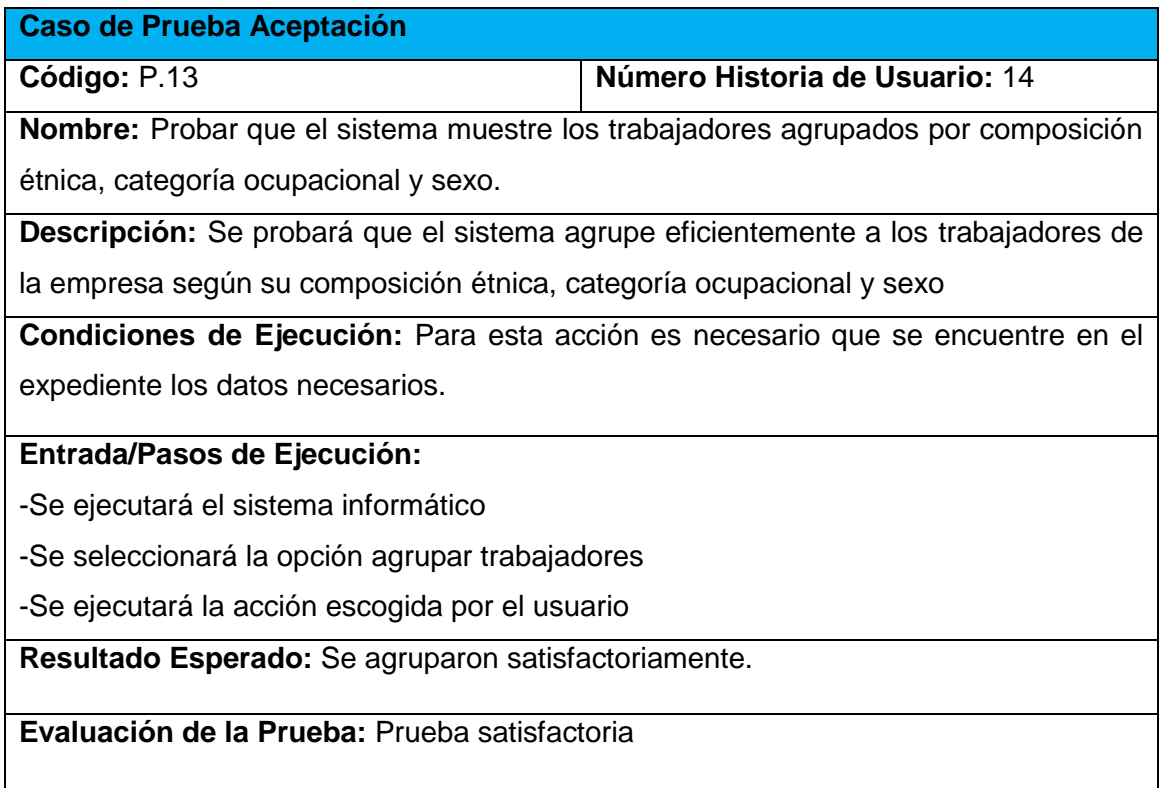

#### **Tabla 78 Prueba de Aceptación para Probar que el sistema muestre reportes de los trabajadores por UEB.**

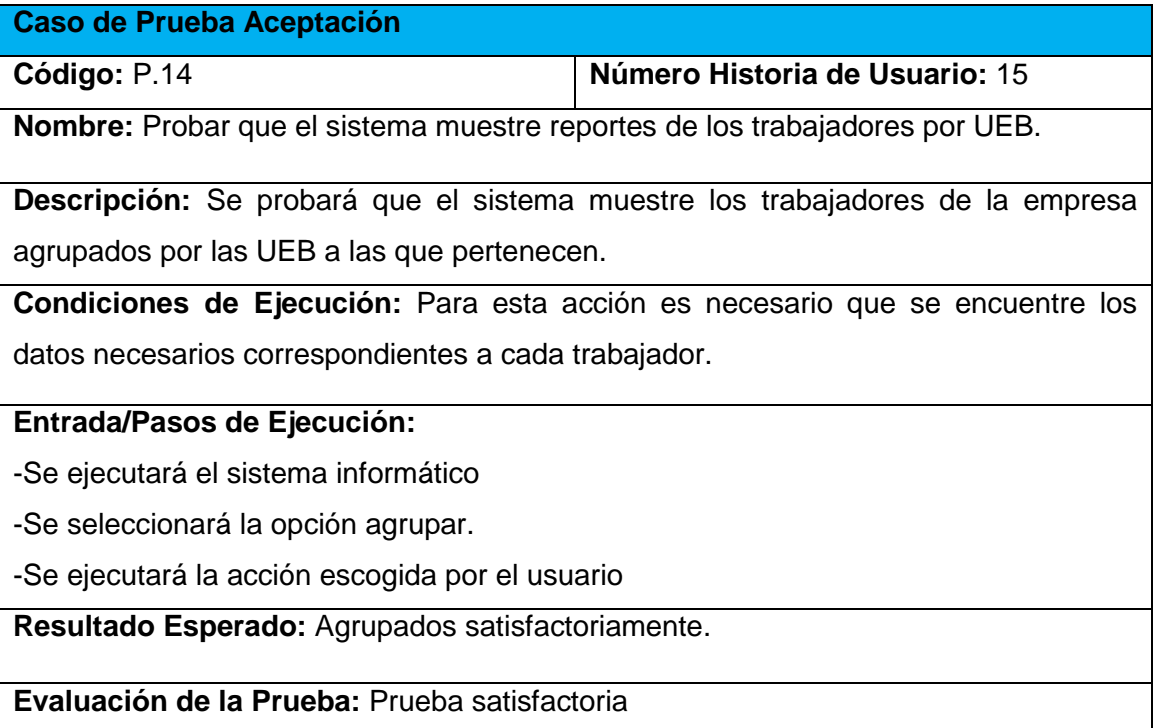

## **Tabla 79 Prueba de Aceptación para probar que el sistema muestre el número de trabajadores activos en la empresa**

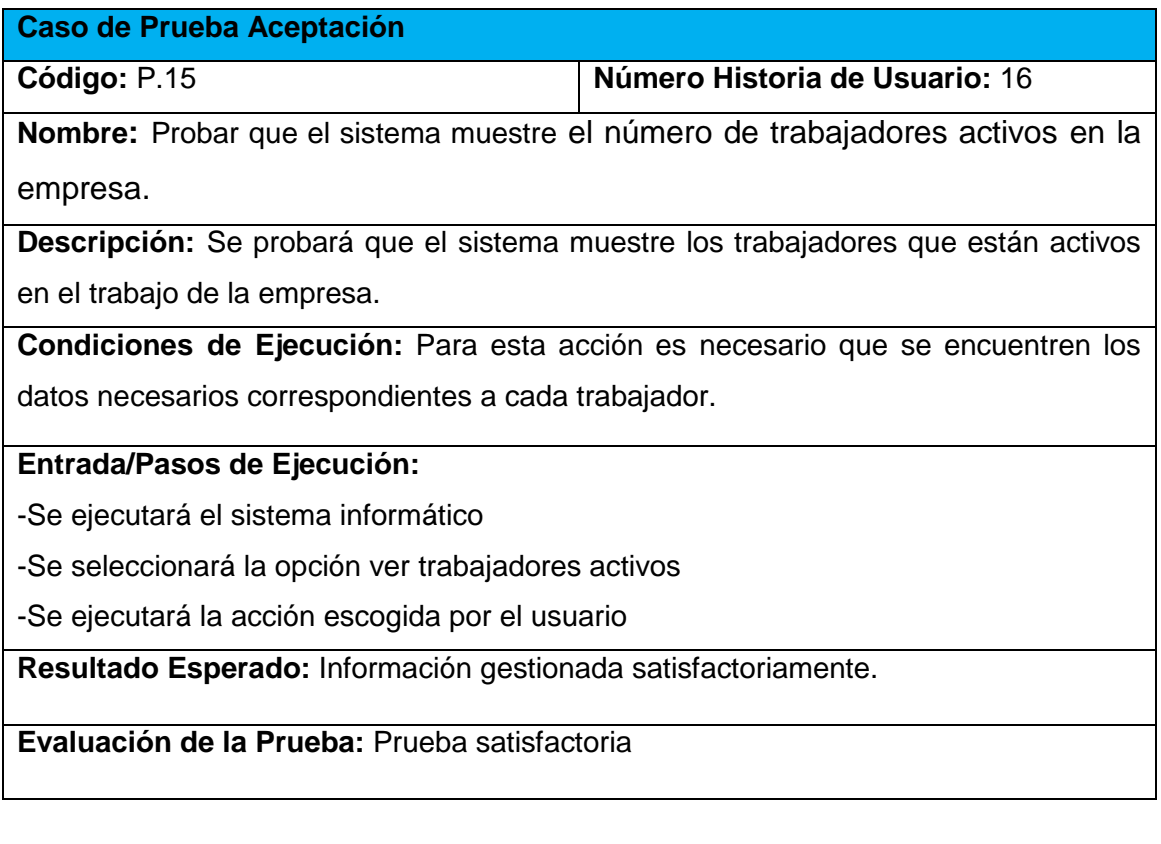

**Tabla 80 Prueba de Aceptación para Probar que el sistema muestre el número de trabajadores no activos de la empresa**

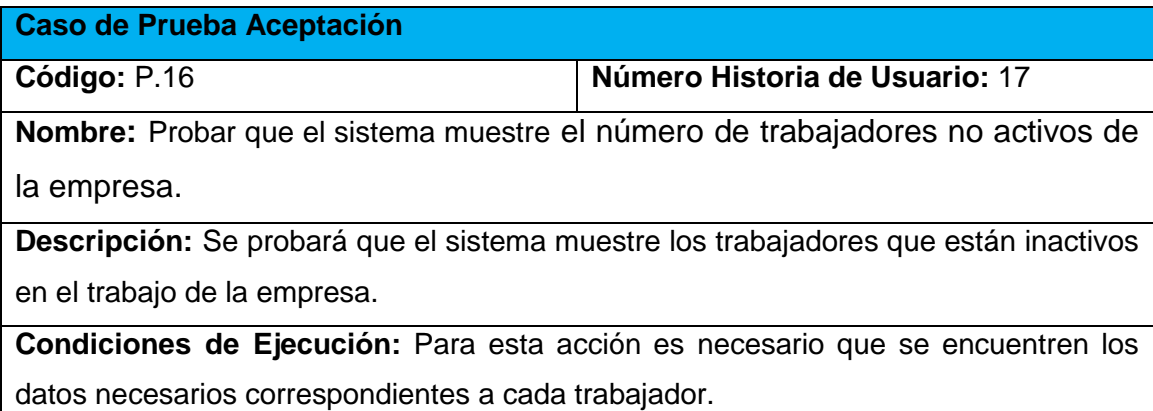

# **Entrada/Pasos de Ejecución:**

-Se ejecutará el sistema informático

-Se seleccionará la opción ver trabajadores inactivos

-Se ejecutará la acción escogida por el usuario

**Resultado Esperado:** Información gestionada satisfactoriamente.

**Evaluación de la Prueba:** Prueba satisfactoria

**Tabla 81 Prueba de Aceptación para Probar que el sistema muestre reporte de trabajadores por** 

**cargo.**

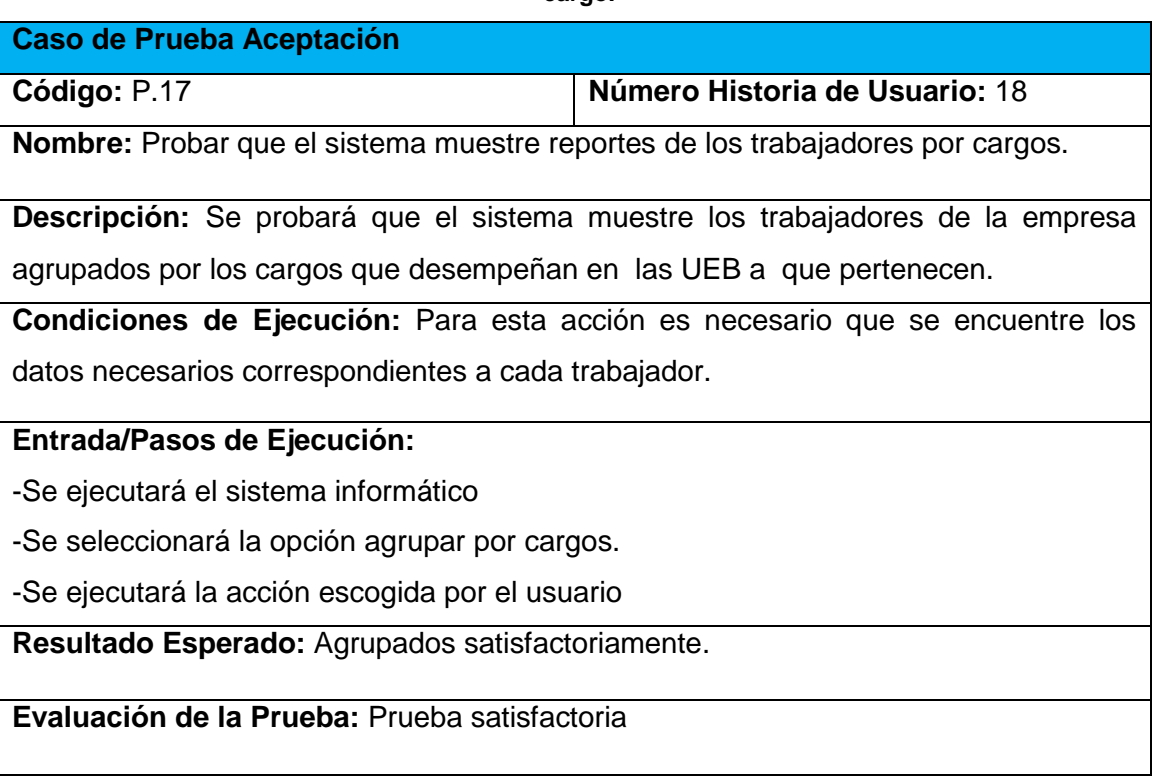

**Tabla 82 Prueba de Aceptación para Probar que el sistema muestre reporte de trabajadores por edad.**

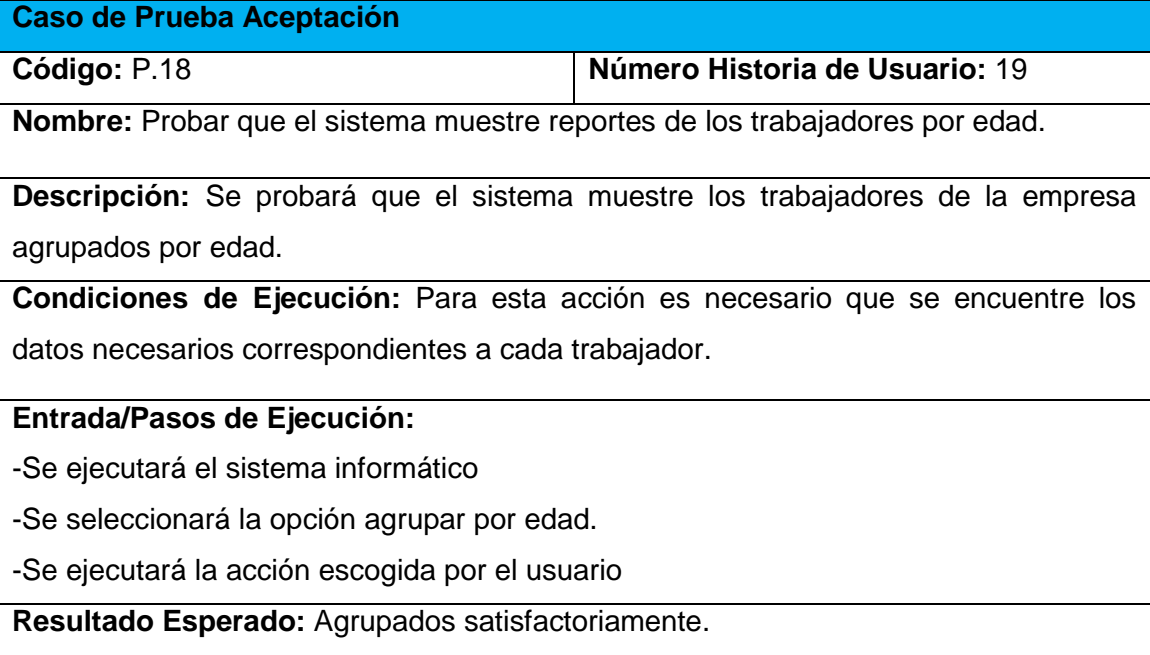

**Evaluación de la Prueba:** Prueba satisfactoria

# **Tabla 83 Prueba de Aceptación para Probar que el sistema muestre reporte de los trabajadores por grado de escolaridad.**

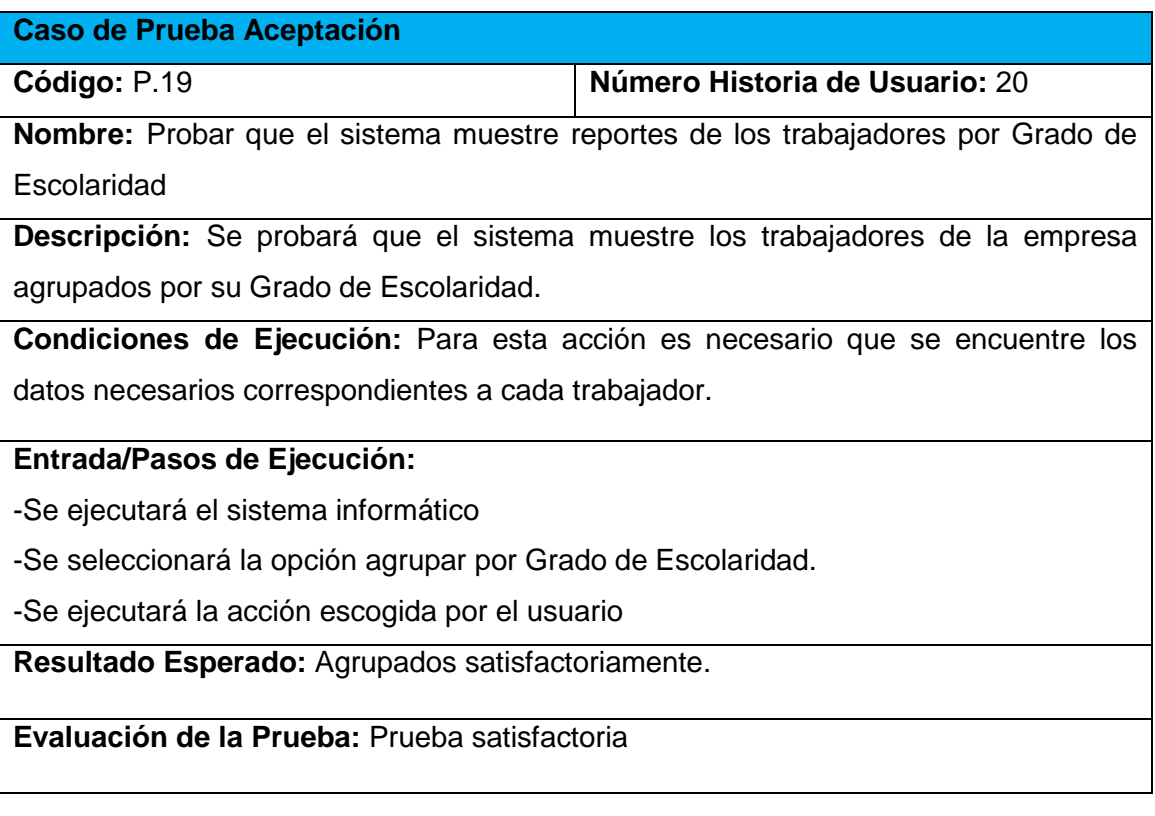

#### **Tabla 84 Prueba de Aceptación para Probar que el sistema imprima reportes.**

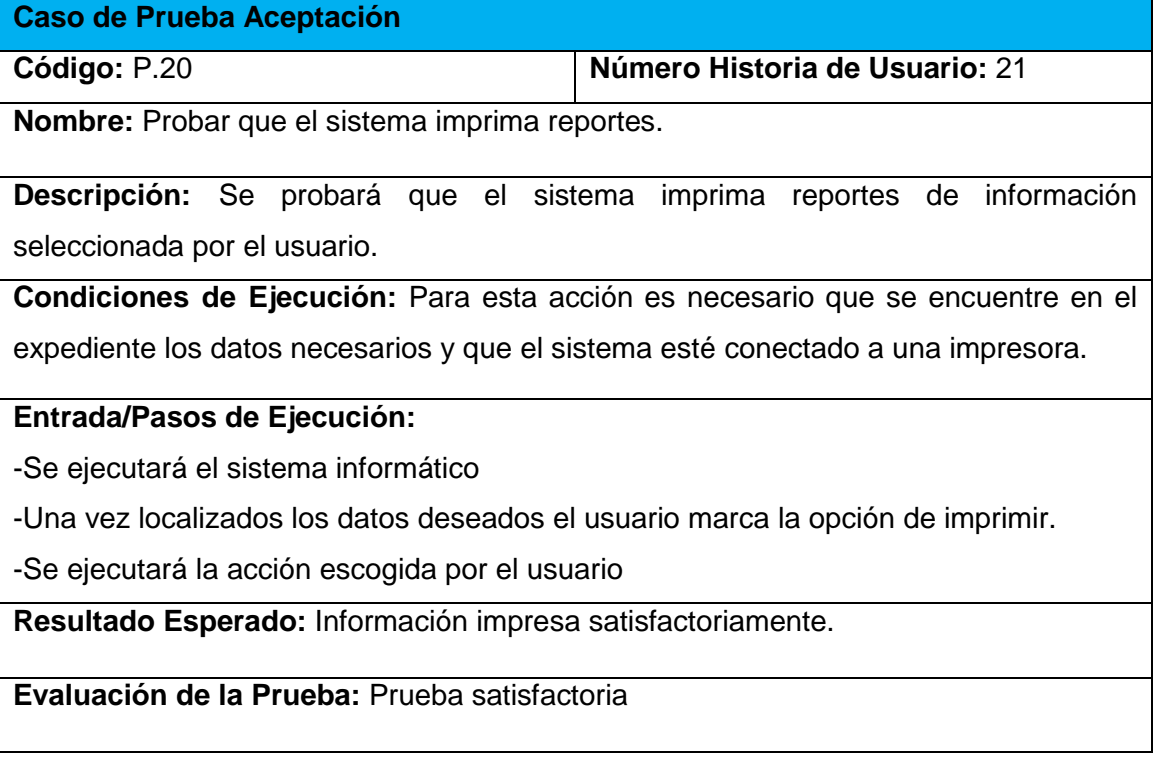

# ANEXO 3.MANUAL DE USUARIO.

# **1. Sub módulo Inicio**

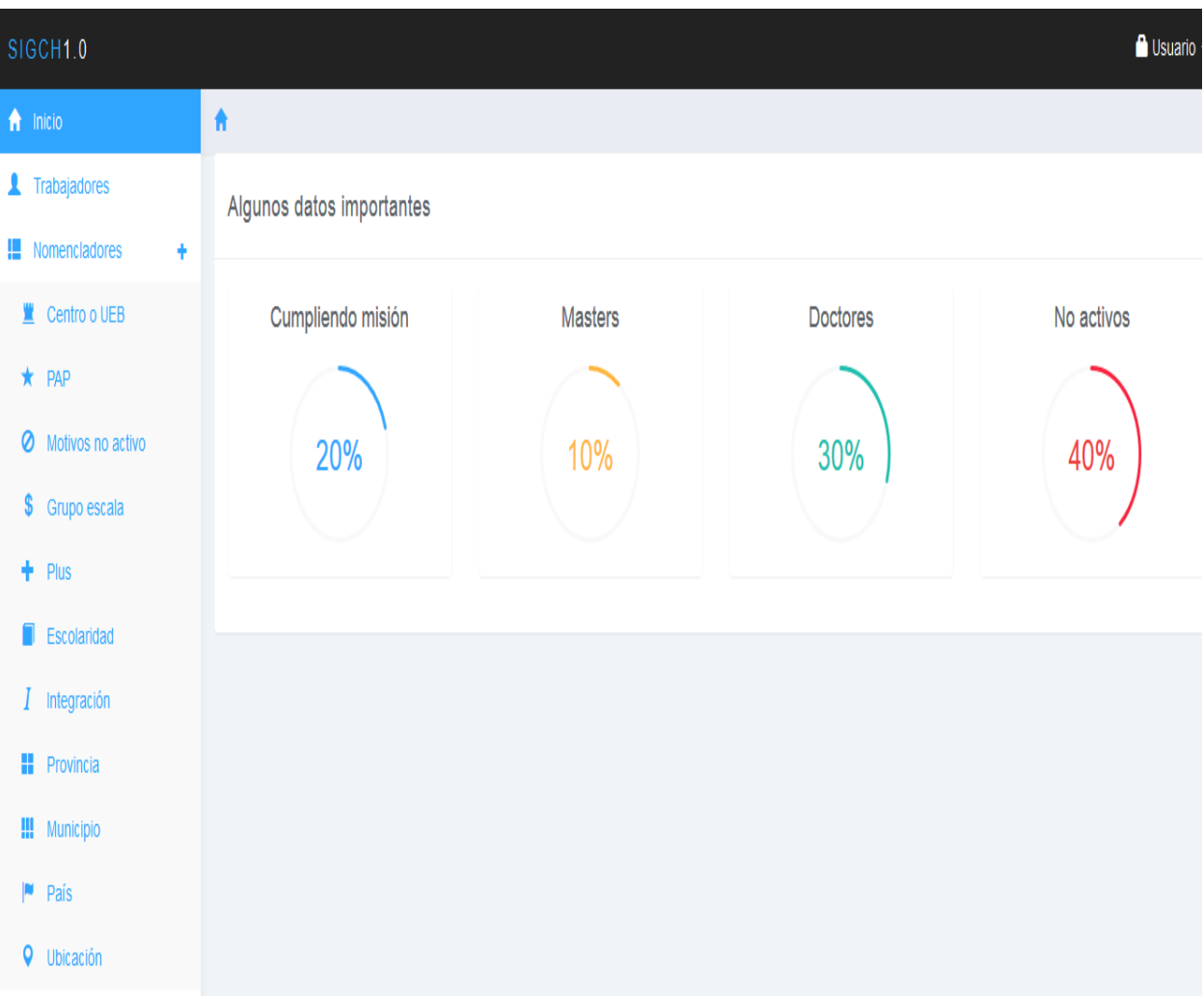

### *1. Datos que se muestran en el sub módulo inicio.*

En este sub módulo se pueden observar unos resúmenes estadísticos relacionados con el porciento de trabajadores que se encuentran Cumpliendo misión, los trabajadores que son Master, los que son doctores y aquellos que por alguna razón no están activos en el trabajo de la empresa.

# **2. Sub módulo Trabajadores**

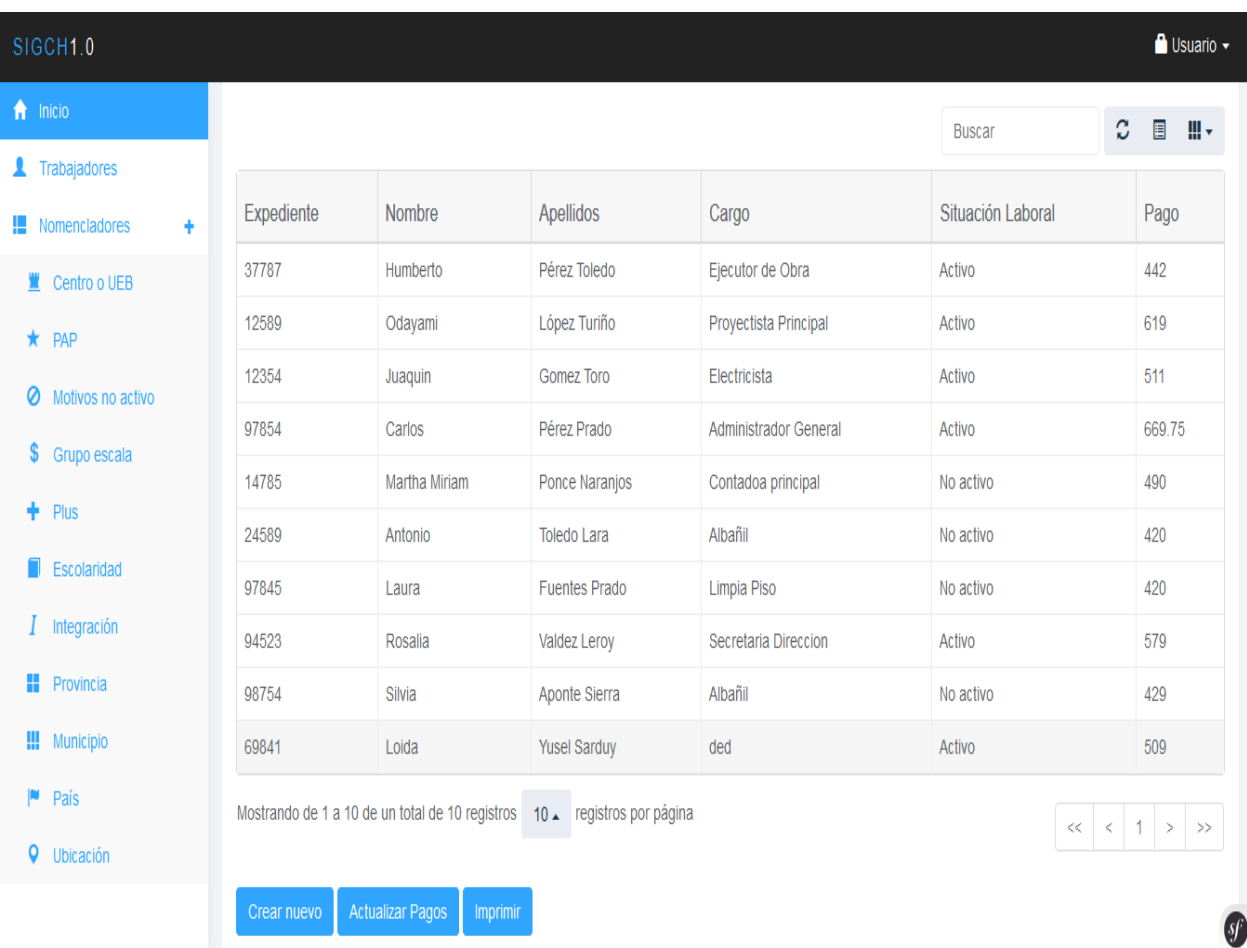

# 2. Pantalla listar trabajadores

El objetivo principal de este sub módulo es la gestión de los trabajadores, aunque además permite la actualización de los pagos a los trabajadores de forma manual.

En la parte superior derecha de esta pantalla se muestra un filtro que da la posibilidad de buscar por un criterio determinado los elementos del trabajador, además se pueden ocultar y mostrar campos de los trabajadores de manera que se puedan filtrar eficientemente los datos.

En cada una de las filas y en su primera columna se pueden efectuar acciones sobre los trabajadores como es el caso de Mostrar, Editar y Eliminar el trabajador.

En la parte inferior de la pantalla se muestra la opción de Crear nuevo destinada a la creación de un nuevo trabajador y al lado de este el enlace para la actualización de los pagos de los trabajadores.

La creación de un nuevo trabajador cuenta de varias fases. La primera es crear los datos personales del trabajador, en segundo lugar, los datos laborales del mismo, estas dos acciones son obligatorias en la creación del trabajador, si estas no se completas pues no se creará el trabajador y no se mostrará en la pantalla listar. La última fase de la creación del trabajador no es obligatoria y está relacionada con que el trabajador se encuentre cumpliendo misión, esta fase depende fundamentalmente de que el trabajador posea como Situación Laboral "No activo", donde al especificar el motivo si se selecciona la opción "Cumpliendo misión" pues simplemente se continua con el proceso de creación del trabajador en esta fase. Nótese que el proceso de editar el trabajador es idéntico al que se acaba de explicar. Veamos cada una de estas fases.

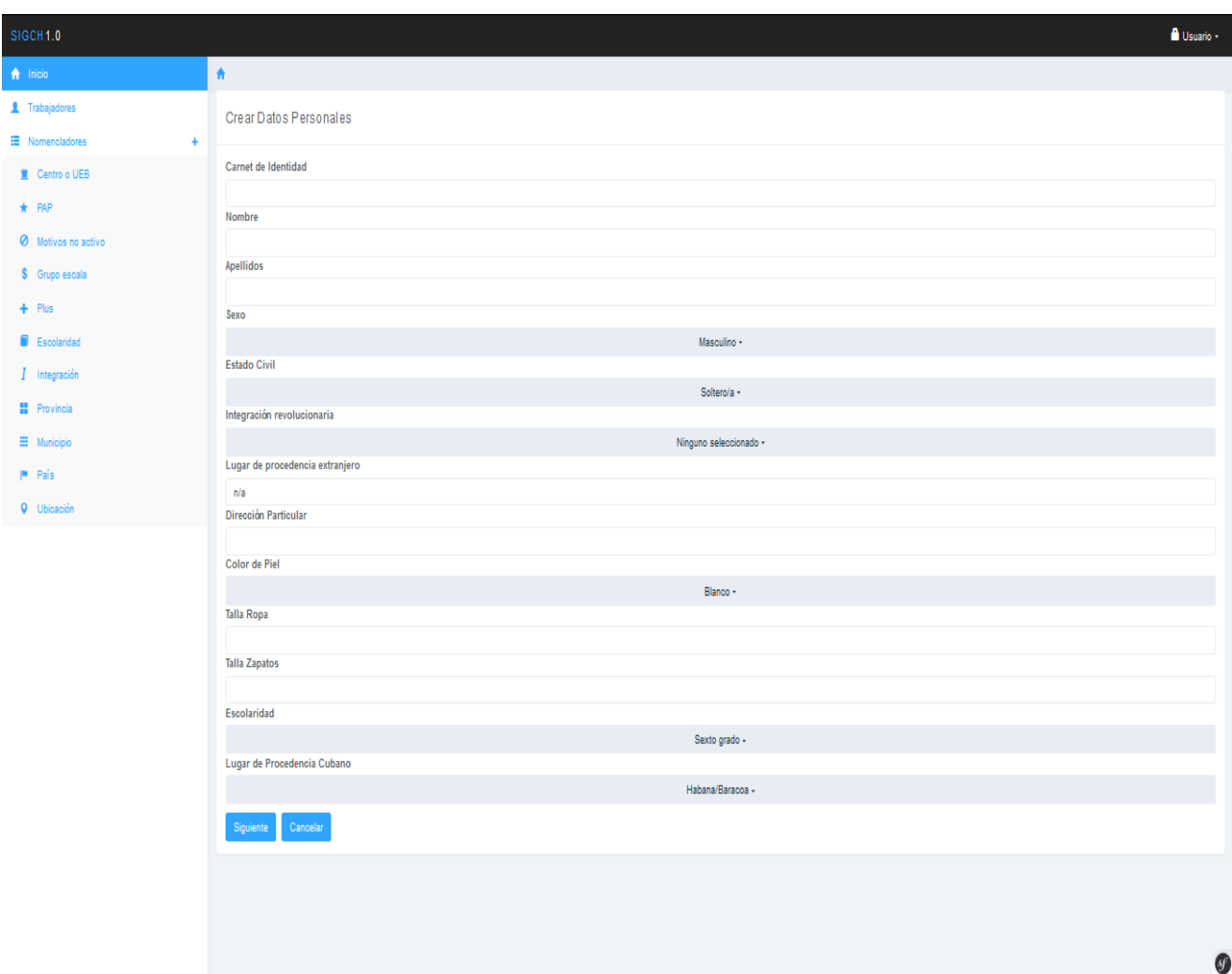

Al presionar el botón Crear Nuevo se muestra la siguiente pantalla:

# *2. Pantalla para la creación de datos personales*

En esta pantalla se especifican los datos personales del trabajador y posteriormente se presiona el botón Siguiente que pasa a la pantalla Crear Datos Laborales.

Nota: en caso de que algún elemento predefinido como el caso del campo Escolaridad o Lugar de Procedencia Cubano por ejemplo aparece vacío es necesito recurrir al llenado de los nomencladores correspondientes que serán explicados en la sesión **sub módulo nomencladores**.

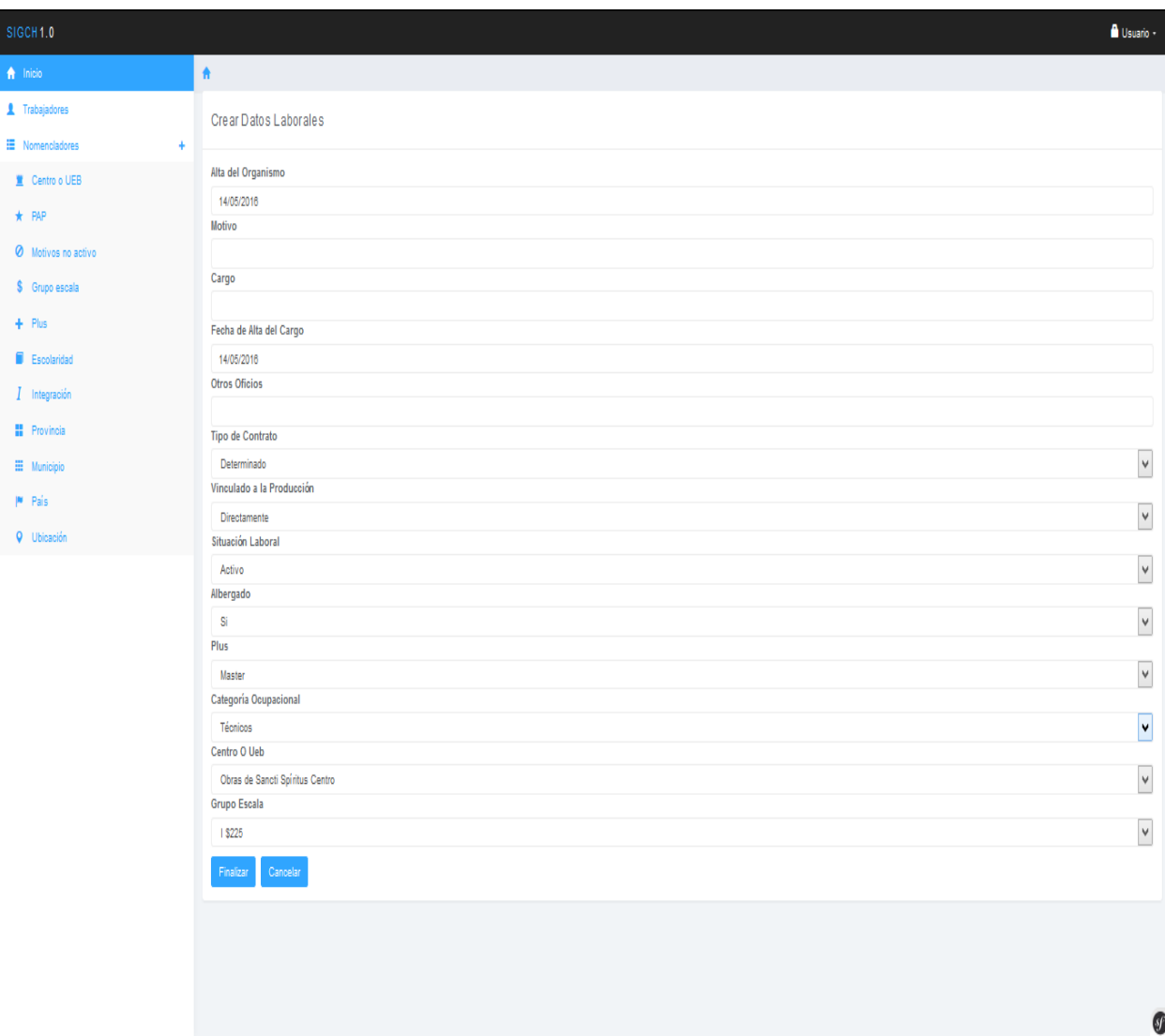

# *3. Pantalla de creación de datos laborales*

En esta pantalla se especifican los datos laborales del trabajador. En el caso del que el trabajador en su Situación Laboral no sea Activo se mostrará un nuevo campo al final de la pantalla donde se debe especificar el Motivo por el cual no esté activo. En caso de que el motivo sea "Cumpliendo misión" el botón que accionar la creación cambiará de "Finalizar" a "Continuar" puesto que hay que especificar la fase que llamamos Cumpliendo Misión.

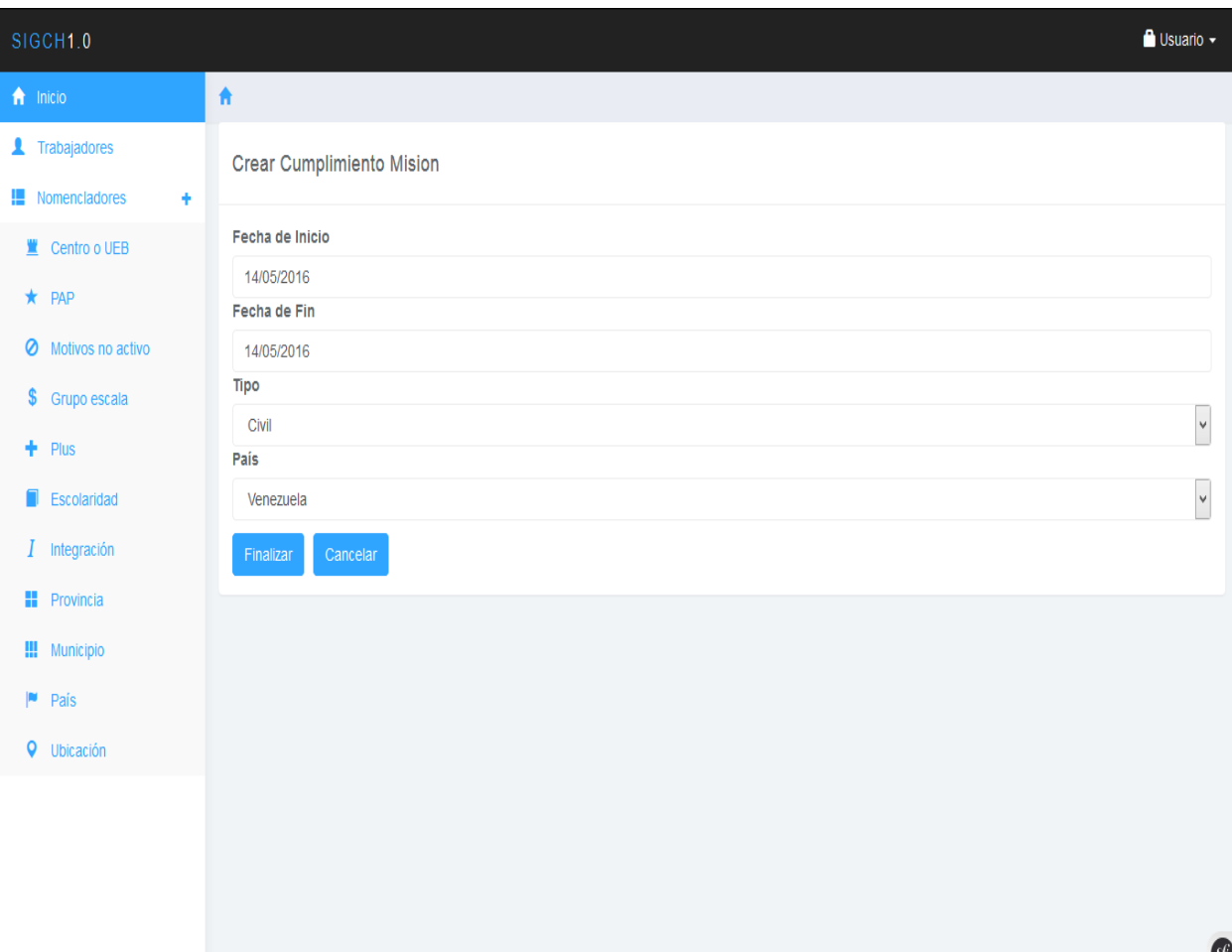

# *4. Pantalla para la creación de cumpliendo misión*

En esta pantalla se especifican las fechas de inicio y fin del cumplimiento de la misión. Si la misión no es de tipo Militar solo se especifica el país y se concluye con la creación de cumpliendo misión y la del trabajador en general.

Una vez que se concluya con la creación del trabajador de forma satisfactoria el sistema de forma automática re-direccionará hacia la pantalla listar trabajadores.

# **3. Sub módulo Nomencladores**

En este sub módulo se gestionarán los datos que nutrirán la mayoría de los campos presentes en el proceso de creación del trabajador. Como la filosofía de trabajo o proceso de gestión en cada uno de los nomencladores es la misma se explicará uno y se tomará como modelo para los demás casos.

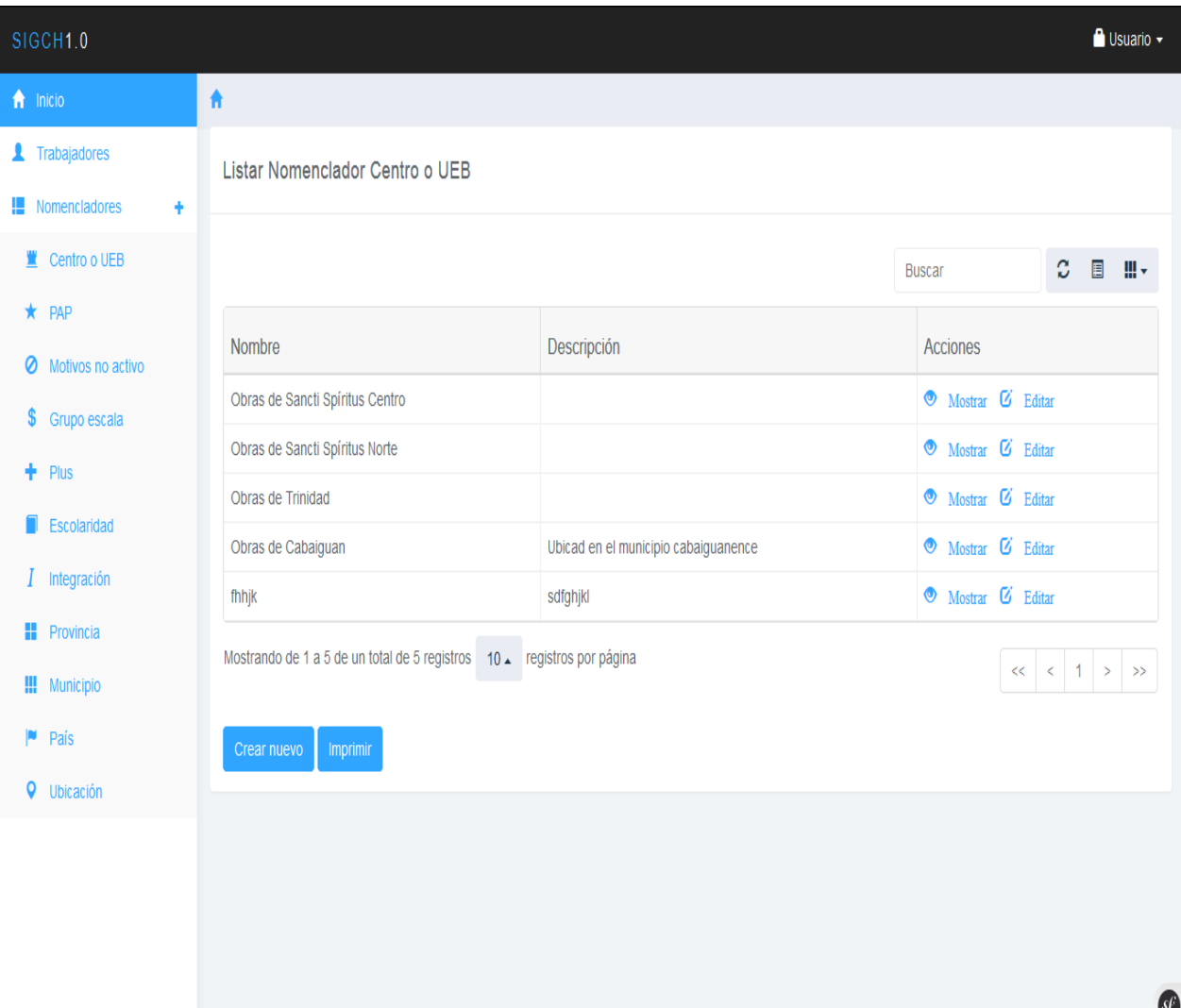

# *5. Pantalla para listar los centros o UEB*

En la pantalla en la parte lateral izquierda se puede conmutar al presionar sobre el link + entre visualizar u ocultar los accesos a los distintos nomencladores. Por defecto al cargar la plantilla del sistema se muestran ocultos.

En la parte central de la pantalla anterior se muestra el listado de centros o UEB pertenecientes al Nomenclador de mismo nombre. En cada una de las filas de los elementos de la tabla se muestran las acciones que se pueden realizar sobre los elementos como son el caso de Mostrar y Editar.

En la parte inferior se muestra un enlace nombrado Crear nuevo que permite la creación de un nuevo elemento.

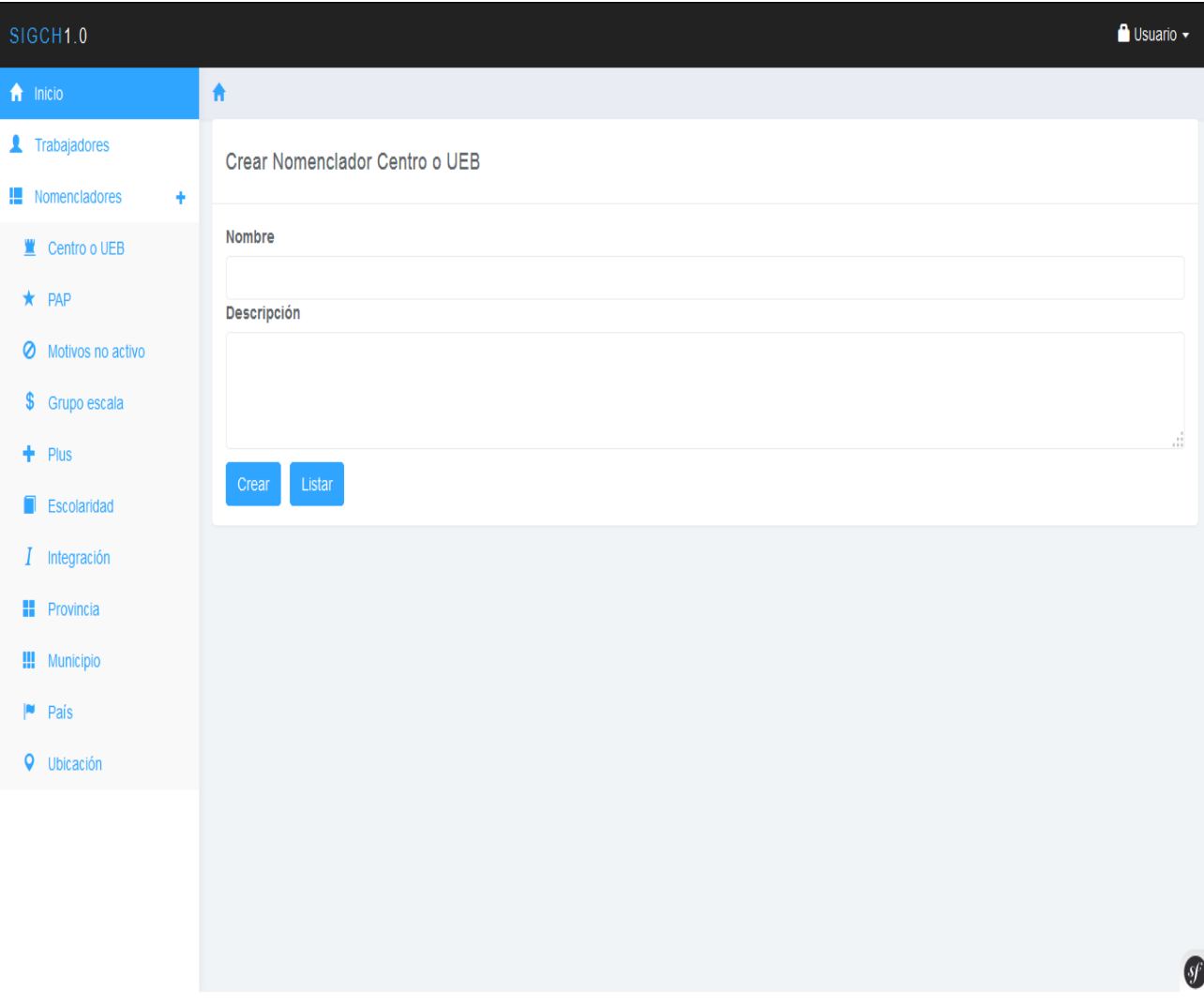

# *6. Pantalla para crear nuevo centro o UEB*

En esta pantalla se deben especificar los campos del elemento para el nomenclador, posteriormente se presiona el botón crear para confirmar la creación del elemento del nomenclador. Se puede notar que además hay presente un botón Listar que cancela la creación y re-direcciona hacia la pantalla donde se encuentra la lista de los elementos del nomenclador.

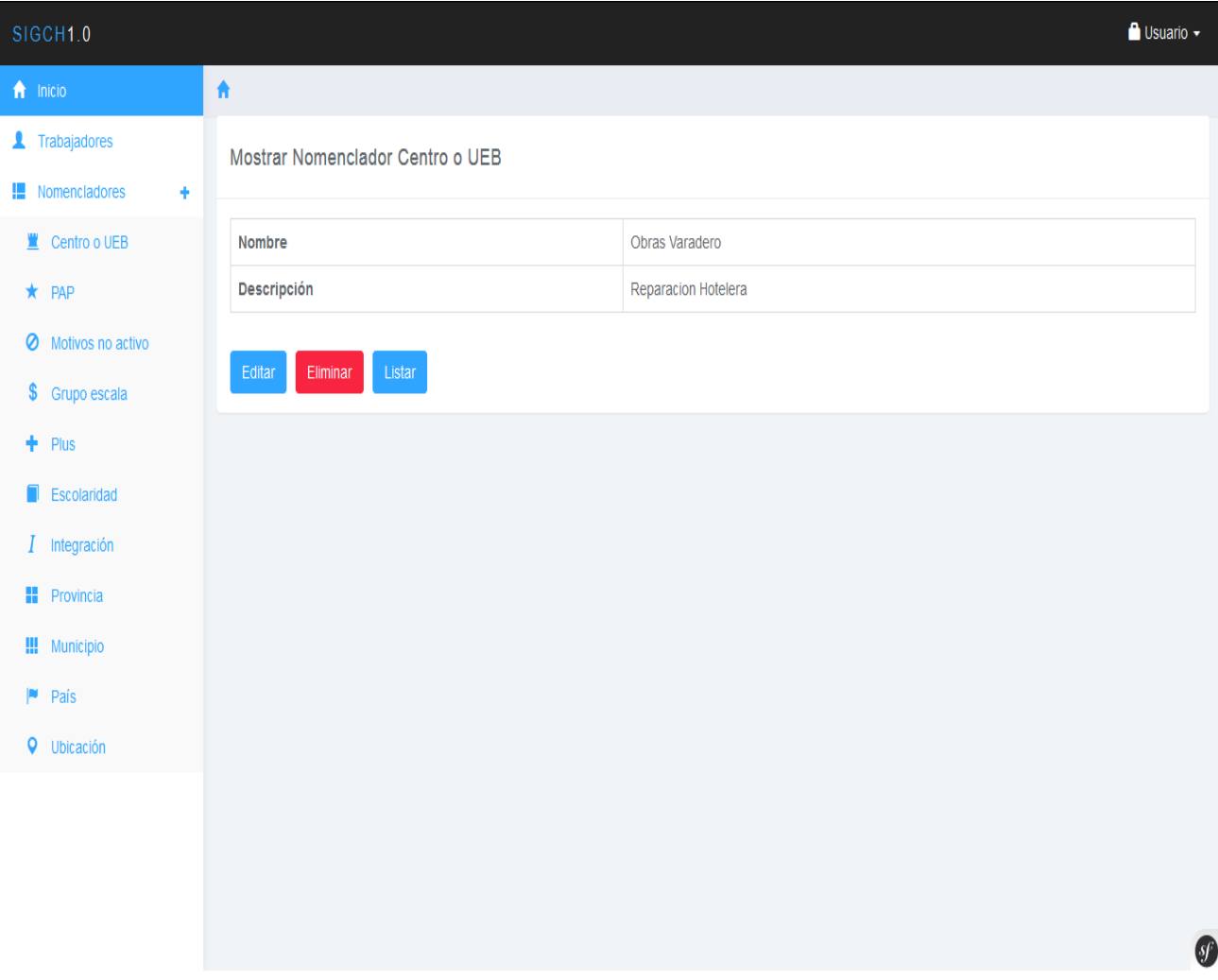

### *7. Pantalla para mostrar el elemento del nomenclador*

En esta pantalla además de visualizar los campos del elemento del nomenclador que se muestran en la parte inferior un grupo de opciones que se pueden realizar sobre este elemento, tal es el caso de: Editar y Eliminar; además se puede regresar a la lista de los elementos del nomenclador presionando la opción Listar.

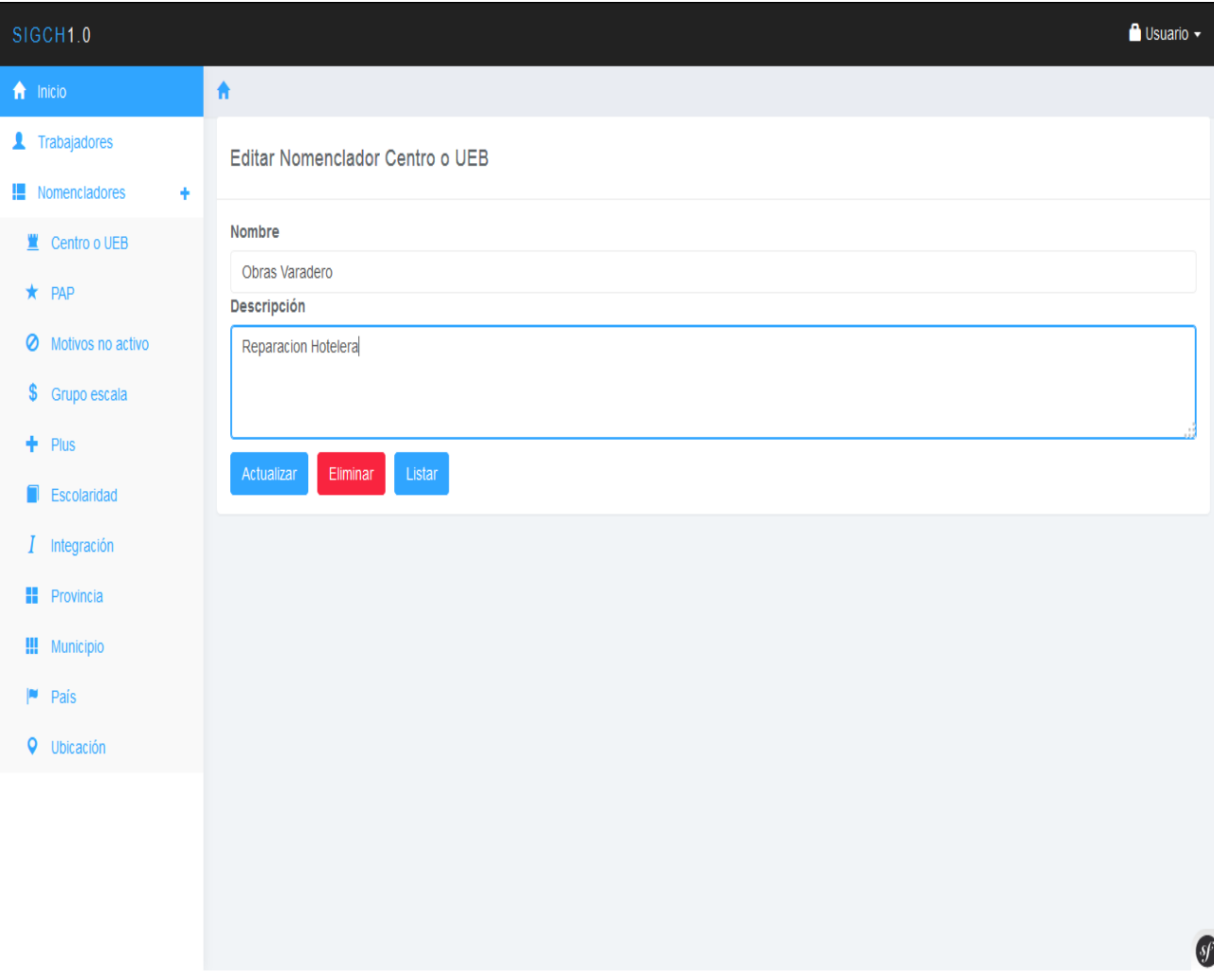

# *8. Pantalla para editar el elemento del nomenclador*

En esta pantalla se puede actualizar los campos del elemento del nomenclador mediante el botón que indica esta acción en la parte inferior de la pantalla. Pero además y de igual manera que en la pantalla mostrar el usuario podrá o eliminar el elemento o Listar todos los elementos del nomenclador mediante los botones que especifican estas acciones en esta misma región.

Si se selecciona eliminar el nomenclador Automáticamente toda la información se eliminara y el sistema redirige a la lista de nomencladores anteriormente creados.